# ŠIAULIŲ UNIVERSITETAS ELEKTRONIKOS KATEDRA

Dainius Balbonas

# **KOMUNIKACIJOS SISTEMA NEĮGALIESIEMS**

Magistro darbas

Darbo vadovas prof. V. Lauruška

**ŠIAULIAI, 2004** 

# **Turinys**

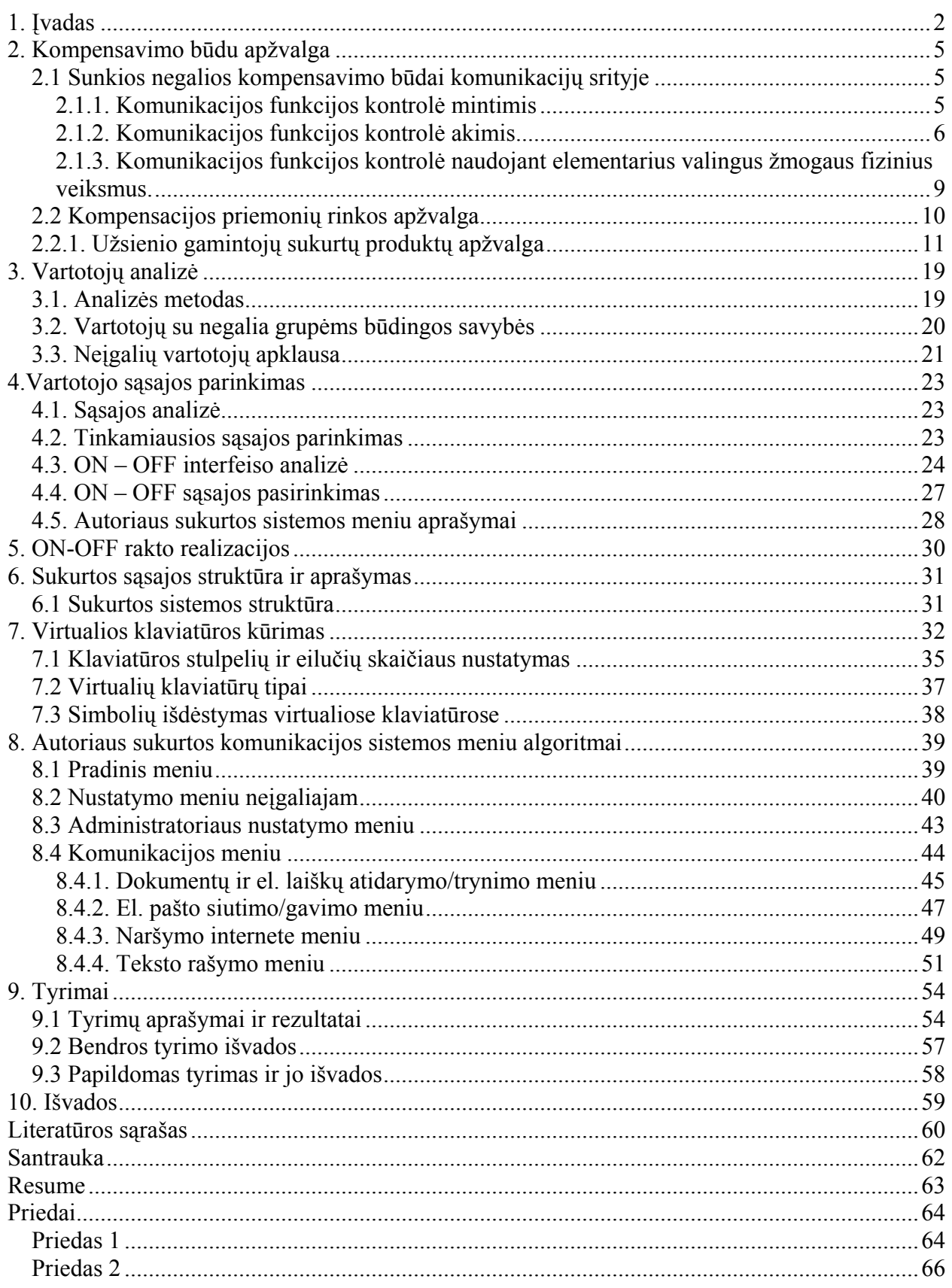

### **1. Įvadas**

<span id="page-2-0"></span>Viena aktualiausių išsivysčiusio ir besivystančio pasaulio problemų yra dalies visuomenės narių neįgalumas. 1.1 paveiksle pateiktas procentinis neįgalių žmonių skaičiaus kitimas Lietuvoje 1999 – 2002 m., (1999 m. – 194978 gyv., 2000 m. – 205890 gyv., 2001 m. – 212881 gyv., 2002 m - 221577 ) [1].

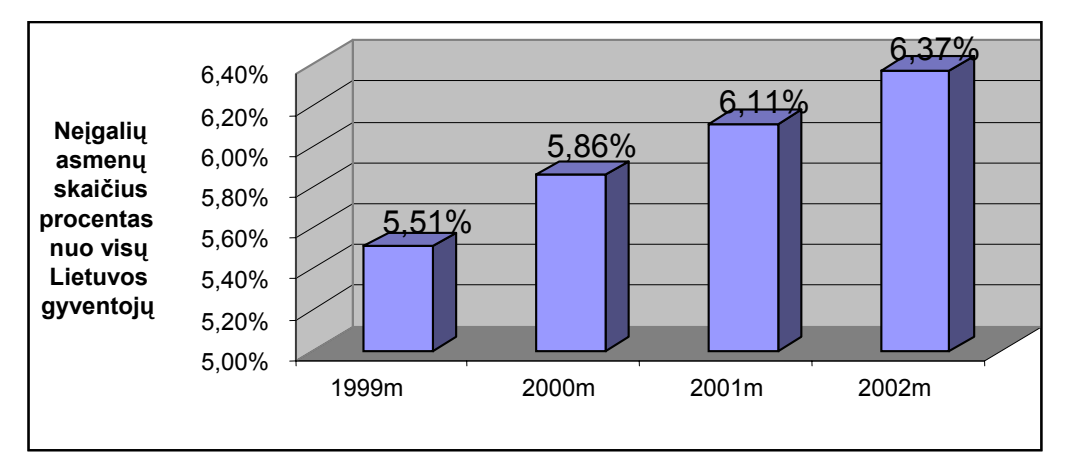

1.1 pav. Žmonių, kenčiančių nuo neįgalumo, skaičius procentais nuo visų gyventojų

Tuo tarpu Europos Sąjungoje, remiantis oficialiais duomenimis, nuo negalios kenčia apie 12% gyventojų [2]. Neįgalių gyventojų procento didėjimą lemia ne tik augantis neįgaliųjų skaičius bet ir dėl mažėjančio gimstamumo bei emigracijos mažėjantis bendras vidutinis šalies gyventojų skaičius. Šie du faktoriai sudaro sąlygas visuomenės senėjimui. 1.2 pav. pavaizduotas suminis gimstamumo rodiklio kitimas Lietuvoje [3]. (vidutinis vaikų skaičius tenkantis vienai moteriai.) [3]

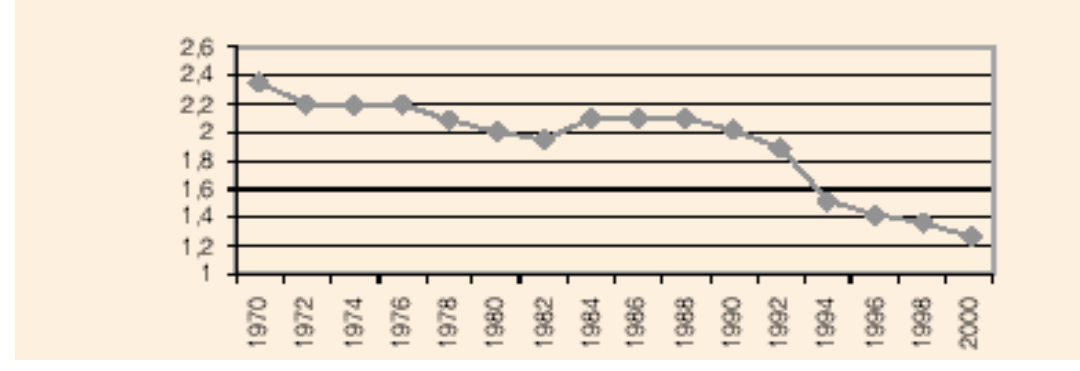

1.2 pav. Suminis gimstamumo rodiklis Lietuvoje

1.2 paveikslas rodo visuomenės senėjimą Lietuvoje, ir šis procesas pamažu įgyja pagreitį. 1.3 paveikslas parodo neįgalumo ir priklausomybės nuo aplinkinių kitimo tendenciją pagal amžiaus grupes JAV. [4] Deja analogiškų duomenų, kaip neįgalumas pasiskirstęs pagal amžiaus

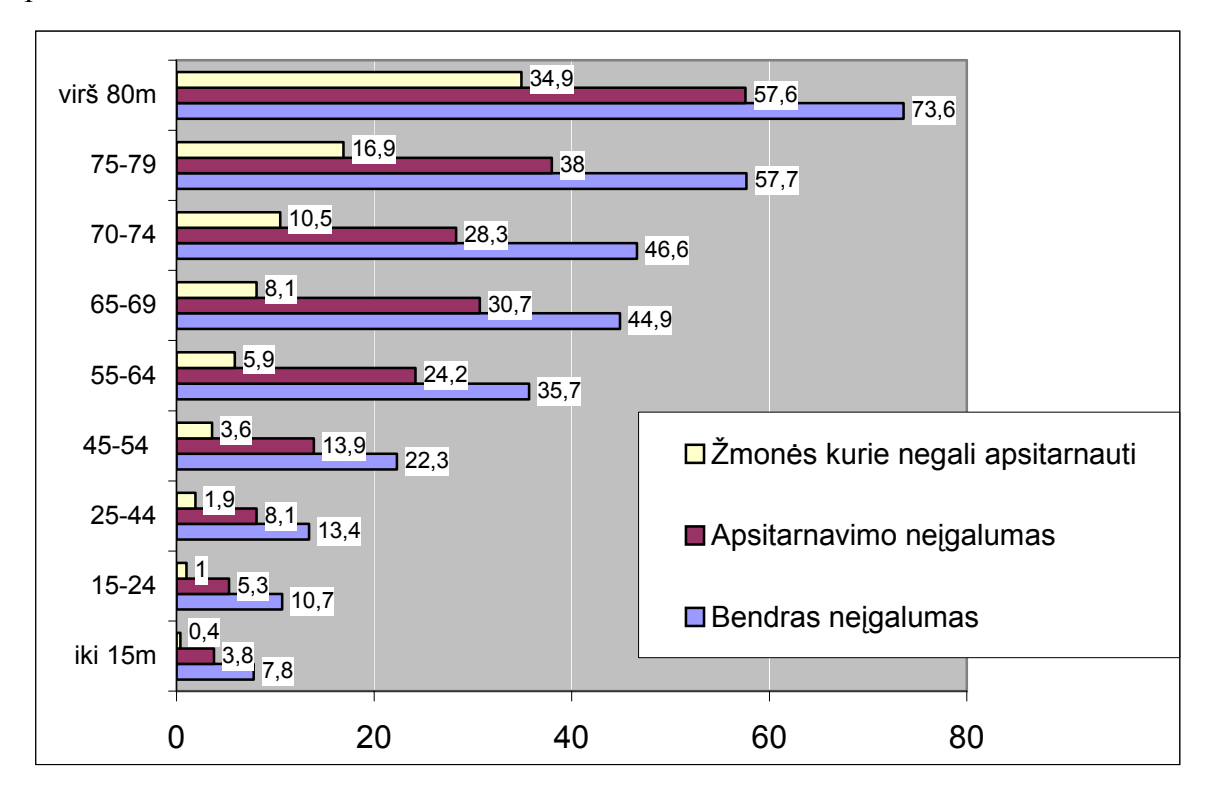

grupes Lietuvoje surasti nepavyko. Galima daryti prielaidą, kad tendencijos turėtų išlikti panašios.

1.3 pav. Neįgalumo pasiskirstymas procentais pagal amžiaus grupes JAV

Kaip matyti iš 1.3 paveikslo neįgaliųjų skaičius sparčiai auga didėjant žmonių amžiui. 1.3 paveikslo duomenys patvirtina ir tai, kad vakarų Europos valstybėse 50-60 proc. kompensacinės technikos poreikio sudaro seniems žmonėms skiriamos kompensacinės technikos priemonės [5]. Šių duomenų pilnai užtenka teigti, kad neįgaliųjų skaičiaus augimo tendencijos yra vienareikšmės.

Kuriama sistema skirta žmonėms su sunkia negalia, todėl tikslinga išskirti šiuos visuomenės narius iš bendro neįgaliųjų skaičiaus. 1.4 pav. pateikiamas visiškai neįgaliųjų skaičiaus kitimas 1999 m - 2001 m , o 1.5 pav. 1 grupės invalidų skaičiaus kitimas 1999 m – 2001 m. [1].

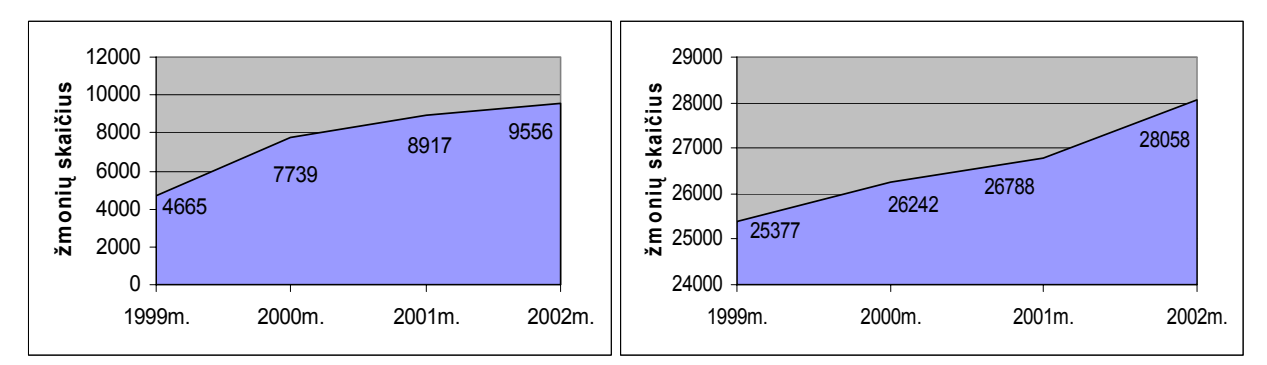

1.4 pav. Visiškos negalios invalidų skaičius 1.5 pav. 1 grupės invalidų skaičius

1.4 ir 1.5 paveikslai parodo žmonių su sunkia negalia skaičiaus augimą kiekvienais metais. 1.1. lentelėje pateikiama bendra pirminio invalidumo struktūra Lietuvoje. Iš šių duomenų galima sužinoti, kiek kiekvienais metais atsiranda potencialių vartotojų - žmonių, kuriems reikalinga prarastų funkcijų kompensacija [6]. Kuriama sistema orientuota į sunkią negalią turinčius žmones.

| Rodiklio apibūdinimas | 1999 m. | 2000m. | 2001m. | 2002m. |
|-----------------------|---------|--------|--------|--------|
| Pirminis invalidumas  | 32793   | 29695  | 29673  | 31351  |
| Vaikai iki 16 m.      | 1782    | 1652   | 1684   |        |
| Nuo 16 m. amžiaus     | 31011   | 28043  | 27989  |        |
| Pirma grupė           | 5494    | 5253   | 5605   |        |
| Antra grupė           | 17381   | 15222  | 15063  |        |
| Trečia grupė          | 8136    | 7568   | 7321   |        |
| Darbingas amžius      | 18166   | 19030  | 18733  | 12237  |
| Pensinis amžius       | 12845   | 9013   | 9256   |        |
| Apsitarnavimo negalia | 4909    | 4645   | 4772   |        |
| Judėjimo negalia      | 11385   | 10572  | 11177  |        |
| Regos negalia         | 640     | 588    | 434    |        |
| Klausos negalia       | 506     | 427    | 475    |        |
| Kalbos negalia        | 504     | 510    | 606    |        |
| Protinė negalia       | 3983    | 4143   | 4281   |        |

**1.1. lentelė. Pirminio invalidumo struktūra Lietuvoje 1999 - 2001 m.**

Kaip matome iš šioje lentelėje pateiktų duomenų, Lietuvoje kiekvienais metais neįgaliais tampa apie 30,000 žmonių, kuriems reikia pagalbos kompensuojant įgytas negalias. Deja šiuo metu Lietuvoje labai silpnai išvystyta kompensacinės technikos gamybos sritis, o gaminiai iš užsienio labai brangūs.

Naudojant kompensacinę techniką siekiama kompensuoti: **psichologinius poreikius**  (poreikis bendrauti, nejausti didelės izoliacijos nuo aplinkos, savarankiškumo jausmas), **socialinius poreikius** (poreikis priklausyti kuriai nors grupei žmonių (šeima, draugija ir pan.), **fizinius poreikius** (poreikis valdyti aplinką, keistis informacija).

Šio darbo tikslas - sukurti komunikacijos sistemą, valdomą vienu ON-OFF klavišu. Tai būtų pirma Lietuvoje sukurta tokio tipo sistema, pateikta lietuvių kalba. Manytume, kad gerai fukcijonuojanti kompensacinė sistema palengvintų neįgalių žmonių gyvenimą, skatintų pilnavertiškumo jausmą, mažintų priklausomybę nuo kitų asmenų. Taip pat neutralizuotų neigiamą visuomenės požiūrį dėl neįgaliojo ribotos finansinės galimybės bei išlaikytinio vaidmens bendruomenėje.

Šiame darbe komunikacija yra traktuojama kaip teksto rašymas, redagavimas, elektroninio pašto naudojimas, bei naršymas internete. Tai yra ta komunikacijos dalis, kuri nereikalauja verbalinio bendravimo.

Šiame darbe labiau orientuojamasi į priemones ir idėjas skirtas padėti žmonėms su sunkia fizine ir kalbos negalia.

### **2. Kompensavimo būdu apžvalga**

#### <span id="page-5-0"></span>**2.1 Sunkios negalios kompensavimo būdai komunikacijų srityje**

Sunkią negalią turintis žmogus neturi daug galimybių valdyti ar naudotis komunikacijos priemonėmis. Jeigu asmuo turi sunkią negalią (negali judėti, sutrikusi smulkioji motorika, sutrikusi tartis), jam galima pasiūlyti tik keletą metodų naudotis komunikacijos funkcija:

- Komunikacijos funkcijos kontrolė mintimis;
- Komunikacijos funkcijos kontrolė akimis;
- Komunikacijos funkcijos kontrolė naudojant elementarius valingus žmogaus fizinius veiksmus.

Kiti komunikacijos kontrolės būdai, tokie kaip galvos judesių panaudojimas ar balsas, yra netinkami dėl akivaizdžių priežasčių. Jei žmogus turi balso ar tarties negalią, tai pritaikyti balso atpažinimo technologiją yra neįmanoma, nes kalbos atpažinimo technologija pradeda veikti nepatikimai esant netaisyklingai tarčiai [7]. Analogiškai negalima naudoti galvos judesių komunikacijos funkcijai valdyti, jeigu žmogus negali valingai kontroliuoti galvos judesių arba greitai pavargsta.

Šiame darbe bus nagrinėjamos kompensavimo priemonės, tinkančios visišką negalią turintiems žmonėms.

#### **2.1.1. Komunikacijos funkcijos kontrolė mintimis**

Pati naujausia, dar tik besivystanti mokslo ir technologijų sritis yra *smegenų implantai* [8]. Žmogaus smegenyse yra sritys, kurios kontroliuoja organus, galūnes, reakcijas. Todėl galvos smegenyse "nuskaičius" nervinius valdymo impulsus, kuriuos smegenys siunčia galūnės raumenims, galima juos panaudoti kompiuterizuotų sistemų valdymui. Nervinius valdymo impulsus galima nuskaityti panaudojus elektroencefalogramos (angl. *electroencephalogram* (EEG) elektroencefalograma, smegenų elektrinių potencialų užrašas) gavimo būdą. Siekiant efektyviau valdyti kompiuterio kursorių ar kitą prietaisą, šį būdą tai pat galima kombinuoti su elektromiograma (angl. electromyogram (EMG) elektromiograma, raumenų elektrinių potencialų užrašas) ir elektrookulograma ( angl. electroculogram (EOG) elektrookulograma, akies veikimo srovių užrašas).

Yra du būdai kaip valdyti kompiuterizuotas sistemas naudojant mintis:

- Vidinis;
- **I**šorinis;

<span id="page-6-0"></span>Vidinis tai toks būdas, kai žmogui į smegenis yra implantuojamas daviklis. Tokiu pavyzdžiu galėtų būti sistema, kurią Emory universiteto neurochirurgai implantavo į smegenis paralyžuotam ir nevaldančiam raumenų (kvėpavimui naudojamas ventiliatorius) vyriškiui [9]. Implantas leidžia jam mintimis valdyti kompiuterio žymeklį. Implantą sukūrė neurofiziologas Phillip Kennedy Georgia technologijos institute. 1,5 mm stiklinis kūgis su dviem aukso elektrodais užrašo smegenų bangas. Cheminių reakcijų dėka paciento nervai sąveikauja su elektrodais. EEG signalai siunčiami į po oda esantį DSP (DSP – skaitmeninių signalų apdorojimo procesorius), kuris analizuoja EGG formą, amplitudę ir trukmę. DSP šią informaciją verčia skaitmeninėmis komandomis, valdančiomis kompiuterio žymeklį ekrane. Šios sąsajos privalumas - signalų skirtingas intensyvumas (ne vien "taip - ne" jungiklis). Toks metodas gali būti naudojamas, kai netinka išorinis signalų nuėmimo būdas.

Išorinio būdo valdyti kompiuterizuotas sistemas naudojant mintis esmė - nenaudojami jokie implantai ir nereikia žaloti žmogaus organizmo. Išorinės sąsajos naudoja bioelektrinius raumenų (EMG), smegenų (EEG) ir akių (EOG) signalus, kuriuos registruoja specialūs davikliai esantys odos paviršiuje. Šie davikliai prijungiami prie mikrokompiuterio, kuris verčia bioelektrinius signalus į konkrečius veiksmus. Pavyzdžiu galėtų būti akies mirksnio pavertimas pelės klavišo spragtelėjimu. Jau yra ir modernesnių daviklių, kurie sugeba nuskaityti smegenų EEG per atstumą. Tokiu atveju nereikia dėlioti elektrodų ant galvos audinio bei išvengiama kūno elektrinio lauko generuojamų trukdžių [10].

Tai ko gero pačios sudėtingiausios ir brangiausios sistemos (ypač naudojančios implantus). Be to, tokios sistemos dar tik tyrimų stadijoje, tačiau būtent tokioms sistemoms priklausys ateitis.

#### **2.1.2. Komunikacijos funkcijos kontrolė akimis**

Valdymo akimis sistemos jau yra kuriamos gana seniai. Pirmi leidiniai išleisti ta tema datuojami XX a. 7- dešimtmetyje. Žinoma pirmiausia mokslo naujovės buvo bandomos pritaikyti kariniams tikslams, bet vėliau taikymų erdvė išsiplėtė.

Dažnai akys būna vieninteliai neįgalaus žmogaus organai, kuriuos neįgalusis gali patikimai ir užtikrintai valdyti. Jau senokai yra kuriamos įvairios kompiuterizuotos ar elektroninės sistemos skirtos žmonėms su negalia. Vienas iš pagrindinių šių sistemų tikslų yra suteikti galimybę valdyti kompiuterio kursorių akimis.

Egzistuoja keletas būdų kaip išmatuoti akies judesius, kuriuos vėliau galima paversti valdymo signalais:

Kontaktinių lęšių metodas;

- Elektrookulografinis metodas;
- Fotoelektrinis metodas;
- Televizinis akių judesių matavimo metodas.

#### **Kontaktinių lęšių metodas**

Naudojant šį matavimo metodą, ant tiriamojo akies yra dedamas specialus kontaktinis lęšis. Registruojant jo judėjimą, galima spręsti apie akies kampinius poslinkius.

Kontaktiniai lęšiai yra naudojami dviejų tipų akių judesių matuokliuose [11]:

a) veikiančių šviesos atspindžio principu; b) veikiančių elektromagnetiniu principu.

Pirmuoju atveju lęšis turi vieną ar daugiau plokščio veidrodžio paviršių. Atsispindėjusio šviesos pluošto pagalba yra nustatomos akies koordinatės. Šaltinio šviesos spinduliai atsispindi nuo veidrodžių ir patenka į fotoelementą arba į fotoimtuvų matricą .

Antruoju atveju lęšis patalpinamas aukšto dažnio elektromagnetiniame lauke. Lęšiukui judant kartu su akimi, priimamosiose ritėse dėl elektromagnetinės indukcijos reiškinio fiksuojamas elektromagnetinio lauko pasikeitimas, iš kurio apskaičiuojami kampiniai akies posūkiai.

Kontaktinių lęšių panaudojimas sukelia nepatogumus vartotojui. Naudojant artimai priglundančius lęšius reikalinga anestezija. Nors ir taikant specialias priemones, lęšių naudojimas ilgesnį laiką gali pažeisti akies viršutinį audinį.

#### **Elektrookulografinis metodas**

Šis metodas yra paremtas tuo, kad aplink akį egzistuoja elektrostatinis laukas, kuris sukasi kartu su akimi. Tarp ragenos (teigiamas polius) ir tinklainės yra pastebimas 0.4 – 1 mV potencialų skirtumas, kuris yra siejamas su spartesne ragenos medžiagų apykaita [12]. Šiuos potencialus galime išmatuoti elektrodais, kruopščiai priklijuotais prie odos aplink tiriamojo akį, kaip pavaizduota 2.1. paveiksle.

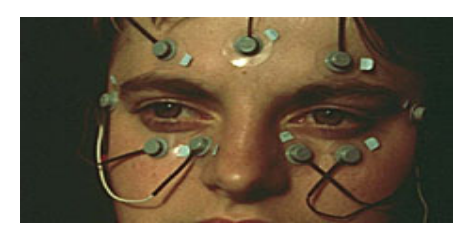

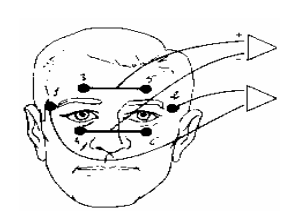

Vertikaliems judesiams

Horizontaliems judesiams

**2.1 pav.** Elektrodų išdėstymas [15]

Akiai judant, kartu juda ir elektrostatinis dipolis. Dėl šios priežasties biopotencialų skirtumas vertikalia ir horizontalia ašimis kinta. Būtent pagal biopotencialų skirtumo kitimą ir yra sprendžiama apie akies pasisukimo laipsnius.

Elektrookulografinis metodas nepaplitęs dėl sunkumų, susijusių su biopotencialų matavimu. Signalai yra  $\mu$ V eilės ir tokius signalus norint detektuoti, apdoroti reikia ypatingai preciziškos, atsparioms triukšmams aparatūros. Be to, biopotencialus įtakoja raumenys valdantys elektriniai neurosignalai [13]. Taip pat tarp odos ir elektrodo susiformuoja nepastovus potencialų skirtumas, kuris *itakoja* matavimus.

**Fotoelektriniai metodai** (šviesos svorio centro panaudojimas)

Akis yra apšviečiama infra-raudonaisiais spinduliais ir atsispindėję spinduliai yra projektuojami į specialų detektorių. Pagal signalus, gautus detektoriaus išėjime, apskaičiuojamas šviesos svorio centras [14].

Šviesos svorio centras juda į priešingą pusę nei akis. Akiai pasisukus į kairę, dešinėje pusėje matysis daugiau baltos skleros. Dėl to daugiau spindulių atsispindės nuo jos ir svorio centras pasislinks į dešinę. Šviesos svorio centro padėtis yra tiesiškai susijusi su akies koordinatėmis

Tiek vertikalūs, tiek horizontalūs akies judesiai apskaičiuojami iš detektoriaus išėjimo. Šis matuoklis sukonstruotas taip, kad matavimo tikslumui jokios įtakos neturi aplinkos apšvietimas.

#### **Televiziniai akių judesių matavimo metodai**

Šiuo atveju akis, į kurios rageną šviečia nedidelės galios infraraudonųjų spindulių diodas, filmuojama video kamera. Gautas vaizdas analizuojamas panaudojant specialus algoritmus. Žvilgsnio kryptis nustatoma matuojant atstumą tarp taško, atsispindinčio nuo ragenos ir vyzdžio centro. 2.2 . pav. pavaizduotas šio metodo principas.

Šio metodo privalumai: galima matuoti tiek vertikalius, horizontalius, tiek įstrižus akies judesius; matavimo rezultatai nepriklauso nuo galvos judesių ar padėties.

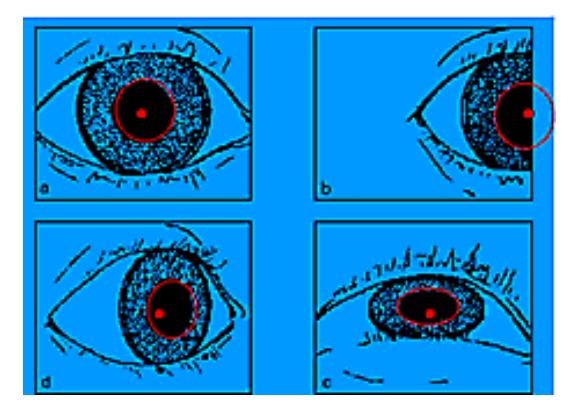

2.2 pav. Televizinis akių judesių matavimas [15] *pradinė akies pozicija(a), perstūmus galvą (b), po akie judesiu (c, d)*

Išskiriami keli televiziniai akių judesių matavimo metodai:

- Vyzdžio sekimas;
- Ragenos atšvaito metodas;
- Dviejų Purkinje atvaizdų metodas.

Šie metodai yra gana skirtingi ir saviti, todėl toliau smulkiai jų nenagrinėsime. Tereikia pabrėžti, tai kad video – televizinis akių judesių nustatymo metodas yra pažangiausias, <span id="page-9-0"></span>nevarginantis ir nežalojantis pacientų, užtikrinantis vartotojo mobilumą (nes nėra jokiu laidų), nereikalaujantis jokių daviklių bei kitos sudėtingos įrangos.

Šiuo metu jau yra sukurta nemažai sistemų, kurios pelės kursoriaus valdymui naudoja žvilgsnį.

#### **2.1.3. Komunikacijos funkcijos kontrolė naudojant elementarius valingus žmogaus fizinius veiksmus.**

Žmonės, nevaldantys ar nekontroliuojantys rankų ir kojų, arba visiškai paralyžiuoti, negali naudoti įprastų teksto įvedimo ar įrenginių kontrolės prietaisų. Jeigu dėl kokių nors priežasčių jie taip pat negali aiškiai tarti žodžių (gerklų paralyžiai, gerklų traumos ir t.t.), tai jie negali kompiuterio valdyti balsu. Analogiškai dėl kokių nors priežasčių tokiems žmonėms gali netikti ir kompiuterio kursoriaus valdymas akimis (akis greitai pavargsta ar pan.).

Šiuo atveju galima naudoti ON – OFF raktą, kuriam valdyti reikia elementaraus valingo žmogaus fizinio veiksmo. Toks vartotojo interfeiso organizavimo būdas yra labiausiai paplitęs ir universaliausias. Elementarus fizinis veiksmas gali būti rankos krustelėjimas, jungiklio spustelėjimas (ranka, koja, liežuviu), akies mirksnis ir kita.

ON – OFF raktas - tai bet koks įrenginys, turintis tik dvi būsenas: išjungta ir įjungta. ON – OFF raktų specifikacijų yra gana daug: reaguojantis į slėgio pokytį, reaguojantis į talpio pokytį, reaguojantis į fizinį judesį, reaguojantis į akies mirksnį ir t.t. ON – OFF raktas gali būti kuriamas individualiai kiekvienam vartotojui. 2.3 pav. pateikiami ON-OFF klavišų pavyzdžiai

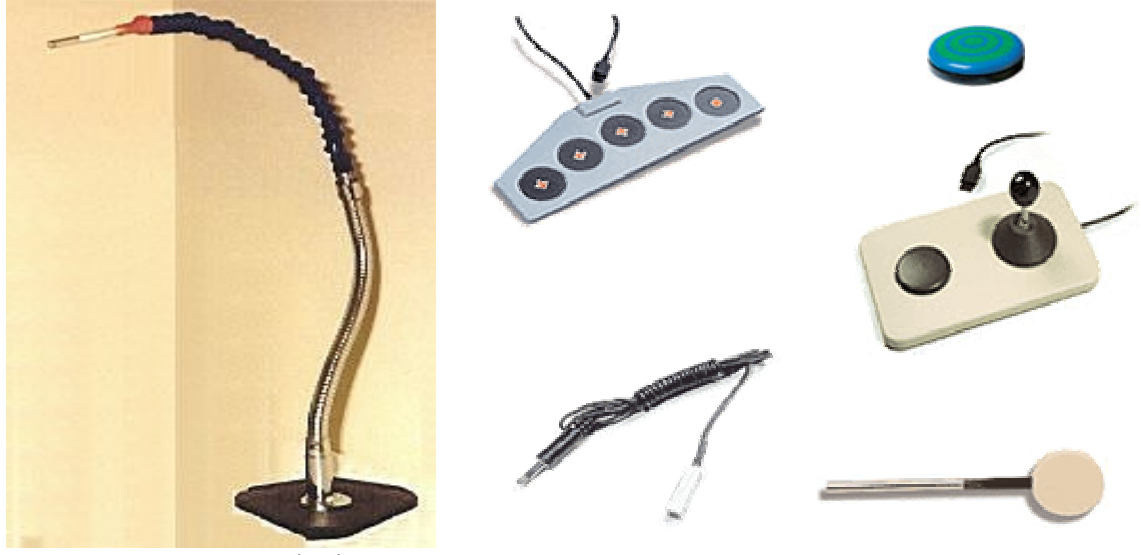

2.3 pav. ON – OFF raktai

Kaip matote iš 2.3 paveikslo, vienu metu gali būti naudojama vienas ir daugiau ON – OFF raktų. Dažniausiai yra naudojamas vienas ON – OFF raktas. ON –OFF raktas gali būti naudojamas dviem būdais:

- $\checkmark$  Tiesioginis:
- $\checkmark$  Netiesioginis;

<span id="page-10-0"></span>Tiesioginis išrinkimas tai toks išrinkimo būdas, kai ON – OFF raktu pasiunčiama tam tikra "ijungta"/"išjungta" impulsų seka, atitinkanti norimą elementą. Tačiau tai labai lėtas išrinkimo būdas, reikalaujantis geros vartotojo atminties ir vaizduotės (ypač, kai norima organizuoti kelių lygių elementų išrinkimo sistemas).

Netiesioginis - tai būdas kai ON-OFF jungiklis naudojamas tik elemento aktyvavimui. Pozicionavimui (išrinkimui) naudojamas elementų skenavimas. Jo esmė tokia: displėjuje vartotojui paeiliui (arba tam tikra tvarka) rodomi įvairias funkcijas atitinkantys elementai. Kai parodomas (arba išskiriamas iš visų tarpo) norimas elementas, vartotojas savo elementariu veiksmu jį aktyvuoja. Tada atliekamas tą elementą atitinkantis veiksmas. Elementų skenavimas gali būti automatinis, kai skenuoja kompiuteris ir rankinis, kai skenuoja vartotojas, naudodamas antrą ON – OFF raktą, jeigu yra fizinis galimybės.

Kaip matyti iš aprašymo tai vienas paprasčiausių komunikacijos būdų, lengvai įgyvendinamas ir dėl to nebrangus.

#### **2.2 Kompensacijos priemonių rinkos apžvalga**

Šiuo metu pasaulinėje rinkoje yra kuriama ir sukurta daug įvairių sistemų, skirtų žmonėms su negalia. Daugumos sistemų pagrindinis tikslas - kompensuoti kurią nors vieną negalią, pavyzdžiui, kalbos, klausos ar regos sutrikimai, judėjimo-motorikos sutrikimai, suvokimo sutrikimai. Visas kompiuterines sistemas skirtas kompensuoti fizinę negalią galima skirstyti į tokias grupes:

- Kompiuterio kursoriaus valdymas galva ir ON-OFF klavišu;
- Kompiuterio kursoriaus valdymas kojomis;
- Kompiuterio valdymas specialia klaviatūra;
- Kompiuterio valdymas balsu;
- Kompiuterio kursoriaus valdymas akimis;
- Kompiuterio valdymas mintimis ir mimika;
- Kompiuterio valdymas ON-OFF klavišais/klavišu skenuojant darbinę aplinką.

Naudojantis interneto paieškos sistemomis, Lietuvoje pavyko rasti vienuolika įmonių, kurios gamina, parduoda neįgaliesiems kompensacinę techniką. Šešios iš jų turi savo internetinius tinklapius. Pateikiame jų pavadinimus ir internetinius adresus:

AB Puntukas [www.puntukas.lt,](http://www.puntukas.lt/) (Vilnius),

<span id="page-11-0"></span>UAB Šiaulių tauro kalvis [www.kalvis.lt](http://www.kalvis.lt/), (Šiauliai),

UAB Taneta [www.taneta.lt](http://www.taneta.lt/), (Birštonas),

UAB Dangija [www.dangija.lt,](http://www.dangija.lt/) (Tauragės raj.),

UAB Biomedika [www.biomedika.lt](http://www.biomedika.lt/) (Vilnius),

A.Astrausko firma "Pirmas žingsnis" [www.pirmaszingsnis.lt](http://www.pirmaszingsnis.lt/). (Kaunas),

UAB Ortofarma (Kaunas),

UAB Aristela (Vilnius),

D. Ragauskienės firma (Telšiai),

UAB Retenė (Pakruojis),

UAB Teida (Kaunas),

Visos šios įmonės gamina kompensacinę techniką žmonėms, turintiems dalinę fizinę negalią, judėjimo negalią (vežimėliai, keltuvai, vaikštynės, parankiai, įtvarai, laikikliai, ergo terapijos priemonės, namų apyvokos įrankiai), arba perparduoda užsienyje pagamintą įrangą (klausos implantus, klausos aparatus, garso stiprinimo įranga ir t.t.). Galima teigti, kad Lietuvoje kuriamų ar sukurtų analogų mūsų projektuojamai sistemai nėra.

#### **2.2.1. Užsienio gamintojų sukurtų produktų apžvalga**

Užsienyje ypač šalyse, kur labai išvystyta socialinė apsauga ir didelė perkamoji galia yra kuriama daug įvairių sistemų ir programų neįgaliesiems. Deja pasaulinėje rinkoje nėra daug produktų, skirtų žmonėms turintiems kombinuotą negalią, tokią kaip visiškas fizinis neįgalumas ir kalbos sutrikimai. Dauguma sistemų sukurtos ir skirtos angliškai, prancūziškai, vokiškai, ispaniškai kalbantiems vartotojams. Dalis sukurtų programų reikalauja bent minimalių fizinių judesių. Tracker 2000, Screen doors 2000, Wisp 2000, MagicCursor 2000 [16] tai programinė ir techninės įrangos paketas, kurį naudojant galima galvos judesiu valdyti pelės kursorių, o tekstą galima rinkti naudojant virtualią klaviatūra, pasirinkimo aktyvavimas atliekamas bevielių ON – OFF klavišu reaguojančiu į oro slėgį pučiant.

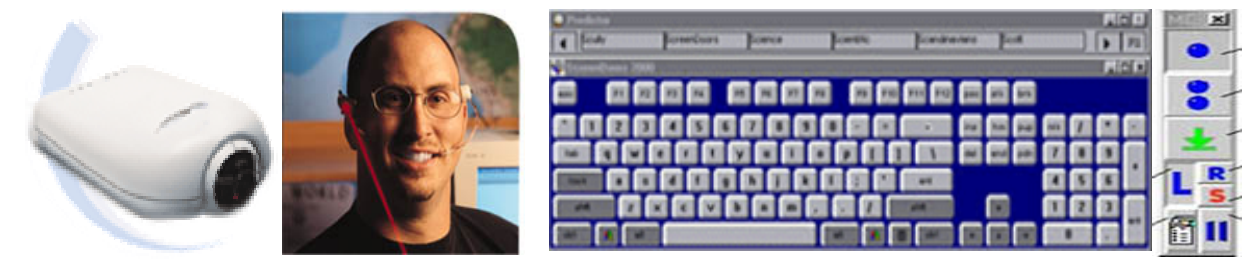

2.5 pav. Tracker 2000, Wisp 2000, Screen door 2000, MagicCursor 2000

ON-OFF klavišo funkcijas galima keisti naudojant Magic Cursor 2000. Dauguma analogiškų sistemų, leidžiančių galva valdyti kursorių veikia panašiai, t.y. naudojama video kamera(os), nustatanti galvos posūkį ir informaciją apie tai perduodanti kompiuteriui, bei virtuali klaviatūra su ON-OFF klavišu. Kiek kitaip veikia Boost Tracer Head Mouse [16]. Šioje sistemoje naudojama mikro giroskopo technologija pozicijonavimui, bei radijo dažnio terpė informacijai į kompiuterį perduoti. Sistemai nereikalinga papildoma programinė įrangą. Kompiuteris sistemą

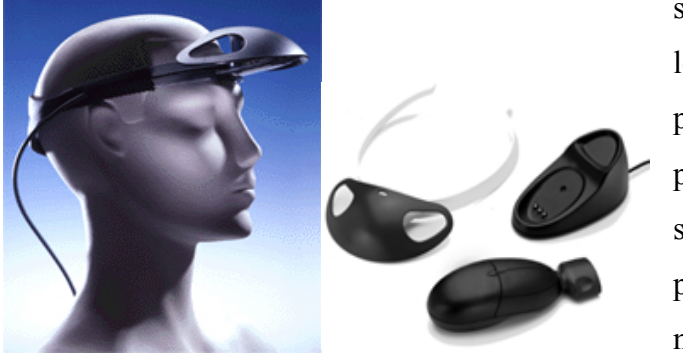

supranta kaip paprasta pelę. Pelės kursorius lengvai valdomas. Šis produktas gali būti pritaikytas žmonėms su cerebraliniu paralyžiumi, raumenų distrofija, išsėtine skleroze ir t.t. Ši sistema kompensuoja visas pelės funkcijas neįgaliajam ir yra pigesnė nei kiti analogai.

2.6 pav. Boost Tracer Head Mouse

2.7 pav. pateikiamas įvairių sistemų, skirtų valdyti pelės kursorių galva, rezultatų palyginimas [16].

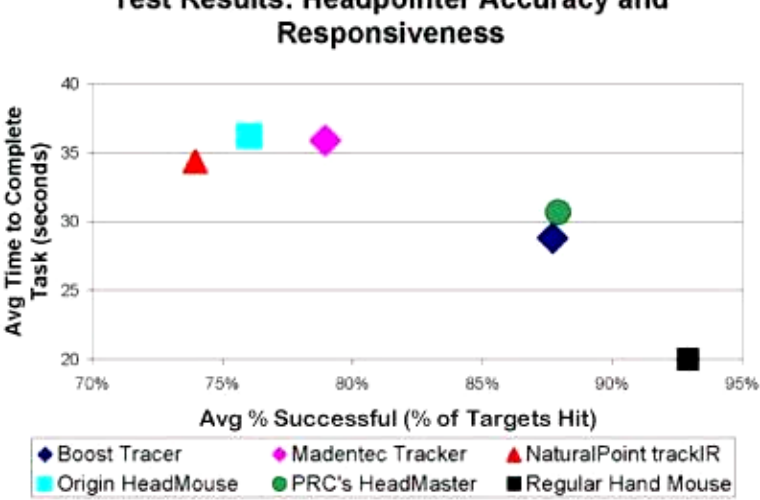

**Test Results: Headpointer Accuracy and** 

2.7 pav. Sistemų, skirtų kursoriaus valdymui galva, palyginimas

Kaip matome iš 2.7 paveikslo, Boost Tracer sistema yra viena iš patikimiausių sistemų. Kita sistema - Programmable Foot Switch tai specifinė sistema, pritaikoma žmonėms, kurie negali valdyti rankų, bet gali valdyti abi arba bent vieną koją. Programmable Foot Switch [16] turi 3 programuojamus klavišus valdomus kojomis. Pradinės klavišų funkcijos ctrl, alt, shift. Panaudojus virtualią klaviatūrą tekstui rinkti, bei specialią programą, leidžiančią keisti klavišų funkcijas, galima pilnai valdyti kompiuterį. Speciali programa būtų iškviečiama centriniu klavišu. Kairiuoju klavišu būtų galima rinktis funkcijas, dešiniuoju jas tvirtinti. Patvirtinus funkciją kompiuterio valdymas būtų atliekamas kairiuoju ir dešiniuoju klavišais.

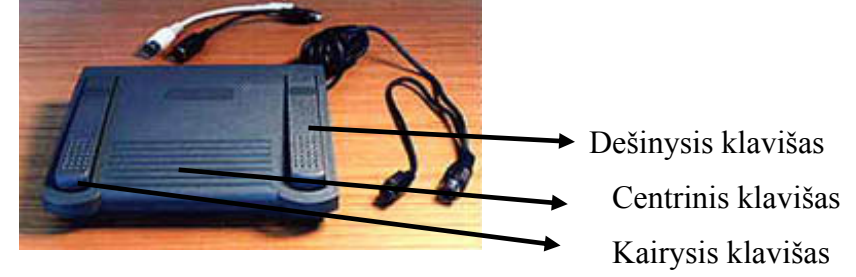

#### 2.8 pav. Programuojami kojų klavišai

Specialios programos meniu galėtų turėti klavišus rodykles (kairė - dešinė, viršun - žemyn, ctrl raidė, alt - raidė, tab - enter, virtuali klaviatūra - esc ir panašiai).

Kompiuterio valdymas specialia klaviatūra tinka žmonėms, kurie turi sutrikusią rankų ar pirštų koordinaciją, silpnus rankų raumenis, yra patyrę rankų ar plaštakų traumas. Pateikiame keletą klaviatūrų pavyzdžių. Viena iš jų DataHand Professional II [16] unikalaus dizaino, visas pagrindines įprastos klaviatūros galimybes turinti sistema. Ši klaviatūra naudoja magnetinius klavišus, todėl klavišai spaudomi ypač lengvai. Dirbant klaviatūra, pirštų judesiai nedidesni negu 1,25 cm, taip pat galima reguliuoti delno pasvirimo kampą bei adaptuoti pagal pirštų ilgį.

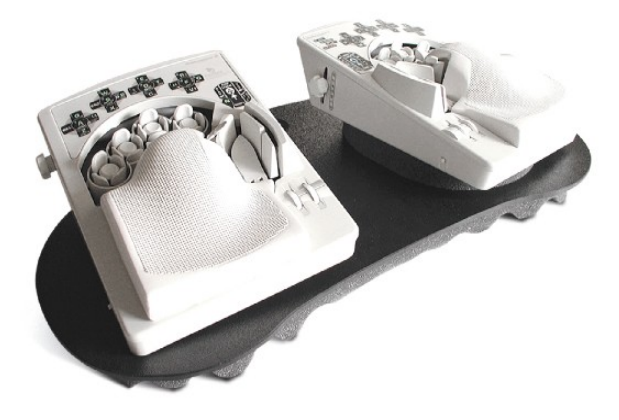

2.9 pav. DataHand Profesional II gali naudoti ir sveiki žmonės.

Sistemos ergonominės savybės: 88% sumažina pirštų judesius, 50% sumažina klavišo paspaudimo jėgą, 80% sumažina pirštams tenkanti krūvį, 80% sumažina pakartotinius judesius, 40% sumažina riešo judesius, nereikalauja rankų judesių, savyje turi programuojamas pelės funkcijas bei skaičių klaviatūrą. Tokią klaviatūrą sėkmingai

Kita sistema, priklausanti modifikuotų klaviatūrų grupei yra WinKing [16]. Ši klaviatūra

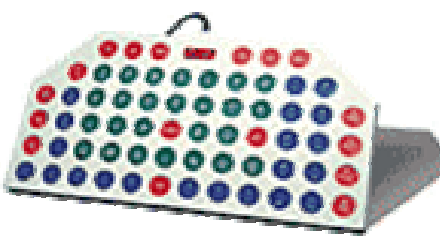

skiriasi nuo standartinės, nes turi didelius 3 cm skersmens klavišus. Dideli klavišai reikalingi žmonėms, turintiems motorikos sutrikimų. Tai pat ši klaviatūra turi integruotą pelę, pelės kursorius valdomas keliais klaviatūros klavišais. Kitas privalumas - klavišai yra lengvai spaudomi, nereikia

2.10 pav. WinKing naudoti jėgos, todėl nevargina žmogaus.

Kompiuterio kursoriaus valdymas naudojant galvą ir tuo labiau specifinės klaviatūros vis dėlto reikalauja nemažų fizinių pastangų, todėl šie būdai nelabai tinka sunkią fizinę negalią turintiems žmonėms ir visai netinka visiško paralyžiaus sukaustytiems žmonėms. Toliau apžvelgsime kitas priemones, labiau tinkančias žmonėms su stipria fizine negalia. Viena iš tokių priemonių - tai kompiuterio valdymas balsu. Dragon Naturally Speaking [16] - tai galinga programa, viena iš labiausiai paplitusių tokio tipo programų pasaulyje. Programos apmokymui užtenka tik 5 minučių. Ji veikia visose Windows OS pagrindu veikiančiose programose, pvz. (Microsoft Word, Microsoft Excel, Outlook Express, Internet Explorer and Corel). Naudojantis

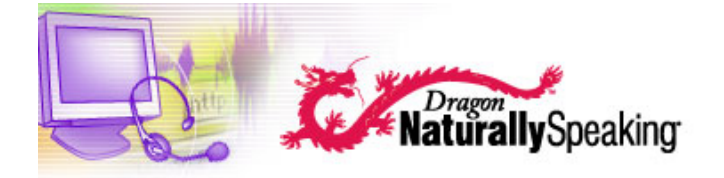

šia programa, galima paleisti kitas programas, kurti ir tvarkyti dokumentus, tvarkyti darbastalį. Programos savybės: teksto rinkimo greitis iki 160 žodžių per 2.11 pav. Dragon Naturally Speaking minutę, visiškai integruota su Microsoft Word, Excel, Internet Exploer, Corel

Word Perfect, galima naudoti su bet kuria Windows programa, turi natūralią skyrybą ir automatiškai dedamos kabutės, trumpas 5 minučių apmokymas, lengvai plečiamas 250.000 žodžių žodynas, paveiksliuko kopijavimas naudojant pavadinimą, galimybė išklausyti el.paštą bei tekstinius dokumentus.

Kita tokio tipo programa yra Qpointer Voice [16]. Ši programa suteikia pilną galimybę valdyti visas programas balsu. Vartotojas, naudodamas šią programą, gali balsu pasiekti bet kurį ekrano objektą. Programa veikia pagal principą "ką matai - tą sakai" ("what you see is what you say"). Qpointer Voice savybės: kurti ir redaguoti tekstinius dokumentus, rašyti ir tvarkyti paštą, galimybė turėti dažniausiai naudojamų žodžių žodyną, programa atsimena ir atskiria skirtingus

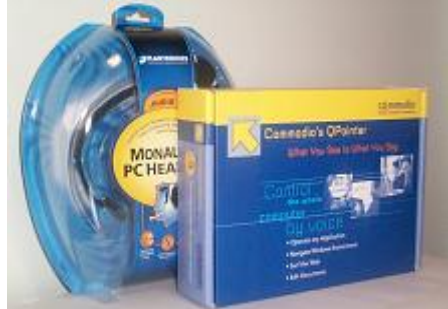

2.12 pav. Opointer Voice

vartotojus (ta pačia programa, esančia viename kompiuteryje sėkmingai gali naudotis keli vartotojai), pelės emuliacijos komandos, galima pereiti nuo vieno programos prie kitos ištarus žodelį "so", 80,000 žodžių žodynas, 15-20 minučių apmokymas. Programos veikimas paremtas ekrano vaizdo analize bei teksto, grafinių paveikslėlių ir komandinių klavišų išskyrimu. Šios programos puikiai tinka žmonėms su

motorikos sutrikimais negalinčiais naudoti klaviatūros ir pelės.

Lentelėje 2.1 atliekama abiejų programų, skirtų balsu valdyti kompiuterį, palyginimas.

|                                            | Dragon Naturally Speaking                                                                                                    |
|--------------------------------------------|----------------------------------------------------------------------------------------------------|
|                                            | Ne. Priėjimas pagristas komandomis.                                                                                                    |
|                                            | Vartotojas privalo išmokti daug                                                                                                    |
|                                            | komandų, skirtingoms programoms jos                                                                                                    |
|                                            | gali skirtis                                                                                                    |
|                                            | Ne. Dalinis, valdomos tik tam tikros                                                                                                    |
| programos                                  | programos                                                                                                    |
| Taip                                       | Ne. Sistema integruota su MS Office ir                                                                                                    |
|                                            | panašiomis programomis                                                                                                    |
| Taip. Padeda spręsti atpažinimo            | Ne. Programos atliekamos nedelsiant                                                                                                    |
| dviprasmybes                               |                                                                                                    |
|                                            | Ne. Naudojamas pelės kursoriaus tinklelis                                                                                                    |
|                                            | apytiksliai navigacijai                                                                                                    |
| vartotojo sąsaja, lango elementas          |                                                                                                    |
| Taip                                       | Ne. Tik diktavimo būdas, kuris lėtina                                                                                                    |
|                                            | kompiuterio darbą ir priveda prie klaidų,                                                                                                    |
|                                            | vykdant komandas                                                                                                    |
|                                            | Taip. Veikia daugumoje programų,                                                                                                    |
| tiesioginis bet kurio žodžio pasiekimas    | galima papildyti žodyną, redagavimas                                                                                                    |
| visuose dokumentuose ir jo redagavimas     | pagristas komandomis                                                                                                    |
| Taip                                       | Taip                                                                                                    |
| Taip                                       | Taip                                                                                                    |
|                                            | Taip. Ribota galimybė į tinklapius,                                                                                                    |
| interneto puslapyje                        | valdyti grafinį interfeisą ir paveikslėlius                                                                                                    |
| Taip. Pilna kontrolė ir diktavimo funkcija | Taip. Dalinė kontrolė ir diktavimo                                                                                                    |
| visoms elektroninio pašto programoms       | galimybės daugumoje pašto programų                                                                                                    |
| Taip                                       | Ne                                                                                                    |
|                                            |                                                                                                    |
|                                            | <b>Qpointer Voice</b><br>Taip. "What you see is what you get",<br>minimalus kiekis būtinų komandų,<br>komandos vienodos visoms programoms,<br>orientacija į grafinę vartotojo sąsają<br>Taip. Valdomos visos Windows terpės<br>Taip. Tiesioginis ekrane esančio objekto<br>pasiekimas - žodžių, ikona, grafinė<br>Taip. Veikia visose programose,<br>Taip. Galimybė pasiekti bet kurį tekstą |

**2.1 lentelė Dragon Naturally Speaking ir Qpointer Voice paliginimas** [17]

Kitas pakankamai efektyvus būdas valdyti pelytės kursorių - tai kursoriaus valdymas akim is. Tokias galimybes siūlo Quick Glance Eye-Tracking System [16]. Tai unikali pagalbinė technologija – alternatyva pelei. Kombinuojant kartu su virtualia klaviatūra galima naudotis

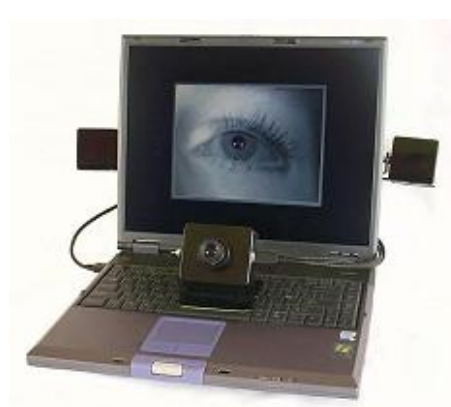

visomis Windows 98, 2000, ME, NT4.0, ir XP savybėmis. Kartu gali būti naudojama programinė įranga skirta teksto rašymui balsu, tokiu būdu užtikrinant pilną kompiuterio

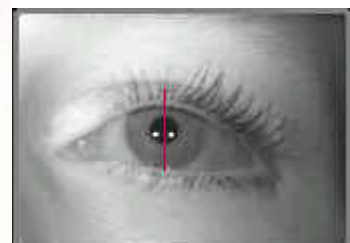

valdymą tiek pozicijonavimą, tiek teksto įvedimą, nepajudinant nei vieno piršto. Sistemos veikimo pagrindas - video kamera, fokusuojanti ir perduodanti akies vaizdą kompiuteriui, panaudojant

2.13 pav. Quick Glance Eye-Tracking System

Fireware - 1394 sąsają. Pelės

klavišo paspaudimas atliekamas lėtai mirktelėjus akį arba naudojant išorinį ON-OFF klavišą. Ši siste ma tinka visiems neturintiem ar praradusiems rankų funkcijas. Programos įsisavinimo laikas individualus ir labai priklauso nuo vidinės motyvacijos, bei fizinių galimybių. Reikalavimai sistemai: galvos judesių amplitudė negali viršyti po kelis centimetrus į visas puses, nes priešingu

atveju kamera praranda akies vaizda; sugrižus galvai į matomumo lauką sistema veikia toliau be sutrikimų; vartotojas turi mokėti puikiai kontroliuoti akies judesius, mokėti nukreipti žvilgsnį nejudinant galvos; sistema patikimai veikia esant bet kokiam apšvietimui, sistemą gali trikdyti tik tiesioginiai saulės spinduliai; veidas turi būti lygiagretus monitoriui ir turi būti apie 60 centimetrų nuo jo; kiekvieną kartą pradedant darbą su sistema reikia pašalinio žmogaus pagalbos, nustatant jūsų padėti ekrano atžvilgiu.

Quick Glance Eye-Tracking System [18] nevienintelė ir netobuliausia sistema skirta kompiuterio kursoriaus valdymui akimis. Visioboard - tobulesnė dviejų video kamerų sistema

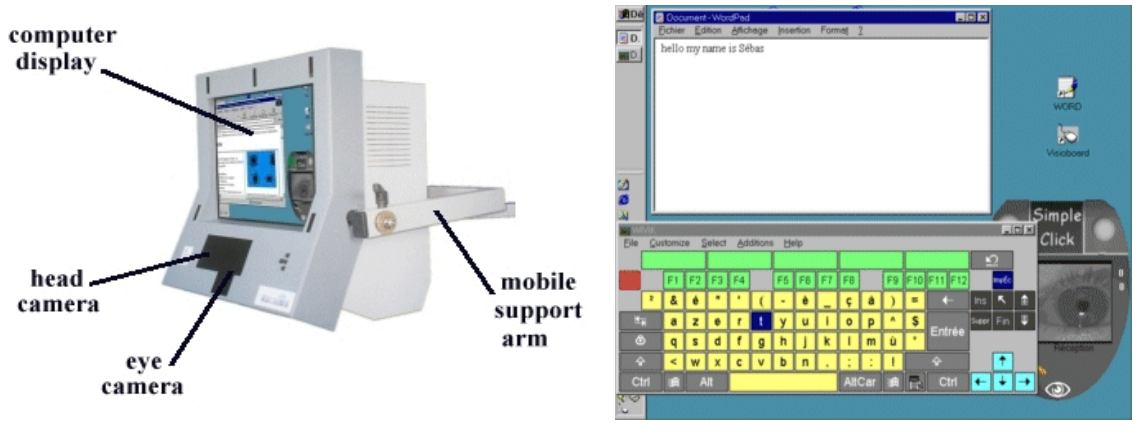

2.14 pav. Visioboard

su skystų kristalų ekranu. Ši sistema pilnai kompensuoja klaviatūros ir pelės funkcijas, yra suderinama su Windows 95 ir 98 operacinėmis sistemomis. Pelės kursoriaus padėtis tiesiogiai valdoma akies žvilgsniu, pelės paspaudimai atliekami akies mirktelėjimu, žvilgsnio ties objektu užlaikymu arba naudojant išorinį ON-OFF klavišą. Galima laisvai judinti galvą, sistema nejautri aplinkos apšvietimui. Visioboard sistema suteikia galimybę valdyti daugumą Windows aplinkos programų (pvz. rašyti žinutes, piešti, naršyti internete, rašyti elektroninius laiškus it t.t.)

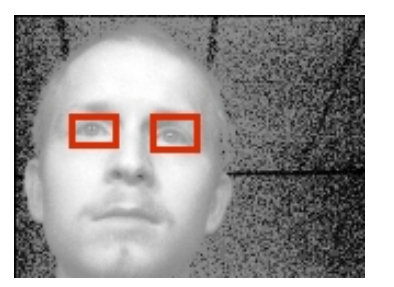

2.15 pav. galvos kameros vaizdas

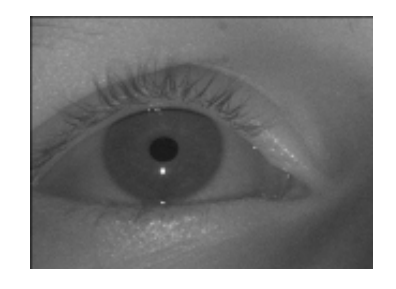

2.16 pav. akies kameros vaizdas

Sistemos veikimo principas - galvos kamera identifikuoja abiejų akių padėtį ir pagal ją valdo akies kamerą, kuri nustato žvilgsnio kryptį pagal ragenos atspindį ir vyzdžio centrą.

Pati tobuliausia sistema - tai kompiuterio valdymas mintimis. Pasaulyje dar tik bandoma kurti tokias sistemas kurios minčių pagalba valdytų procesus ar kompiuterius. Viena iš tokių sistemų yra Cyberlink [19]. Cyberlink tai komunikacijos sąsaja tarp žmogaus ir kompiuterio. Ši sistema suteikia galimybę valdyti kompiuterį bei elektrinius prietaisus tiesiogiai naudojant žmogaus kontrolės centrą – smegenis. Cyberlink leidžia kontroliuoti pelę, žaisti žaidimus, naršyti internete, kontroliuoti daugumą Windows tipo programų, groti sintezatoriumi, kontroliuoti aplinkos elektrinius prietaisus. Prietaiso veikimo principas – ant galvos dedamas raištis, kuriame yra 3 davikliai registruojantys EMG, EEG ir EOG signalus, kurie sustiprinami ir skirtingais dažniais perduodami į kompiuterį, kuriame signalai dešifruojami ir toliau perduodami į 10

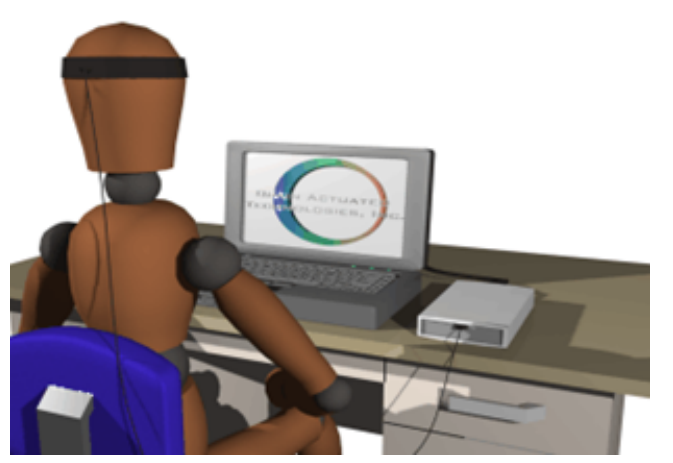

analoginių valdiklių (angl. brain fingers – smegenų pirštai), imituojančių pelės valdymą ir jos mygtukų paspaudimą ir iki keturių diskretinių komandų generuojamų specifinių akių ir veido judesių. "Smegenų pirštai" naudojami pelės valdymui bei pelės ir klaviatūros komandoms perduoti. Taip pat naudojami reakcijai į grįžtamąjį ryšį. Akies judesiai bei veido mimikos 2.17 pav. Cyberlink naudojamos peržiūrėti vartotojo suformuotas

 pelės ir klaviatūros funkcijas. Programos lange galima matyti kiekvienos iš dešimties komponenčių stiprumą. Kartu jos sudaro pilną

signalo spektrą, taip pat galima matyti EOG arba EMG signalą. Sistema komplektuojama su keliais mokomaisiais žaidimais: on-screen keyboard practice window, click game window, brain billiards game window, grow game window, pong game window, the maze game (labyrinth) window, cyber-mouse setup and practice, tetris game.

Vienas iš technologiškai paprasčiausių ir ekonomiškai pigiausių būdų valdyti kompiuterį alternatyviu būdu yra virtualios klaviatūros ir skenavimo principo panaudojimas. Viena iš tokių programų yra Reach Interface Author v3.0 [16]. Tai virtuali klaviatūra, skirta žmonėms, kurie negali naudotis klaviatūra arba klaviatūra ir pele kartu (naudojamas skenavimas). Programa suderinama su visomis Windows operacinėmis sistemomis. Galima rinktis vieną iš 250 virtualios klaviatūros išdėstymo variantų, pritaikyti klaviatūrą savo poreikiams (klaviatūra kinta pagal turimas funkcijas ir vizualiai). Ši sistema turi žodžių pabaigimo funkciją (surinkus pirmą raidę yra siūlomas žodis), galima naudotis paveiksliukų galerija, grįžti atgal skenuojant, lengvai papildyti prognozuojamų žodžių žodyną, pateikiamas rašomų žodžių tarimas, automatinis tarpų ir didžiųjų raidžių rašymas, 11.000 žodžių žodynas ir dar daug kitokių funkcijų ir galimybių.

| 444.                | 12               |                 |             |                          | and          | IJ | the                             | 400         | <b>YUU</b>      |              | [ am            | <b>BUX</b>                     | -45  | at         | b <sub>c</sub>   |           | <b>EFF</b> Word    |
|---------------------|------------------|-----------------|-------------|--------------------------|--------------|----|---------------------------------|-------------|-----------------|--------------|-----------------|--------------------------------|------|------------|------------------|-----------|--------------------|
| Tab                 | Qu               |                 | E           |                          |              |    |                                 |             |                 |              | $\circ$         |                                |      |            |                  | Backspace |                    |
| Caps<br><b>Lock</b> |                  |                 | S           | Ð                        |              | G  |                                 |             |                 |              |                 |                                |      | Enter      |                  |           |                    |
| Shift<br>٠          |                  |                 |             | C                        |              |    |                                 |             | AM <sup>P</sup> |              |                 |                                |      | Shift<br>↷ |                  | Del       |                    |
|                     | $cr1$            | Alt             |             | Spacebar                 |              |    |                                 |             |                 |              |                 |                                | Left | まね         | Um               |           | Down               |
| Programs            | <b>Divisions</b> | Keyboard        |             | Pointer                  | View<br>Halp |    |                                 |             |                 |              |                 |                                |      |            |                  |           |                    |
| Menu<br><b>Bar</b>  |                  | 5 Inches<br>Bur |             | Zaam,<br><b>Birthday</b> | Key<br>Shit  |    | Denata<br>Click                 | <b>DYAG</b> |                 | <b>Right</b> | <b>Building</b> | <b>ISHAR</b><br><b>Expands</b> |      | Sattlings  | News<br>Keyboard |           | Histar<br>Keybouri |
|                     | queey, Ltd.      |                 | 10.55/50 AN |                          | 12/31/98     |    | Mouse set to left button click: |             |                 |              |                 |                                |      |            |                  |           |                    |

2.18 pav. Reach Interface Author v3.0

Kita virtuali – skenuojama klaviatūra Gus! Access Keyboard [16]. Šią klaviatūrą galima valdyti su bet kuriuo alternatyviu pozicijonavimo įrenginiu, taip pat naudojant skenavimo principą. Būtent toks būdas tinka žmonėms, kurie neturi galimybių judinti galvą, bet gali valdyti bet kurią nors viena kūno dalį, pavyzdžiui mažąjį pirštą. Tokiu būdu, panaudojus labai jautrų ON-OFF jungiklį, galima rinkti tekstą. Pakanka duoti signalą kai jums reikalinga raidė pakeičia savo spalva (yra aktyvuojama). Ši programa turi žodžio baigimo funkciją (pasiūlo žodį pagal pirma raidę), žodžio prognozavimo funkciją (surinkus žodį pasiūlo galimų žodžių seką, kuri budinga šnekamajai kalbai), balso sintezatorių (ištaria parašytus žodžius ir frazes), frazės sutrumpinimo funkciją (tokiu atveju norint ištarti frazę "good morning everyone" užtenka parašyti gme), galimybę naršyti internete prognozuojant internetinių puslapių adresus.

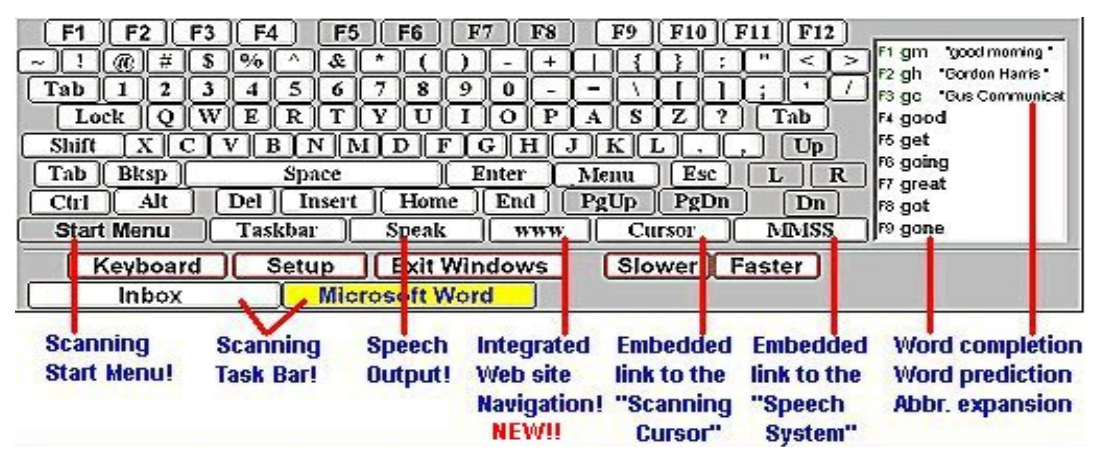

#### 2.19 pav. Gus! Access Keyboard

WinSCAN v2.0 [16] tai daugiafunkcinė programa specialiai sukurta Windows aplinkos

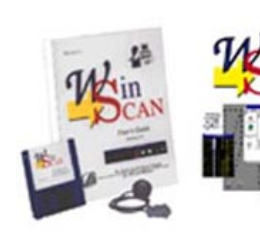

programų valdymui vienu klavišu. Šios programos pagalba skenuojant galima rinktis bet kurią darbastalio programą ir ją paleisti. Ši programa veikia savo meniu iškeldama virš paleistos programos. Programos meniu išvaizda yra nustatoma individuliai,

2.20 pav. WinScan v2.0 todėl kiekvieno klavišo funkcija gali būti pavadinta tiek žodžių, tiek

<span id="page-19-0"></span>paveikslėliu. Ši programa gali dirbti su dauguma ON-OFF tipo jungiklių. Šios programos pagalba jus galite rašyti tekstą, skaičius, kopijuoti, pernešti, naudoti funkcinius klaviatūros klavišus ir dar daug kitų galimybių.

### **3. Vartotojų analizė**

#### **3.1. Analizės metodas**

Prieš pradedant projektuoti bet kokią sistemą reikia atlikti vartotojų grupių analizę pagal poreikius, galimybes ir veiklą. Į veiklą reiktų žiūrėti su tam tikra atsarga, nes dabartinė veikla yra suformuota įtakojant negalios tipui. Kuriamo įrenginio paskirtis - kompensuoti negalią ir tuo pačiu išplėsti galimą žmogaus veiklos sritį.

Analizės aspektai:

• Poreikiai – Įvairios vartotojų grupės turi skirtingus poreikius, taigi vartotojų grupė suformuoja poreikius. Poreikius galima suskirstyti į asmeninius, darbo, visuomeninius. Tai padeda atskirti bendrus grupės poreikius nuo asmeninių.

• Veikla – poreikiai susieti su konkrečiais veiksmais. Tai padeda išsiaiškinti vartotojų grupės poreikius konkrečioje aplinkoje.

• Priemonės – įvairios jau sukurtos techninės priemonės, galinčios kompensuoti negalią, ar pakeisti aptarnaujantį personalą. Naujos priemonės, suteikiančios galimybę efektyviau ir kokybiškiau kompensuoti negalią arba galinčios suteikti naujas galimybes neįgaliesiems.

• Tikslai – kompleksinis priemonių įvertinimas ar tikslas buvo pasiektas. Jei tikslas nepasiektas, koreguojami įrenginiai arba iš naujo atliekama poreikių analizė. Siūlome tokį analizės metodą pav. 3.1.

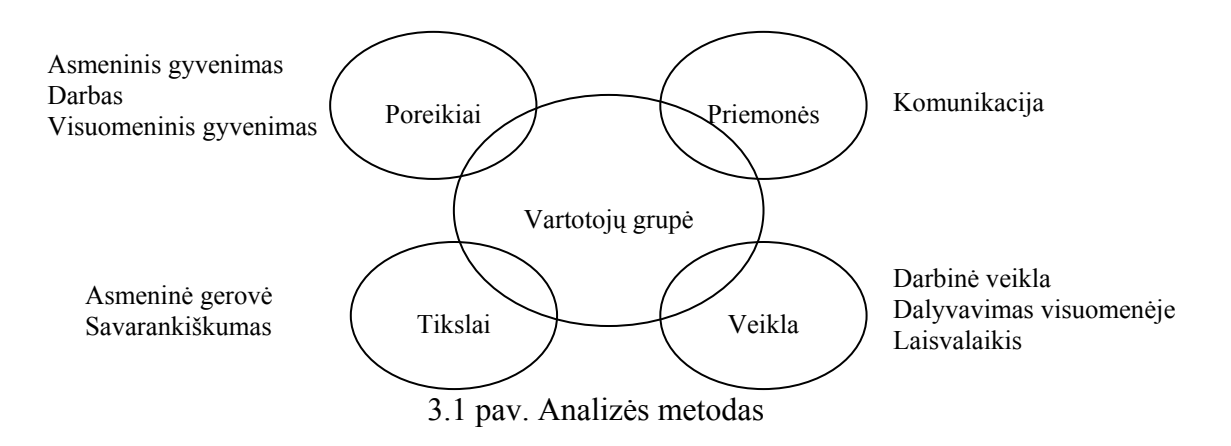

#### <span id="page-20-0"></span>**3.2. Vartotojų su negalia grupėms būdingos savybės**

Žemiau esančioje lentelėje pavaizduota, su kokiomis problemomis susiduria žmonės su fizine ir kalbos negalia.

| Neigalumas                       | Kalbos  | Silpnos        | Kalbos         | Judėjimo       | Nevaldo | Nevaldo | Raumenu  |
|----------------------------------|---------|----------------|----------------|----------------|---------|---------|----------|
| Sunkumai                         | negalia | balsas         | suvokimas      | negalia        | ranku   | pirštų  | atrofija |
| Irangos radimas                  | 2       | $\mathfrak{D}$ |                |                |         |         |          |
| Galimybė pasinaudoti įranga      |         |                |                | 3              | 3       | ◠       |          |
| Valdymo klavišų lokacija         |         |                |                |                |         |         |          |
| Komandų identifikacija           |         |                | $\overline{2}$ |                |         |         |          |
| Jungiklių naudojimas             |         |                |                | $\overline{2}$ | 4       | 4       |          |
| Daiktų laikymas                  |         |                |                | $\overline{2}$ | 4       |         |          |
| Skaitinės klaviatūros naudojimas |         |                |                |                | 4       | 4       |          |
| Rašymas ant lentos               |         |                |                |                | 4       | 4       |          |
| Pozicijonavimo įtaiso naudojimas |         |                |                |                | 4       | 4       |          |
| Lietimui jautraus ekrano naudoj. |         |                |                |                | 4       | 4       |          |
| Teksto skaitymas iš ekrano       |         |                | 4              |                |         |         |          |
| Vaizdinės info. Priėmimas        |         |                |                |                |         |         |          |
| Garsinės info. priėmimas         |         |                |                |                |         |         |          |
| Kalbos supratimas                |         |                |                |                |         |         |          |
| Valdymo balsu galimybė           | 5       | 4              | 3              |                |         |         |          |
| Skaityti spausdinti              |         |                | 4              |                |         |         |          |

**3.1 lentelė Negalės tipas ir sunkumai su kuriais susiduria neįgalieji** [2].

1 – sunkumu nėra, 2 – nedideli sunkumai, 3 – sunkumas, 4 – dideli sunkumai, 5 – neįmanoma

Iš aukščiau esančios lentelės galima susidaryti aiškesnį vaizdą, kad žmonėms su fizine judėjimo bei lytėjimo rankomis negalia sunku valdyti visus įrenginius, turinčius įprastus įvedimo būdus**.** Jiems yra kuriamos specialios sąsajos arba speciali įranga, galinti pakeisti pelę ar kitą pozicijonavimo įrenginį.

• Žmogui, negalinčiam naudoti klaviatūros, siūloma naudoti jungiklio tipo sąsają. Jei galima naudoti įvedimą balsu, galima naudoti ir laisvų rankų įranga. Esant silpnam neįgalumui galima naudoti prisilietimams jautrų ekraną.

- Žmogui, negalinčiam naudoti jungiklius, tinka laisvų rankų įrangą.
- Žmogui, negalinčiam suprasti ar girdėti kalbos, siūloma naudoti ženklus, grafiką, tekstą.

• Žmogui, negalinčiam kalbėti, siūlomos tekstinės bendravimo priemonės (trumposios žinutės, el. paštas ir t.t.).

• Žmogui, negalinčiam naudoti prisilietimams jautrų ekraną, tinka naudoti jungiklius, laisvų rankų įrangą, kalbą jei galima.

• Žmogus, negalintis naudoti pozicijonavimo įrangą, gali naudoti jungiklio tipo sąsają.

#### <span id="page-21-0"></span>**3.3. Neįgalių vartotojų apklausa**

Siekiant realiau įvertinti koks būtų tokios sistemos poreikis ir koks yra pasiruošimas naudotis tokią sistemą neįgaliųjų tarpe, buvo atlikta mini apklausa (Apklausos anketą žr. Priedas 1). Buvo apklausti 28 neįgalieji, gyvenantys Šiaulių mieste.

Respondentų pasiskirstymas pagal amžiaus grupes pavaizduotas 3.2 paveiksle. Matome, kad didžiąją apklaustų respondentų dalį sudarė asmenys virš 30 m (86 % visų apklaustųjų).

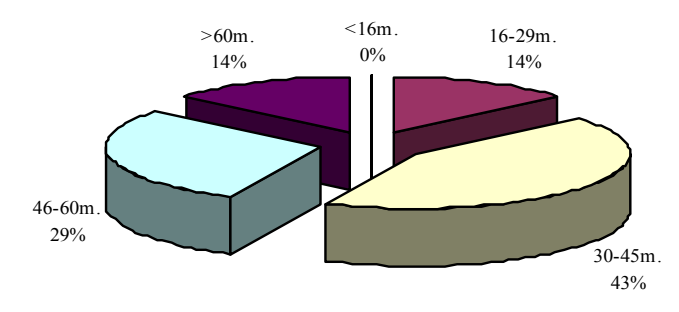

3.2 pav. Apklaustųjų pasiskirstymas pagal amžiaus grupes

3.3. paveiksle pateiktas respondentų pasiskirstymas pagal negalės rūšį. Galima teigti, kad vos daugiau nei penktadaliui apklaustųjų būtų tikslinga naudoti kuriamą sistemą, nes likę 4/5 yra turi tik judėjimo negalią, todėl gali valdyti kompiuterį naudodami standartinius įvedimo įrenginius.

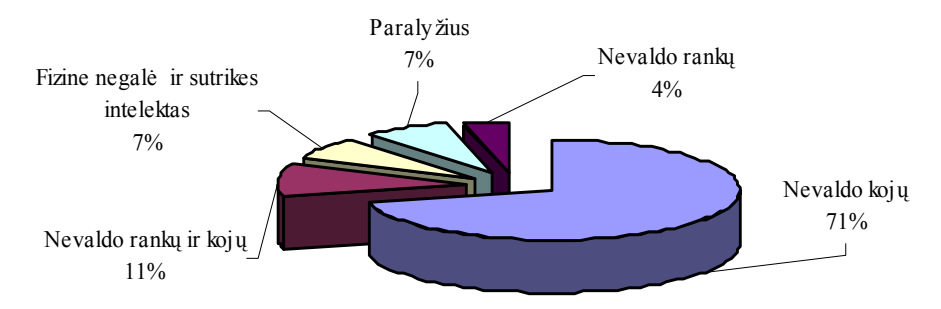

3.3 pav. Apklausos dalyvių pasiskirstymas pagal negalią.

Ši ir kita statistika rodo, kad daugiausia yra fiziškai neįgalių su judėjimo negalia, todėl projektuojama sistema turi atitikti ne tik sunkią, bet ir lengvesnę negalią turinčio žmogaus poreikius.

Neįgaliesiems buvo pateikti klausimai, susiję ne tik su komunikacijų valdymu, bet ir su aplinkos valdymu. 3.4 paveiksle galime matyti, koks procentas iš apklaustų neįgaliųjų norėjo, kad jiems būtų kompensuojama valdymo, komunikacijos ar abi prarastos funkcijos. 3.5 paveikslas rodo, kokios komunikacijos funkcijos populiariausios tarp tų neįgaliųjų, kurie pasirinko komunikacijos ir valdymo funkcijų kompensavimą.

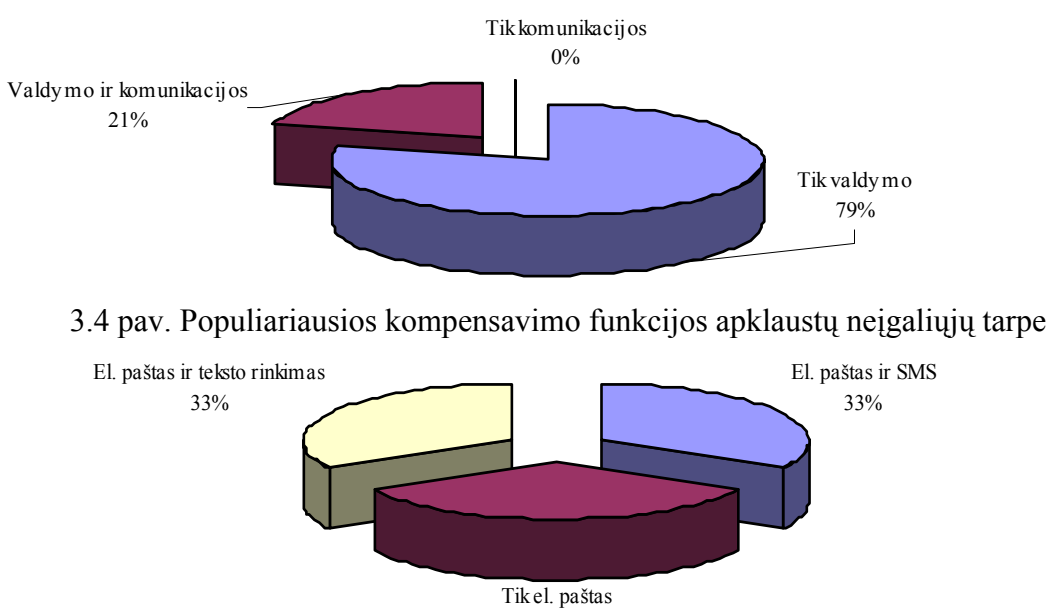

34%

3.5 pav. Populiariausios komunikacijos funkcijos

Kaip matome iš 3.4 pav. dauguma apklaustųjų pageidavo, kad būtų kompensuojamos aplinkos valdymo funkcijos, kiek mažesnis apklaustųjų skaičius mano, kad jiems reikia kompensuoti abi funkcijas tiek komunikacijos, tiek ir aplinkos valdymo. Tokie 3.4 paveikslo rezultatai patvirtina apklaustų neįgaliųjų pasiskirstymą pagal negalią santykį, pavaizduotą 3.3 paveiksle.

3.6. paveiksle parodoma, kaip savo žinias apie kompiuterius įvertino apklaustieji, o 3.7. pav., kiek apklausos dalyvių turi kompiuterį namuose.

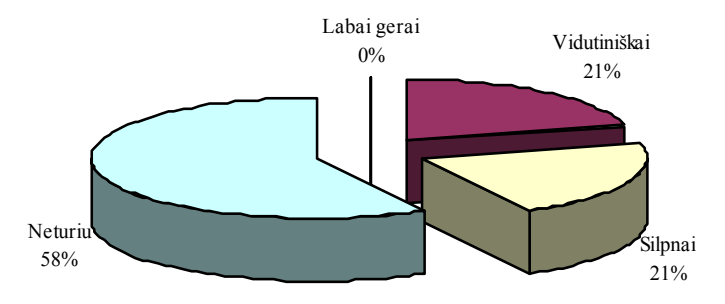

3.6 pav. Žinių reikalingų darbui su kompiuterių vertinimas

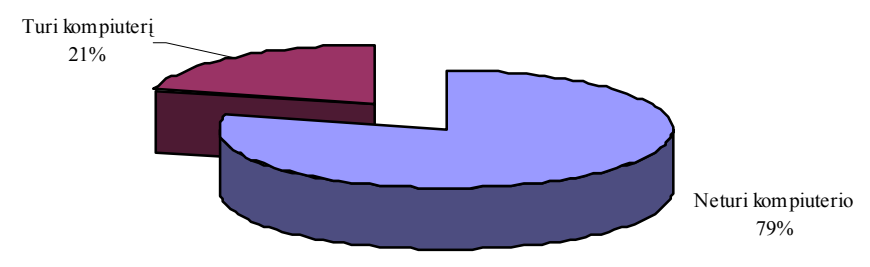

3.7 pav. Turinčiųjų kompiuterį namuose skaičius

Dauguma apklausoje dalyvavusiųjų žmonių norėtų valdyti sistemą vienu klavišu, dalis norėtų naudoti dviejų klavišų sistemą arba valdymą galvos judesiu ar akies mirktelėjimu. Iš <span id="page-23-0"></span>paskutinių dviejų paveikslų matyti, kad daugelis neįgaliųjų turi nepakankamas kompiuterines žinias, ir dar didesnė neįgaliųjų dalis neturi kompiuterių namuose.

Apklausoje dalyvavusių asmenų skaičius yra per mažas, kad galėtume daryti galutines išvadas, bet tam tikras gaires ir tendencijas galima įžvelgti.

### **4.Vartotojo sąsajos parinkimas**

#### **4.1. Sąsajos analizė**

Sąsaja - viena iš svarbiausių sistemos dalių. Nuo jos priklauso kaip sistema bus lengvai valdoma. Sąsaja - tai tam tikras tarpinis sluoksnis tarp vartotojo ir fizinės sistemos. Pakankamai smulkiai apie sąsajos analizę kalbama E. Kubilinsko magistro darbe "UNIFIKUOTA KONTROLĖS IR KOMUNIKACIJŲ SISTEMA NEĮGALIEMS", todėl šiame darbe bus apsiribojama pagrindiniais aspektais.

Optimaliausia sąsaja yra tokia sąsaja, kuri kuriama individuliai neįgaliajam, nors tai brangus dalykas. Išeitis yra kurti sąsają kuriai nors neįgaliųjų grupei, numatant tam tikrą parametrų keitimo galimybę, pritaikant individualiam vartojimui. Kuriant sąsaja pageidaujama, kad būtų išlaikoma sąsajos vienalytiškumas atliekant įvairias užduotis.

#### **4.2. Tinkamiausios sąsajos parinkimas**

Reikalavimai keliami neįgaliojo ir kompiuterio sąsajai:

- Minimalios fizinės pastangos reikalingos sąsajos valdymui;
- Kuo didesnės galimybės;
- Stabilus ir patikimas programinės bei techninės dalies veikimas;
- Sasajos valdymo greitis;
- Sąsajos valdymo efektyvumas.

4.1 lentelėje pateikiamas teksto rinkimo technologijų apibendrintas palyginimas. Šioje lentelėje palyginimui nepateikiamas kontrolės mintimis ir mimika būdas, nes šis būdas dar nėra gerai ištobulintas.

**4.1 lentelė. Teksto rinkimo technologijų apibendrintas palyginimas** 

| <b>Būdai</b>                 | Tinkamumas* | Galimybės | Tikslumas | Greitis  |
|------------------------------|-------------|-----------|-----------|----------|
| Pozicionavimas galva         |             | $^{+++}$  |           | $^{+++}$ |
| Spec. klaviatūros naudojimas |             | $^{+++}$  |           |          |
| Pocijonavimas akimis         | $^{+++}$    | $^{+++}$  |           |          |
| ON - OFF klavišu naudojimas  | $^{+++}$    |           |           |          |
| skenuojant darbinę aplinką.  |             |           |           |          |

\* Tinkamumas žmonėms su fizinę ir kalbos negalia; +++ - didelis, ++ - vidutinis, + - mažas

<span id="page-24-0"></span>Sistemos naudojančios pozicijonavimą akimis arba galva būtų pačios geriausios, jų pagalba galima pilnai valdyti visą Windows aplinką bei visas taikomasias programas. Esminis tokių sistemų trūkumas yra didelė kaina bei galimybių poreikių neatitikimas. Daugumai sunkią negalią turinčių asmenų užtenka suteikti pagrindines funkcijas, tokias kaip teksto rinkimas, el. paštas, naršymas internete. Šie žmonės tikrai neužsiims kompiuterine grafika ar programavimo darbais. Naudojant specialią klaviatūrą, (didesni, spalvoti klavišai, mažesnis klavišų skaičius) iškyla tinkamumo klausimas, nes žmogui su žymia koordinacijos ir smulkiosios motorikos negalia būtų sudėtinga naudotis šiuo būdu, todėl šiuo teksto rinkimo būdu naudotųsi gana siauras neįgaliųjų ratas.

Atsižvelgus į tai kad ON – OFF klavišo naudojimas, skenuojant darbinę aplinką, yra vienas technologiškai paprasčiausių bei pigiausių būdų, tuo pačiu šis būdas yra tinkamas ir tikslus, todėl šiame darbe kuriamai sistemai įgyvendinti buvo pasirinkta ON – OFF klavišų ir skenavimo sąsaja [20]. Šio būdo trūkumai: gana mažos galimybės naudoti daugelį OS ar taikomųjų programų funkcijų, mažas greitis. Nepaisant šių trūkumų, šis būdas idealiai tinka žmonėms su kombinuota negalia, kuriems reikia suteikti galimybę naudotis pagrindinėmis šiuolaikinėmis komunikacijos priemonėmis (teksto rinkimas, naršymas internete, el. laiškų siuntimas).

#### **4.3. ON – OFF interfeiso analizė**

Nors ON – OFF klavišo sąsaja yra gana paprasta ir nesudėtinga vis dėlto egzistuoja nemažai būdų organizuoti šios sąsajos struktūrą. Toliau pateikiu ON – OFF klavišo sąsajų skirstymą pagal įvarius kriterijus.

Pagal skenavimo pobūdį galima išskirti tokius metodus:

 Autoskenavimas. Šiuo atveju elementai paeiliui išskiriami automatiškai, tam tikrą laiką laukiant vartotojo reakcijos. Po paskutinio elemento vėl išskiriamas pirmasis.

 Rankinis. Šiuo atvejų vienu ON – OFF raktu atliekamas išrinkimas, o kitu raktu aktyvavimas.

 Žingsninis. Sekantis elementas išskiriamas po numatytos vartotojo reakcijos - vieno ar kelių signalų "įjungta" suformavimų jungikliu. Tuo tarpu elemento išrinkimui naudojama kita jungiklio - tipo įvedimo prietaiso aktyvavimo seka.

 Bėgantis. Šiuo atveju elementai paeiliui išskiriami tol, kol jungiklis laikomas "paspaustas" (padėtyje "įjungta"). Vos tik "atleidus" jungiklį, skenavimas sustoja ir išskirtas lieka tas elementas, ties kuriuo skenavimo procesas buvo nutrauktas. Elemento išrinkimui naudojama kokia nors jungiklio aktyvavimo seka (pvz., du kartus).

Aukščiau minėti skenavimo pobūdžiai tinka valdyti įprastines programas, tačiau tokio skenavimo pagalba sunku būtų neįgaliajam naršyti po internetą, dėl didelės galimų aktyvuoti elementų skaičiaus, bei nestandartinio ir įvairaus jų išdėstymo. Todėl yra dvi išeitys neįgaliesiems kurti specifinius puslapius arba organizuoti specifinį būdą internetinio puslapio turiniui valdyti. Internetinio puslapio valdymui siūlome du galimus variantus:

 Vertikalus-horizontalus skenavimas. Tai toks skenavimas, kai Internet Explorer lange vertikaliai slenka linija (vertikalus skenavimas) ir laukiama vartotojo išrinkimo signalo. Įvykus išrinkimui, linija slenka horizontaliai (skenuojama horizontaliai) ir vėl laukiama vartotojo išrinkimo signalo. Įvykus išrinkimui mes turime koordinatę X ir Y ašyse. Jeigu šios koordinatės sutampa su kurio nors iš elementų esančių ekrane koordinatėmis, tai įvyksta to elemento išrinkimas ir aktyvacija. Neatėjus vartotojo išrinkimo signalui skenuojant vertikaliai ar horizontaliai, skenavimas vyksta tol, kol ateina išrinkimo signalas. Mano manymu, dviejų skenavimo tipų naudojimas yra trūkumas.

 Netiesioginis pelės valdymas panaudojant skenuojamus klavišus. Šio skenavimo esmė ekrane rodomas ne tik Internet Explorer langas, bet ir penki skenuojami klavišai:

 $1 - I$  kairę,  $2 - I$  dešinę,

3 – Į viršų, 4 – Į apačią,

5 – Kairysis pelės klavišo paspaudimas.

Po kiekvienu iš šių klavišų slepiasi komanda, atitinkanti pelės kursoriaus judesį ar pelės klavišo būseną.

Naudojant šiuos abu skenavimo internete būdus, turi būti numatyta galimybė keisti skenavimo greitį bei žingsnį. Žingnis - tai mažiausias atstumas per kurį gali pasislinkti linija ar pelės kursorius. Skenavimo greitis - tai žingsnių skaičius per laiko vienetą.

Skenavimo metodus galima suskirstyti pagal skenuojamų elementų matricos lygių skaičių:

 *Vieno lygio*. Paspaudus bet kurį iš išrinktų klavišų atliekama tame klaviše nurodyta funkcija (parašoma raidė ar patikrinamas paštas ir t.t.). Klavišai gali būti išdėstyti ir skenuojami tiek eilute, tiek apskritimu kaip pavaizduota 4.1 paveikslo a ir b dalyse.

 *Dviejų lygių.* Iš pradžių skenuojami pirmo lygio klavišai. Aktyvavus vieną iš jų, pereinama į antrą lygį, kuriame aktyvavus vieną iš klavišų atliekamas atitinkamas veiksmas. Tokio metodo pavyzdžiu taip pat galėtų būti eilutės – stulpelio skenavimas. Šiame pavyzdyje paeiliui išskiriami kiekvieną elementų matricos stulpelį nurodantys elementai. Kai kuris nors elementas išrenkamas, paeiliui išskiriami to stulpelio elementai. Išrinkus vieną iš jų, įvykdomas atitinkamas veiksmas. Šis skenavimo metodas grafiškai pavaizduotas. 4.1. paveikslo c dalyje.

 *Kelių lygių.* Šis metodas artimas dviejų lygių metodui, tik šiuo atveju lygių yra daugiau. Metodas panašus į kompiuterio programos meniu, kuris turi kelis submeniu, t.y. į gylį besidriekiančią hierarchiją. Kai pasirenkamas koks nors elementas, tai rezultatas priklauso nuo to, ką tas elementas reiškė. Jei tai buvo paprastas vykdomasis elementas, tai įvykdomas jo veiksmas. Jei tai buvo "durys" į kitą menių lygį, pradedama skenuoti kito lygio elementų matrica. Visa tai kartojasi, kol pasirenkamas vykdomasis elementas. Šis skenavimo metodas grafiškai pavaizduotas 4.1. paveikslo d, e dalyse.

 *Mišrus.* Tai toks metodas kai priklausomai nuo paspausto klavišo gali būti dviejų ir daugiau lygių.

Pagal realizaciją, skenavimo sistemas būtų galima suskirstyti į 3 grupes:

- Vartotojui matomas tik vienas elementas (tas, kuris šiuo metu yra išskirtas).
- Vartotojui matoma elementų grupė, dažniausiai visa to lygio elementų matrica.
- Vartotojui vienu metu gali būti matomos kelių lygių matricos.

Naudojant skenavimą elementui išsirinkti, svarbu yra kaip elementas yra išskiriamas iš kitų. Išskyrimas reiškia, kad tam tikram laikui elementas kokiu nors būdu yra išryškinamas taip, kad skirtųsi nuo visų kitų ir atkreiptų vartotojo dėmesį. Išskyrimo būdų yra labai įvairių. Gali būti naudojamas elemento išskyrimas ryškia spalva, aplink elementą gali būti nubrėžiamas rėmelis, elementas gali būti padidinamas ir pan. Dėmesiui atkreipti galima naudoti ir garsines žymes, pavyzdžiui išskiriant elementą ar elementų grupę, galima suformuoti tik tam elementui ar elementų grupei būdinga garsą (natą). Toks žymėjimas kartu padėtų ir žmonėms turintiems silpnaregystę.

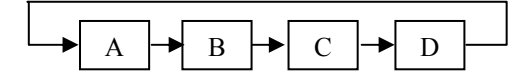

a) tiesinis

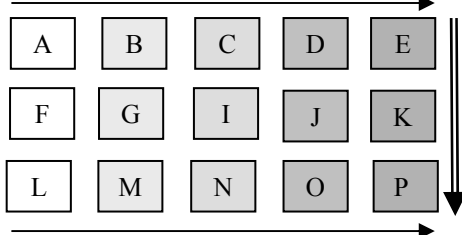

c) stulpelių-eilutės

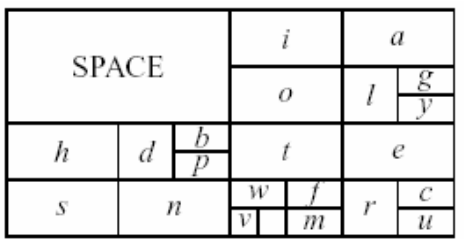

e) pusės ploto atmetimas (Huffman) d) kelių lygių

2.4. pav. Skenavimo metodai.

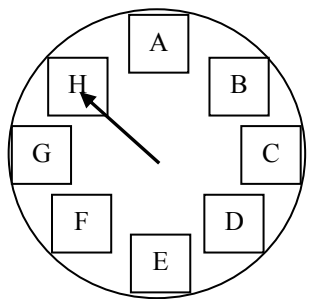

b) apskritiminis

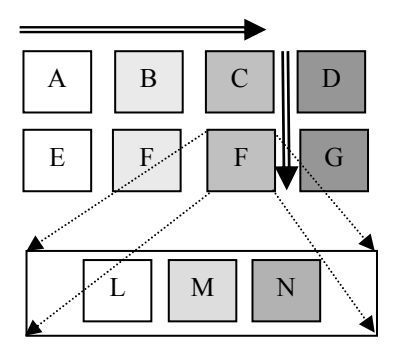

#### <span id="page-27-0"></span>**4.4. ON – OFF sąsajos pasirinkimas**

ON – OFF sąsajos parinkimas yra vartotojo sąsajos projektavimo dalis, todėl siūlytumėme nustatyti sąsajos kūrimo procesą. Siūlomas procesas pavaizduotas 4.2 paveiksle

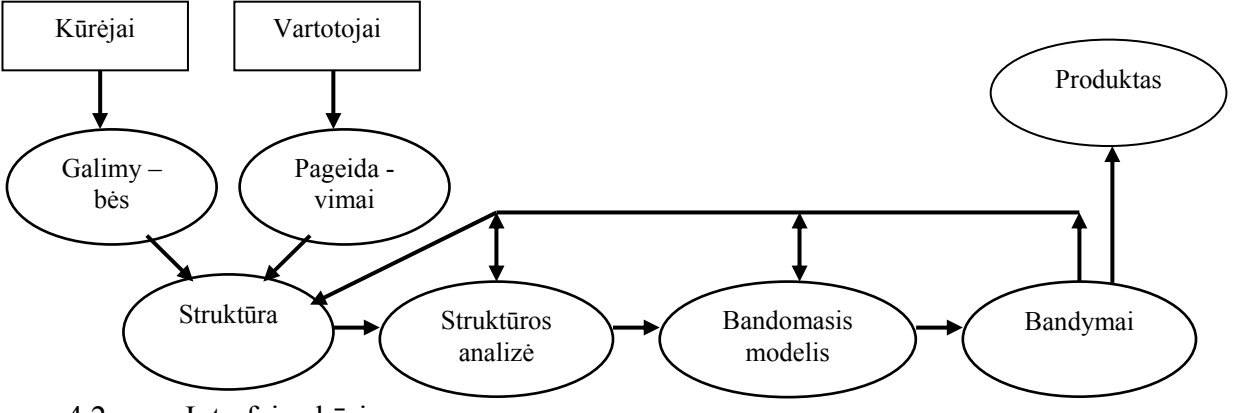

4.2. pav. Interfeiso kūrimo procesas

Pagal atliktą vartotojų apklausą, galima susidaryti nuomonę, kad pati naudingiausia funkcija vartotojams būtų elektroninis paštas, kiek mažiau reikalingos funkcijos: teksto rinkimas ir SMS siuntimas. Deja kažkokių papildomų patarimų ar pageidavimų kaip tokia sistema galėtų atrodyti arba kaip ji būtų valdoma negavome. Taigi sistemos gamintojui teko atsakomybė sukurti struktūrą, remiantis daugiau savo patirtimi ir sugebėjimais.

Buvo numatyta, kad sistema turės keturias pagrindines funkcijas:

- Teksto rinkimas, saugojimas, redagavimas;
- Tekstinių dokumentų trynimas/atidarymas;
- El. pašto gavimas/siuntimas, persiuntimas, atsakymas;
- Naršymas internete.

Minėtų funkcijų įgyvendinimo būdai:

• Teksto rinkimui bus panaudota virtuali klaviatūrą.

• Tekstinių dokumentų trynimui ir atidarymui bus naudojamas specialus meniu, susietas su konkrečiu katalogu, esančiu kompiuterio katalogų medyje.

• El. pašto funkcijai įgyvendinti bus panaudojami standartiniai POP3 ir MSMTP protokolai bei specifinis meniu.

• Naršymo internete funkcija bus įgyvendinta panaudojant netiesioginį pelės kursoriaus valdymą ir tarpinius klavišus atitinkančius pelės kursoriaus judesius. Puslapių atvaizdavimui bus panaudotos standartinės Internet Explorer'io bibliotekos.

Siekiant įgyvendinti visas minėtas funkcijas reikia pasirinkti keleta svarbių ON-OFF sasajos parametrų.

<span id="page-28-0"></span>Vienas iš reikšmingiausių ON-OFF sąsajos parametrų būtų skenavimo pobūdžio pasirinkimas (teksto rinkimo bei meniu valdymo metodas). Šiuo atveju buvo parinkti du variantai:

- Autoskenavimas;
- Rankinis skenavimas.

Tokį sprendimą sąlygojo noras padidinti sistemos lankstumą. Autoskenavimas tiktų žmonėms su sunkesne negalia, kurie gali valdyti tik vieną klavišą. Autoskenavimas už bėgantį skenavimą pranašesnis tuo, kad nereikia ilgai laikyti nuspaudus klavišą, reikalauja mažiau fizinių galių ir dėmesio. Žingsninio skenavimo trūkumai – norint atlikti veiksmą reikia atlikti žymiai daugiau klavišų paspaudimų, negu esant autoskenavimui, tai pat sudėtingesnis valdymas. Rankinis skenavimas tiktų žmonėms su lengvesne negalia – galintiems valdyti du klavišus vienu metu. Galima preliminariai teigti, kad rankinis skenavimas yra žymiai greitesnis ir efektyvesnis.

#### **4.5. Autoriaus sukurtos sistemos meniu aprašymai**

#### **Pradinis meniu**

Buvo pasirinktas hierarchinis meniu organizavimas. Tokiu atveju yra vienas pagrindinis meniu lygis iš kurio galima patekti į žemesnio meniu lygį, o paskui į konkrečios funkcijos meniu ir atvirkščiai. Taip buvo siekiama pasirinkimo meniu lygiuose sumažinti ekrano apkrovimą klavišais, bei palengvinti pasirinkimo veiksmą, nes viename lygmenyje klavišų skaičius svyruoja nuo 4 iki 6. Taigi pagal realizaciją pradiniai meniu lygmenys yra tokie, kai vartotojui matoma elementų grupė, dažniausiai visa to lygio elementų matrica.

Darbo su sukurta sistema efektyvumas priklauso nuo žemiausio lygio meniu pritaikymo ON - OFF sąsajai realizuoti. Šiuose lygmenyse buvo taikomi įvairūs meniu realizavimo būdai bei organizavimo metodai, atsižvelgiant į lygmens sudėtingumą, klavišų skaičių bei struktūros gylį.

#### **Interneto funkcijos meniu**

Interneto funkcijos meniu susideda iš dviejų pagrindinių dalių:

- Pagrindinio meniu;
- URL adreso rinkimo.

Pagrindinis interneto funkcijos meniu sudarytas iš dviejų lygių. Vienu metu matomas tik pasirinktas (aktyvus) lygmuo. Toks būdas buvo pasirinkta neatsitikinai. Jis užima mažai vietos ekrane, bet tuo pačiu leidžia įgyvendinti daug užduočių (pereiti į URL rinkimo meniu, valdyti pelę, pasirinkti vieną iš 5 jau įvestų URL adresų arba juos ištrinti, valdyti įprastas Internet Explorer funkcijas (Back, Forward, Refresh, Stop, Home)). Tokį būdą buvo galima pasirinkti, nes kiekviename pagrindiniame interneto meniu lygmenyje yra tik 6 klavišai, kurių reikšmes nesunku atsiminti ir priprasti prie jų.

URL adreso rinkimo meniu - tai supaprastinta ir sumažinta teksto rinkimo virtuali klaviatūra. Todėl apie jos struktūrą ir galimybes nekalbėsime, nes tai bus plačiau aptarta virtualios klaviatūros kūrimo etape. Verta pažymėti, kad ši klaviatūra turės menkesnes redagavimo galimybes, neturės lietuviškų raidžių bei prognozavimo funkcijos. Trumpai tariant, joje palikta tik tas, kas reikalinga URL nuorodai surinkti. Taip pat ši klaviatūra nebus statinė, nes ji bus rodomo tik tada, kai vartotojas parodys pageidavimą įvesti naują nuorodą. Surinkus nuorodą, klaviatūra dingsta iš ekrano, užleisdama savo vietą naršyklės langui.

#### **El. pašto funkcijos meniu**

Elektroninio pašto funkcijos meniu sudaro trys meniu:

- Pagrindinis;
- Pašto tikrinimo meniu;
- Laiško siuntimo meniu.

Pagrindinis el. pašto funkcijos meniu, sudarytas iš vieno lygmens, reikalingas tik tam, kad iš jo būtų galima patekti į pašto tikrinimo ir siuntimo meniu. Visi trys meniu matomi vienu metu. Tai yra įmanoma, nes gauto ar siunčiamo elektroninio laiško turiniui atvaizduoti daug vietos nereikia, o siunčiamas elektroninis laiškas yra surenkamas teksto rinkimo programos lange, todėl nereikia vaizduoti virtualios klaviatūros.

Pašto tikrinimo meniu yra labai paprastas. Turi tik vieną lygmenį, tai reiškia, kad paspaudus kažkurį iš klavišų yra įvykdomas tam klavišui numatytas veiksmas (saugojimas, kitas laiškas, atsakymas, persiutimas, perėjimas į laiško viršų ar laiško apačią).

El. laiško siuntimo meniu yra sudėtingesnis. Jis turi net kelis lygmenis (hierarchinis), kurie matomi vienu metu. Keli lygmenys yra reikalingi, nes vartotojas turi pasirinkti reikiamą el. adresų knygelės puslapį, taip pat suteikiama galimybė ne tik pasirinkti adresatą, bet ir jį ištrinti, o ir pasirinkus adresatą paliekama galimybė atšaukti siuntimą.

#### **Dokumentų atidarymo/trynimo meniu**

Tai viena iš paprasčiausių galutinių funkcijų meniu. Ji turi du savo nuosavus meniu:

- Pirminis funkcijos meniu;
- Pasirinkimo meniu.

Pirminis meniu - tai yra vieno lygmens meniu, leidžiantis pasirinkti trynimo arba atidarymo funkciją.

<span id="page-30-0"></span>Pasirinkimo meniu jau yra dviejų lygmenų, kurie matomi vienu metu (stulpeliai-eilutės). Toks vaizdavimas tampa įmanomu, nes rodomi tik dokumentų pavadinimai, turinys nerodomas. Trinant dokumentus, dokumentas trinamas neparodžius jo turinio, o atidarant dokumentą jis iškart atidaromas teksto rinkimo lange.

#### **Teksto rinkimo funkcijos meniu**

Tai pats sudėtingiausias galutinės funkcijos meniu. Šios funkcijos meniu sudaro:

- Virtuali klaviatūra;
- Papildomas meniu.

Virtuali klaviatūra naudoja mišrų meniu lygių skaičių. Raidėms rinkti naudojami du lygiai (stulpeliai-eilutės), kurie matomi vienu metu (raidžių rinkimas). Teksto redagavimui naudojami papildomi du lygmenys kurie irgi pagal realizaciją yra matomi (papildoma redagavimo klaviatūra). Į teksto redagavimo klaviatūrą patenkama iš raidžių rinkimo klaviatūros. Tai pat dar yra naudojami papildomi du lygmenys, kurie pagal realizaciją pradinėje būsenoje yra nematomi (simbolių klaviatūra). Toks vaizdavimas leidžia sutaupyti dalį ekrano lauko ir paskirti jį teksto rinkimui.

Šalia virtualios klaviatūros naudojamas papildomas meniu, skirtas atlikti papildomas funkcijas (saugoti, spausdinti, siųsti laišką, įvesti naują el. pašto adresą, įvesti naują URL nuorodą, grįžti į virtualią klaviatūrą). Į papildomą klaviatūrą yra patenkama iš virtualios klaviatūros ir tik iš papildomos klaviatūros galima pereiti į kitos funkcijos meniu.

### **5. ON-OFF rakto realizacijos**

ON-OFF realizaciją galima atlikti dviem būdais: pirmas būdas - sukurti naują USB ar RS232 įrenginį, parašyti jam tvarkyklę, antra būdas - pritaikyti sukurtus įrenginius.

Pirmas būdas gana sudėtingas, bei daug laiko ir sąnaudų reikalaujantis procesas. 5.1 ir 5.2 paveiksluose pateikti galimi realizacijos variantai.

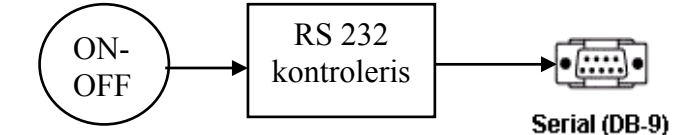

5.1 pav. ON-OFF klavišas RS232 sąsajos pagrindu

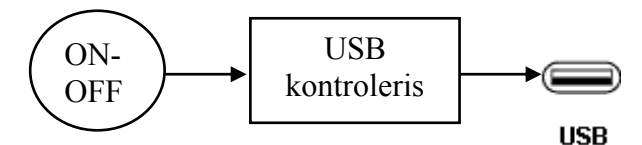

5.2 pav. ON-OFF klavišas USB sąsajos pagrindu

<span id="page-31-0"></span>Antras būdas lengvas ir daug sąnaudų nereikalaujantis procesas. Nustačius, kad kompiuterio aparatinė dalis ir operacinės sistemos Win98, Win2000, WinXP vienu metu gali palaikyti daugiau nei vieną USB arba USB ir PS/2 klaviatūras vienu metu, buvo pasiūlyti du ON-OFF rakto realizavimo variantai. Raktų veikimo pagrindas - klaviatūrų kontroleriai.

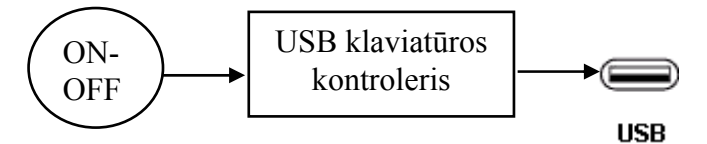

5.3 pav. ON-OFF klavišas USB klavitūros pagrindu

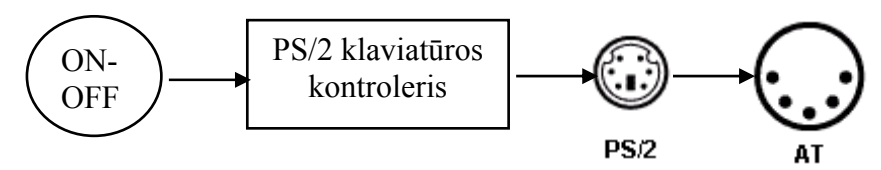

5.4 pav. ON-OFF klavišas PS/2 klavitūros pagrindu

## **6. Sukurtos sąsajos struktūra ir aprašymas**

#### **6.1 Sukurtos sistemos struktūra**

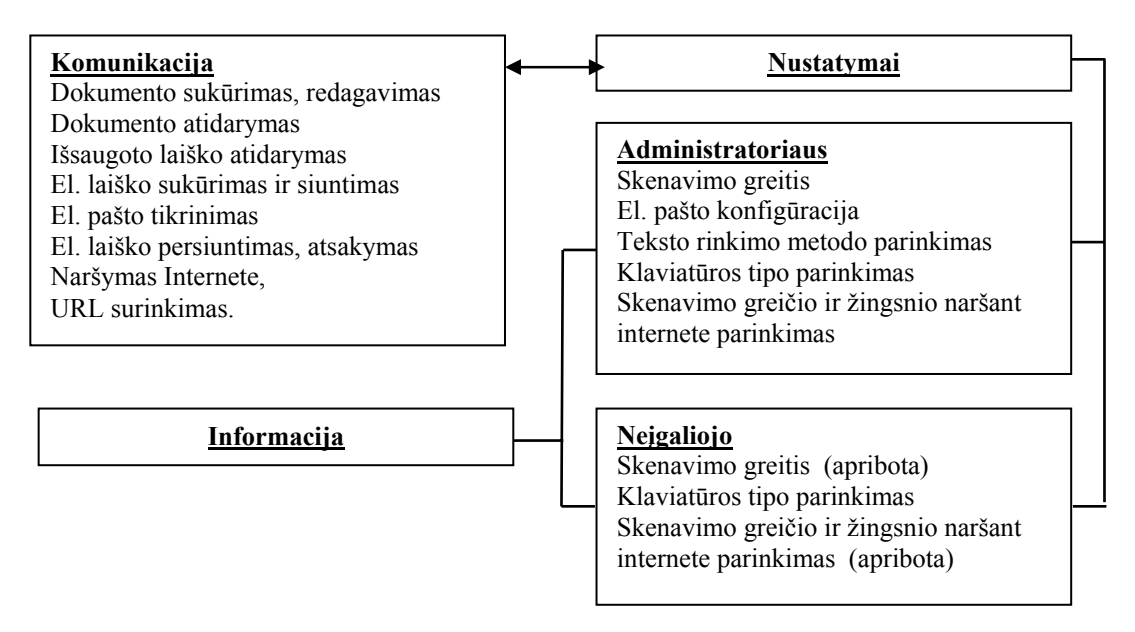

6.1 pav. Sistemos funkcinė struktūra

Sukurta struktūra ir sistema leidžia rinkti, redaguoti tekstą, siųsti, gauti, persiųsti elektroninius laiškus bei atsakyti į juos, naršyti internete, naudojant vieną arba du ON-OFF klavišus. Taip pat yra galimybė išsaugoti ir ištrinti jau išsaugotus el. laiškus, dokumentus, sukurtus paties vartotojo. Taip pat numatyta redaguoti elektroninių adresų knygelę. Neįgalus vartotojas gali pasirinkti vieną iš dviejų virtualių klaviatūrų (neprognozuojanti lietuviškai, <span id="page-32-0"></span>prognozuojanti lietuviškai). Dar viena galimybė, tai sudaryta sąlyga klavišu pasirinkti skenavimo greitį (2; 10/6; 10/7; 10/8; 10/9; 1 žingsniai/s.). Administratorius gali nustatyti bet kokį skenavimo greitį.

Funkcinė sistemos struktūra parodyta 6.1 paveiksle. Kaip matyti, ši struktūra susideda iš dviejų pagrindinių dalių, komunikacijos funkcijų ir nustatymų. Nustatymai savo ruožtu suskirstyti į dvi dalis: neįgaliajam prieinami nustatymai ir administratoriui prieinami nustatymai.

Administratoriaus nustatymai leidžia keisti ir nustatyti skenavimo greitį, konfigūruoti elektroninį paštą, keisti klaviatūros tipą, parinkti teksto rinkimo ir meniu valdymo metodą, bei nustatyti naršymo internete greitį ir žingsnio dydį. Yra trys teksto rinkimo ir meniu valdymo metodai: vieno klavišo metodas (autoskenavimas), dviejų klavišų metodas (rankinis skenavimas – vienu klavišu skenuojama, kitu išrenkama), ir vienuolikos skaitinių klavišų klaviatūros metodas (vieno klavišo pagalba išrenkamas meniu punktas, jei tai klaviatūra tai vieno klavišo pagalba išrenkamas stulpelis, paskui eilutė ir išrenkamas elementas). Naršymo internete žingsnis nurodo, per kokį pikselių skaičių yra perstumiamas kursorius. Greitis apsprendžia, kaip tai dažnai įvyksta.

Neįgalusis gali savarankiškai pakeisti skenavimo greitį, pasirenkant vieną iš šešių siūlomų variantų, jeigu naudojamas autoskenavimo metodas. Taip pat neįgalusis gali pasirinkti vieną iš keturių siūlomų virtualių klaviatūrų, bei nustatyti naršymo internete greitį ir žingsnio dydį, pasirinkdamas vieną iš penkių siūlomų variantų.

Informacijos skiltis teikia informaciją apie pagrindinius sistemos nustatymus (teksto rinkimo ir meniu valdymo metodas, skenavimo greitis, jūsų el. pašto adresas, klaviatūros tipas, el. adresų knygutės būklė, naršymo greičio internete nustatymas).

### **7. Virtualios klaviatūros kūrimas**

Pradėjus kurti virtualią klaviatūrą buvo svarstomi keli organizavimo modeliai: nuoseklus (vieno lygio), atmetant dalį (pvz. pusę) elementų (kelių lygių), stulpeliais-eilutėmis (dviejų lygių).

Nuoseklus skenavimas - tai vienas iš lėčiausių būdų, nes norint pasiekti paskutinį simbolį reikia skenuoti visus klavišus iš eilės. Taip pat padarius klaidą (pvz. praleidus norimą klavišą) reikia ilgai laukti, kol žymeklis sugrįš prie reikiamo klavišo. Šis būdas gali būti tinkamas tik tiems, kurie dėl fizinių - psichologinių sutrikimų gali išskirti tik vieną ar kelis klavišus iš klaviatūros – turi mažą informacijos praleidžiamąją gebą.

Skenavimas, atmetant pusę elementų, yra žymiai greitesnis už nuoseklų. Vidutinis žingsnių skaičius, norint pasiekti reikiamą simbolį, apskaičiuojamas naudojant formulę n=log<sub>2</sub>N; N-

simbolių skaičius klaviatūroje. Toks būdas tinka, kai reikiamų simbolių pasirodymo apriorinės tikimybės yra beveik vienodos. Skenavimo būdas tinka valdymo funkcijoms, deja jis netinka virtualiai klaviatūrai, skirtai rinkti tekstą, sudarytai lietuviškų raidžių pagrindu, nes lietuvių kalboje raidžių pasirodymo apriorinės tikimybės labai skirtingos (7.1 lenetelė).

| Raidė              | Pasirodymo | Raidė | Pasirodymo | Raidė | Pasirodymo |
|--------------------|------------|-------|------------|-------|------------|
|                    | tikimybė   |       | tikimybė   |       | tikimybė   |
| Tarpas tarp žodžių | 0,131      | K     | 0,041      | Y     | 0,012      |
|                    | 0,122      | М     | 0,033      | S     | 0,011      |
| A                  | 0,097      | L     | 0,025      | Ž     | 0,008      |
| S                  | 0,067      | P     | 0,025      | Ą     | 0,007      |
| E                  | 0,056      | D     | 0,022      |       | 0,005      |
| $\Omega$           | 0,052      | V     | 0,019      | Ė     | 0,005      |
| T                  | 0,050      |       | 0,018      | C     | 0,004      |
| R                  | 0,047      | G     | 0,016      | Ċ     | 0,003      |
| N                  | 0,045      | В     | 0,014      | Z     | 0,002      |
| U                  | 0,044      |       | 0,013      |       |            |

7.1 lentelė. Raidžių išsidėstymas mažėjančia tvarka pagal pasirodymo tikimybę[21].

Skenavimas stulpeliais-eilutėmis pasižymi tuo, kad yra greitesnis nei nuoseklus ir labiau tinkamas klaviatūrai, naudojančiai lietuviškas raides, nei skenavimas atmetant pusę elementų. Vidutinis žingsnių skaičius norint pasiekti reikiamą simbolį apskaičiuojamas:

$$
z = (m + n + 2) * \sum_{k=1}^{n-1} k + n * \sum_{k=n+1}^{m+1} k) / N ; \qquad [7.1]
$$

m – stulpelių skaičius, n – eilučių skaičius, k – vienodą pasiekimo greitį turinčių elementų skaičius, N – simbolių skaičius klaviatūroje.

7.1 ir 7.2 paveiksluose palyginamas skenavimas atmetant pusę elementų su skenavimu stulpeliais-eilutėmis. Skaičiai langelių viduje nurodo žingsnių skaičių, reikalingą norint pasiekti klavišą klaviatūroje.

| ,,,,,,,,,,,, |        |   |   |        |    |    |    |
|--------------|--------|---|---|--------|----|----|----|
| າ            | ٠<br>2 |   |   | h      |    | 8  | Q  |
| 3            | ٠      |   | n |        | Ω  | Q  | 10 |
|              |        | o |   | Ω<br>Λ | Q  | 10 | 11 |
| 5            | O      |   | 8 | Q      | 10 | 11 | 12 |
|              |        |   |   |        |    |    |    |

7.1 pav. Skenavimas stulpeliais-eilutėmis

|  | 6 7 7 8 7 8 9 |  |
|--|---------------|--|
|  | 6 7 8 7 8 9   |  |
|  |               |  |

7.2 pav. Skenavimas atmetant puse elementų

Kaip matote iš 7.1 lentelės, 7.1 ir 7.2 paveikslų, raidžių pasikartojimo tikimybė yra artimesnė elemento pasiekiamumo greičiui, esančiam 6.1 paveiksle, negu elementų pasiekiamumo greičiui, esančiam 6.2 paveiksle.

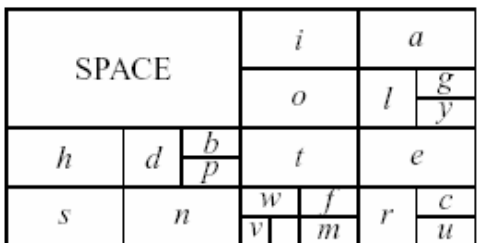

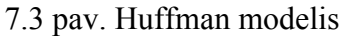

Taip pat yra žinomas Huffman klaviatūros modelis [24], kurį būtų galima pritaikyti lietuvių kalbai. Fiziškai pagal elementų pasiekimo greitį, jis yra panašus į stulpelių – eilutės metodą. Vienas iš lietuviškų tokios klaviatūros variantų galėtų būti 7.4 paveiksle šio darbo autoriaus sukurtas modelis.

| 3                    | $\overline{4}$                 | 5<br>$\cdot, S^{\prime\prime}$ | $\overline{7}$<br>,, $R^{\prime\prime}$ |                        | 8<br>"U" |    |                              |
|----------------------|--------------------------------|--------------------------------|-----------------------------------------|------------------------|----------|----|------------------------------|
| Tarpas               | $,$ $\mathrm{J}^{\mathrm{cc}}$ | 7<br>,, $N^{\prime\prime}$     | 8<br>$,K^{\prime\prime}$                | $,$ $\!\!M^{\!\alpha}$ | 8        |    | 9<br>$\cdot, P^{\cdot\cdot}$ |
| 5                    | 6                              | 8<br>$L^{\alpha}$              | 9<br>$D^{\prime\prime}$                 | 10                     | 11       | 11 | 12                           |
| $, A^{\prime\prime}$ | $E^{\prime\prime}$             | 9<br>$V^{\prime\prime}$        | 10<br>$, G^{\prime\prime}$              | 11                     | 12       | 12 | 13                           |
|                      |                                | 9                              | 10                                      | 12                     | 13       | 13 | 14                           |
| $6,0^{\circ}$        |                                | $\underline{J}^{\alpha}$       | $B^4$                                   | 13                     | 14       | 14 | 15                           |
|                      | $\, , T^{\alpha}$              | 10                             | $\frac{11}{15}$                         | 13                     | 14       | 14 | 15                           |
|                      |                                | $U^{\prime\prime}$             |                                         | 14                     | 15       | 15 | 16                           |

7.4 pav. Huffman klavitūros lietuviškas variantas

Skaičius langelyje nurodo žingsnių skaičių, reikalingą pasiekti reikiamą klavišą. Šios klaviatūros privalumas - dažniau naudojamos raidės yra didesnio šrifto (didesnio svorio) ir taip <span id="page-35-0"></span>lengviau atskiriamos. Vadinasi ši klaviatūra padeda vizualiai lengviau orientuotis, kur kokios raidės. Bet antra vertus galbūt toks atvaizdavimas galėtų ir sugluminti vartotoją.

Dėl šios priežasties buvo nutarta sistemoje pasirinkti skenavimą stulpeliais-eilutėmis.

Pasirinkus skenavimo tipą, kitas svarbus aspektas yra klaviatūros dydis (elementų skaičius), nuo kurio priklauso klaviatūros galimybės ir veikimo greitis. Minimalus klaviatūros dydis yra 33 raidės (simboliai), nes sistemą kuriame lietuvių kalba (lietuvių kalbos alfabete yra 32 simboliai ir tarpas). Maksimalų klaviatūros dydį riboja išaugęs klaviatūros elementų pasiekimo laikas, todėl reikia naudoti kiek galima mažesnę klaviatūrą. Taigi iš anksto, esant jau užimtiems 33 klavišams, buvo numatyta keletą papildomų simbolių, kurie irgi dažnai naudojami rašytinėje kalboje. Taip pat atsiradus poreikiui dar keliems funkciniams klavišams, kuriamą klaviatūrą turėjo sudaryti 40 - 45 klavišai ir beveik dvigubai daugiau simbolių. Vienas klavišas priklausomai nuo situacijos gali įgyti 2 ar net tris skirtingas reikšmes .

#### **7.1 Klaviatūros stulpelių ir eilučių skaičiaus nustatymas**

Pasirinktas keletas klaviatūrų dydžių: 3X14, 4X10, 5X8, 6X7 (pirmas skaičius reiškia eilučių skaičių, o antras stulpelių). Matematiškai įvertinus, greičiausia klaviatūra buvo 6X7 (pati greičiausia matematiškai būtų trikampė klaviatūra, bet labai nepatogi vartotojui, todėl net nenagrinėjama), lėčiausia 3X14. Nustatyta, kad naudojant skenavimą stulpeliais-eilutėmis matematiškai greičiausia klaviatūra yra tokia, kurios stulpelių ir eilučių skaičius yra vienodas. Atliekant matematinę analizę nebuvo atsižvelgta į žmogiškąjį faktorių (sugebėjimas priimti informaciją, galimas klaidų skaičius, klaidų priklausomybė nuo greičio, žmogaus regėjimo laukas). Tiriant klaviatūras, raidės visose klaviatūrose buvo išdėliojamos tokiu pat principu – didžiausią apriorinę tikimybę turinti raidė buvo vaizduojama ant klavišo, kuris yra pasiekiamas greičiausiai, mažiausią apriorinę tikimybę turinti raidė vaizduojama ant klavišų, kuriems pasiekti užtrunkamas ilgiausias laikas.

Norint įvertinti žmogiškąjį faktorių buvo atlikti eksperimentai. Eksperimentų tikslas išsiaiškinti klaidų, pasirenkant klaviatūros stulpelį, priklausomybę nuo skenavimo greičio bei eilučių skaičiaus stulpelyje. Užduotis – surasti reikiamą raidę skenuojamuose stulpeliuose (pvz. jei ieškoma raidė yra antrame stulpelyje, tai reikia paspausti *ON-OFF* klavišą tada, kai antras stulpelis pakeis spalvą t.y. bus aktyvuotas ).Buvo atlikta po 20 bandymų su kiekviena klaviatūra, esant skirtingiems skenavimo greičiams. Skenavimo greitis yra atvirkščias aktyvavimo laikui Aktyvavimo laikas kito nuo 300 ms iki 1000 ms. Atitinkamai greitis kito nuo 1 žingsnio/s iki 3 ⅓ žingsnių/s. Bandymai atlikti su 4 tiriamaisiais. 7.5 paveiksle pavaizduotas tiriamųjų padarytų klaidų skaičius, priklausantis nuo aktyvavimo laiko (visų klaviatūrų rezultatų vidurkis kiekvienam tiriamajam).

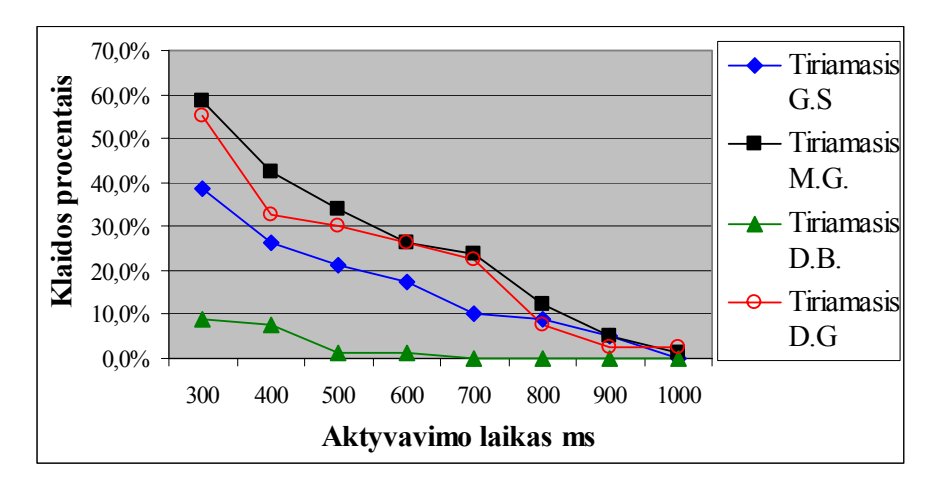

7.5 pav. Vidutinio kiekvieno tiriamojo padarytų klaidų skaičiaus priklausomybė nuo aktyvavimo laiko (tiriamasis M.G. turintis visišką negalią)

7.6 paveiksle pavaizduota vidutinis tiriamųjų padarytų klaidų skaičiaus priklausomybė nuo aktyvavimo laiko naudojant skirtingas klaviatūras (visų tiriamųjų vidurkis kiekvienai klaviatūrai).

Iš 7.6 pav. matome, kad, didinant elementų skaičių stulpelyje, klaidų skaičius auga. Ši tendencija ryškesnė esant mažam aktyvavimo laikui (dideliam skenavimo greičiui), padidinus elementų skaičių stulpelyje nuo 5 iki 6. Šis tyrimas rodo, kad tinkamiausia klaviatūra yra ta, kurioje naudojama daugiau stulpelių nei eilučių. Šis tyrimas taip pat patvirtino ankstesnių tyrimų rezultatus [22].

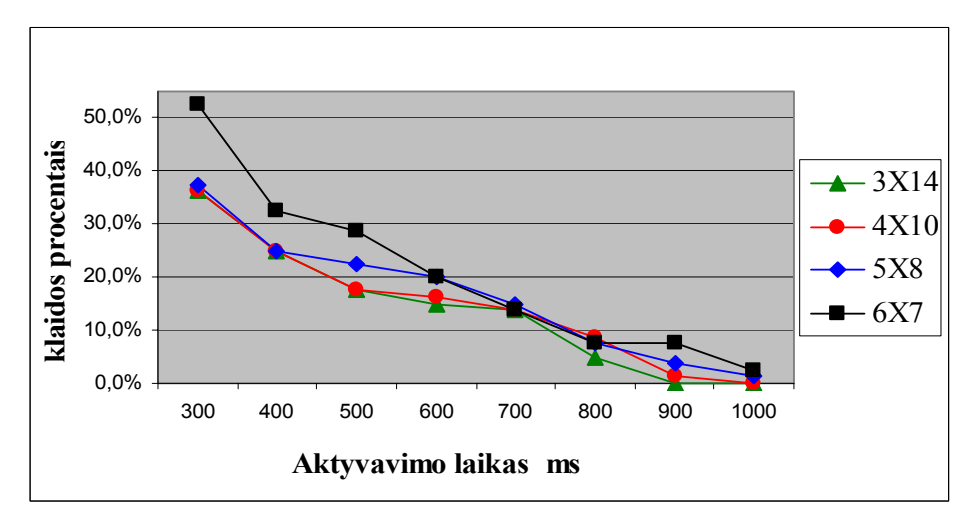

7.6 pav. Vidutinis tiriamųjų padarytų klaidų skaičiaus priklausomybė nuo aktyvavimo laiko skirtingose klaviatūrose

Virtualiai raidžių klaviatūrai sukurti buvo pasirinkta 4X10 matrica (keturios eilutės ir dešimt stulpelių). Tiesa vėliau, prireikus papildomų klavišų, matrica buvo praplėsta iki 11 stulpelių, išlaikant eilučių skaičių nekintamą.

#### <span id="page-37-0"></span>**7.2 Virtualių klaviatūrų tipai**

Teksto rinkimui gali būti naudojami keli teksto įvedimo būdai, tuo pačiu ir klaviatūros tipai: *neprognozuojantis*, *neprognozuojantis-adaptyvus*, *prognozuojantis*, *prognozuojantis-adaptyvus*. Prognozuojančios klaviatūros žodžiams siūlyti naudojame lietuviškų žodžių duomenų bazę. Šiuo metu duomenų bazę sudaro 2500 žodžių, iš kurių 1200 dažniausiai lietuvių kalboje naudojami žodžiai, kuriuos pateikė Lietuvių kalbos institutas. [25]

*Neprognozuojantis* - tai toks būdas, kai tekstas renkamas po vieną simbolį.

*Neprognozuojantis-adaptyvus* būdas - kai tekstas renkamas po viena simbolį, tik šiuo atveju programa skaičiuoja simbolio panaudojimo dažnį ir keičia jo poziciją klaviatūros matricoje. Tai suteikia galimybę klaviatūrai prisitaikyti prie vartotojo poreikių ir renkamo teksto pobūdžio.

*Prognozuojantis* būdas - tai paspartintas teksto rinkimas, pastoviai naudojant žodžių pasiūlą pagal surinktas raides. 7.7 paveiksle pateikiamas autoriaus sukurtas prognozavimo algoritmas [23].

*Prognozuojantis adaptyvus* būdas skiriasi nuo prognozuojančio tuo, kad, vykdant prognozavimą, programa skaičiuoja pirmųjų raidžių bei žodžių vartojimo dažnį ir attinkamai keičia jų poziciją.

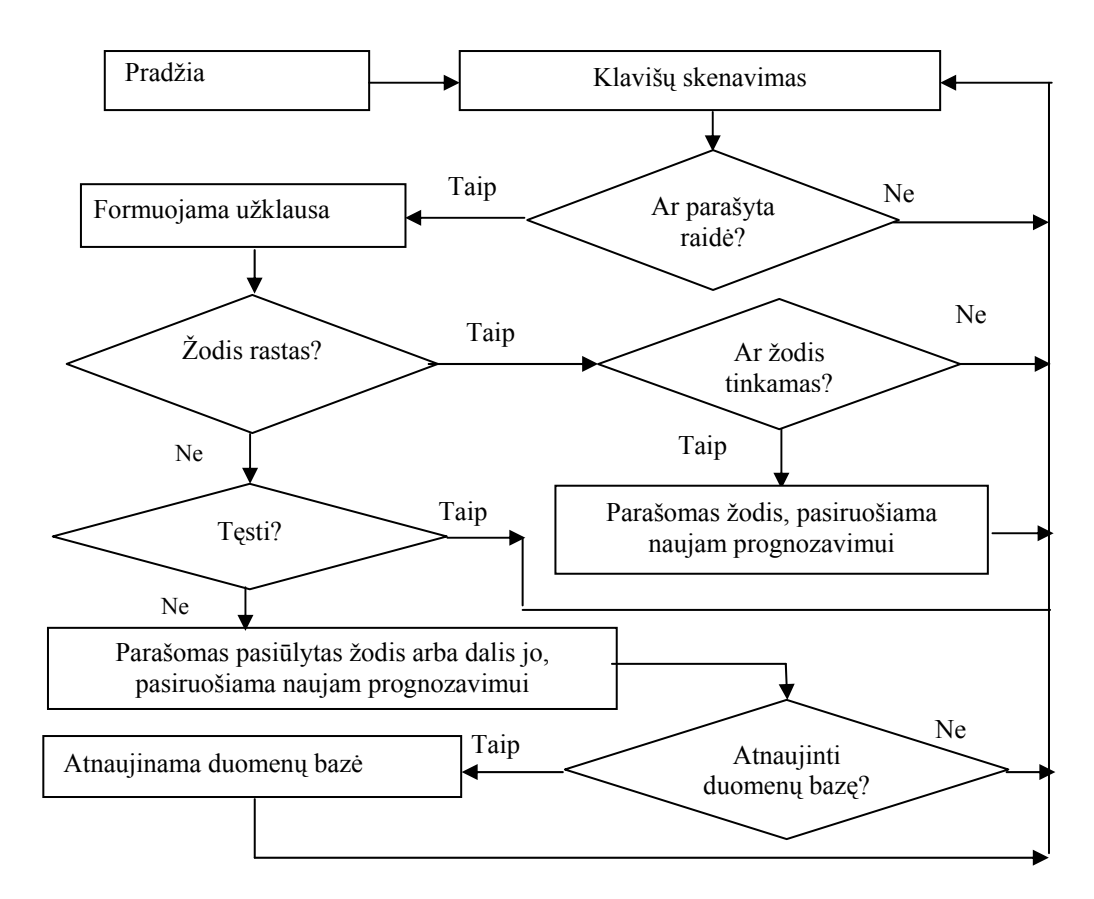

7.7 pav. prognozavimo algoritmas

<span id="page-38-0"></span>Sistemai įgyvendinti buvo pasirinkti du būdai *- neprognozuojantis* ir p*rognozuojantis*. *Neprognozuojantis-adaptyvus* buvo atmestas nes vartotojui kintanti klaviatūra gali sukelti nepatogumų, nes jam kartais reiktų prisitaikyti ir priprasti prie pakitusio klaviatūros išdėstymo. *Prognozuojantis adaptyvus* taip pat buvo atmestas dėl galimų klaviatūros išdėstymo pakitimų, bei dėlto, kad naudojamas mažas žodžių žodynas, kuris sumažino duomenų bazėje esančių žodžių rūšiavimo pagal naudojimo dažnumą svarbą. Ateityje neatmetama galimybė panaudoti besiadaptuojančią duomenų bazę.

#### **7.3 Simbolių išdėstymas virtualiose klaviatūrose**

Pasirinkus skenavimo būdą ir klaviatūros dydį pasirenkamas simbolių išdėstymas klaviatūros matricoje. Neprognozuojančioje ir prognozuojančioje klaviatūroje simboliai išdėstomi skirtingais būdais. Neprognozuojančioje klaviatūroje raidės išdėstytos pagal absoliutų raidžių naudojimo dažnį lietuvių kalboje (dažniau vartojamos raidės skenuojant pasiekiamos greičiau). Prognozuojančioje klaviatūroje raidės gali būti išdėstytos dviem būdais:

 pagal pirmų raidžių pasikartojimo žodžiuose dažnį lietuvių kalboje (raidės dažniausiai naudojamos kaip pirmos raidės žodžiuose, skenuojant pasiekiamos greičiau).

 kombinacinis tiek panaudojant pirmų raidžių žodžiuose pasikartojimo dažnį, tiek absoliutų raidžių pasikartojimo dažnį lietuvių kalboje. Kiekviena raidė turi savo absoliutų pasikartojimo dažnį "X" lietuvių kalboje, bei savo pasikartojimo dažnį "Y", kai ji yra pirma raidė žodyje. (Pvz. raidę "e" sutikti lietuvių kalboje yra tikimybė  $X = 5.6\%$ , tos pačios raidė tikimybė kad ji bus pirma raidė žodyje yra  $Y = 1\%$ ). Mūsų turimas žodynas dengia apie 65% visų dažniausiai vartojamų žodžių lietuvių kalboje [21]. Galima manyti, kad naudodami ši žodyną galime prognozuoti apie 65 procentus lietuvių kalbos žodžių, likusius 35 procentus žodžių reikės rinkti paraidžiui, todėl, naudojant prognozavimą, netinka nei raidžių išdėstymas pagal absoliutų jų dažnį kalboje, nei jų išdėstymas pagal pirmumo žodyje pasikartojimo dažnį. Siūlomas kombinuotas variantas - kiekvienos raidės absoliutų dažnį dauginti iš 0,35, o kiekvienos raidės pirmumo žodyje dažnį dauginti iš 0,65. Taip galima gauti naują kombinacinį dažnį "Z". Kombinuotas "e" raidės dažnis bus  $Z = 2.6$ .

#### $Z = X*0,35 + Y*0,65$  (7.2)

Atlikus tokius veiksmus su dažniais kombinuotas raidžių dažnis "Z" kardinaliai nepasikeičia nuo dažnio "Y", bet to užtenka kad būtų pasiektas maždaug 3 - 5 procentų greičio padidėjimo efektas. Tai buvo ištirta matematiškai analizuojant tekstą. Buvo sukurta programa, kuri pagal pasirinktą klaviatūrą priskirdavo kiekvienam simboliui jo maksimalų pasiekimo laiką, esant aktyvavimo laikui 700 ms, atitinkamai greičiu 1  $\frac{3}{7}$  žingsnių/s. Tada būdavo nuskaitomas tekstas ir <span id="page-39-0"></span>suskaičiuojamas kiekvieno simbolio laikas. Paskui laikas sudedamas ir gaunamas bendras teorinis laikas reikalingas konkrečiam tekstui surinkti. Naudojant prognozuojančią klaviatūros tipą, analizuojamas tekstas būdavo skaidomas į dvi dalis: į prognozuojamą ir neprognozuojamą. Tada neprognozuojamas būdavo apdorojimas pagal minėta schemą, prognozuojamas tekstas buvo išskaidomas į žodžius ir kiekvienam žodžiui buvo priskiriamas laikas pagal žemiau išdėstytą metodą: pirmos raidės surinkimo laikas plius antros raidės apytikslis surinkimo laikas plius penkių žingsnių laikas. Buvo daroma prielaida, kad surinkus pirmas dvi raides, žodis atsidurs tarp penkių siūlomų (prognozuojamų žodžių). Žinoma, tai yra netikslus vertinimas, bet vis tiek galime būti tikri kad kombinacinis dažnis tikrai nesulėtins teksto rinkimo. Vis dėlto 35 procentai teksto lieka neprognozuojamas, tai kombinacinis raidžių išdėstymo dažnis jiems palankesnis, antra vertus kombinacinis dažnis nelabai skiriasi nuo "Y" dažnio. Tai turėtų praktiškai nepakenkti rinkimui tos teksto dalies, kuri yra prognozuojama.

Kadangi buvo pasirinkti du virtualių klaviatūrų tipai, tai analogiškai buvo pasirinkti ir du simbolių išdėstymai klaviatūrose. Neprognozuojančiai klaviatūrai parinktas išdėstymas pagal absoliutų raidžių pasikartojimo dažnį. Prognozuojančiai klaviatūrai parinktas simbolių išdėstymas pagal kombinuotą raidžių dažnį.

### **8. Autoriaus sukurtos komunikacijos sistemos meniu algoritmai**

#### **8.1 Pradinis meniu**

8.1 paveikslas parodo pradinio meniu vaizdą. Žemiau esantis 8.2 paveikslas parodo pradinio meniu algoritmą. Iš pagrindinio menių galima patekti į komunikacijos meniu, paleisti aplinkos valdymo modą, keisti sistemos nustatymus, nutraukti programos veikimą, keisti sistemos nustatymus, prieinamus tik sistemos administratoriui. Tai pat sustabdyti ar paleisti skenavimą, jei jis yra įjungtas arba išjungtas, esant valdymui vienu ON – OFF raktu.

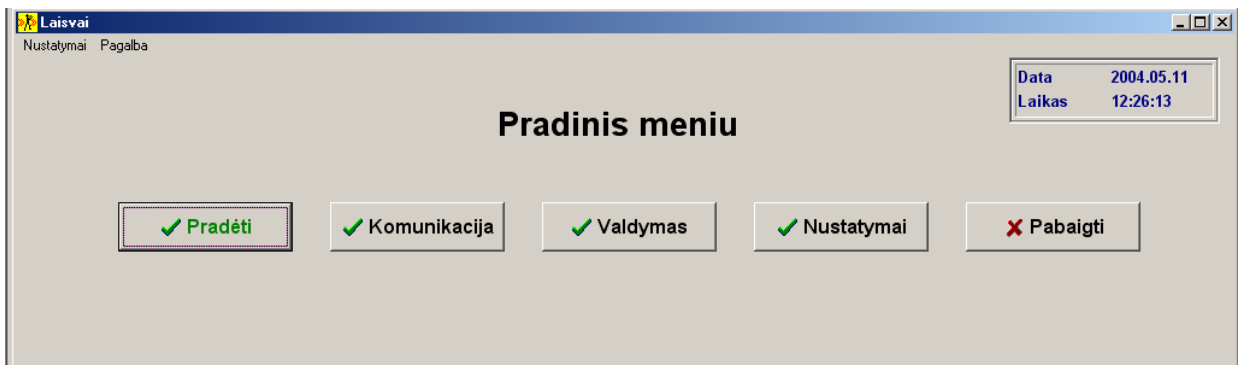

8.1. pav. Pradinio meniu vaizdas

<span id="page-40-0"></span>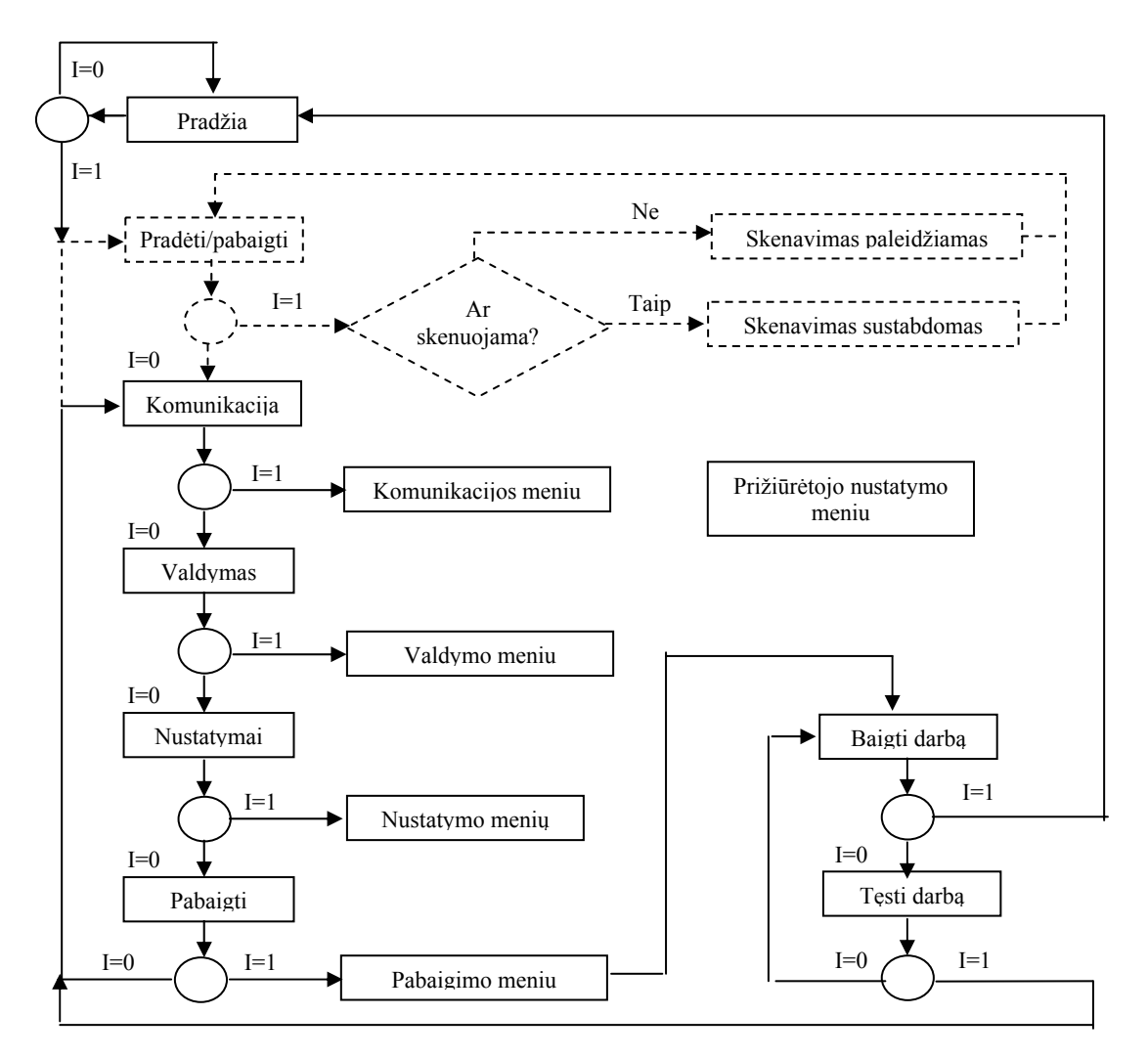

8.2 pav. Pradinio meniu algoritmas

Punktyrine linija pažymėta algoritmo dalis veikia tik esant autoskenavimui, kai sistema valdoma vienu ON – OFF raktu.

Apskritimas nurodo elementaraus fizinio veiksmo, paveikiančio ON – OFF raktą, laukimą. Kai I=1 ON – OFF raktas yra paveiktas, o kai I=0 ON – OFF raktas yra nepaveiktas. Jeigu ON – OFF raktas yra nepaveiktas ir sistema valdoma vienu ON – OFF raktu tai laukimo trukmė priklauso nuo nustatyto skenavimo greičio. Jei sistema valdoma dviem ON – OFF raktais tai laukimo trukmė priklauso nuo antro ON – OFF rakto, skirto pažymėti kitą menių elementą, būsenos. Jei antras iš dviejų ON – OFF raktų paveiktas, tai laikas skirtas paveikti pirmą raktą, siekiant aktyvuoti tuo metu esanti aktyvu elementą, baigęsi.

#### **8.2 Nustatymo meniu neįgaliajam**

Nustatymo meniu neįgaliajam suteikia galimybę savarankiškai pasirinkti norimą klaviatūrą, skenavimo internete žingsnį ir žingsnių skaičių per sekundę, norimą skenavimo greitį,

esant valdymui vienu ON – OFF raktu, taip pat galima pažiūrėti dalį sistemos nustatymų ir kai kurių parametrų būklę (klaviatūros tipas, jūsų el. pašto adresas, užimtų ląstelių skaičius el. adresų knygelėje, valdymo tipas, skenavimo greitis, naršymo internete greitis). Visi nustatymai keičiami pasirenkant naują parametro reikšmę iš pasiūlytųjų. Punktyrine linija pažymėta algoritmo dalis veikia tik esant autoskenavimui, kai sistema valdoma vienu ON – OFF raktu. Apskritimų reikšmė tokia pati kaip ir 8.2 paveiklse

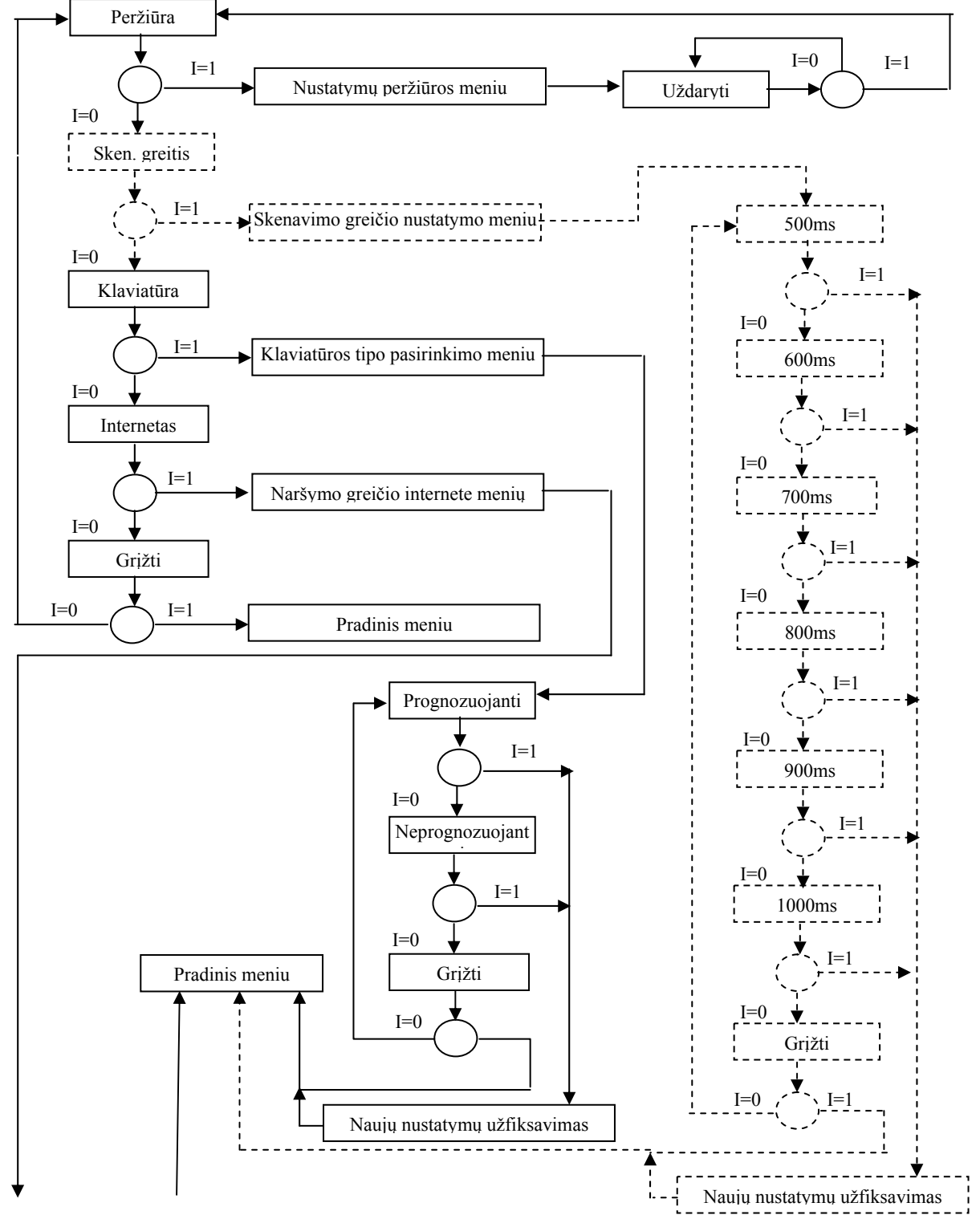

Tęsinys kitame puslapyje

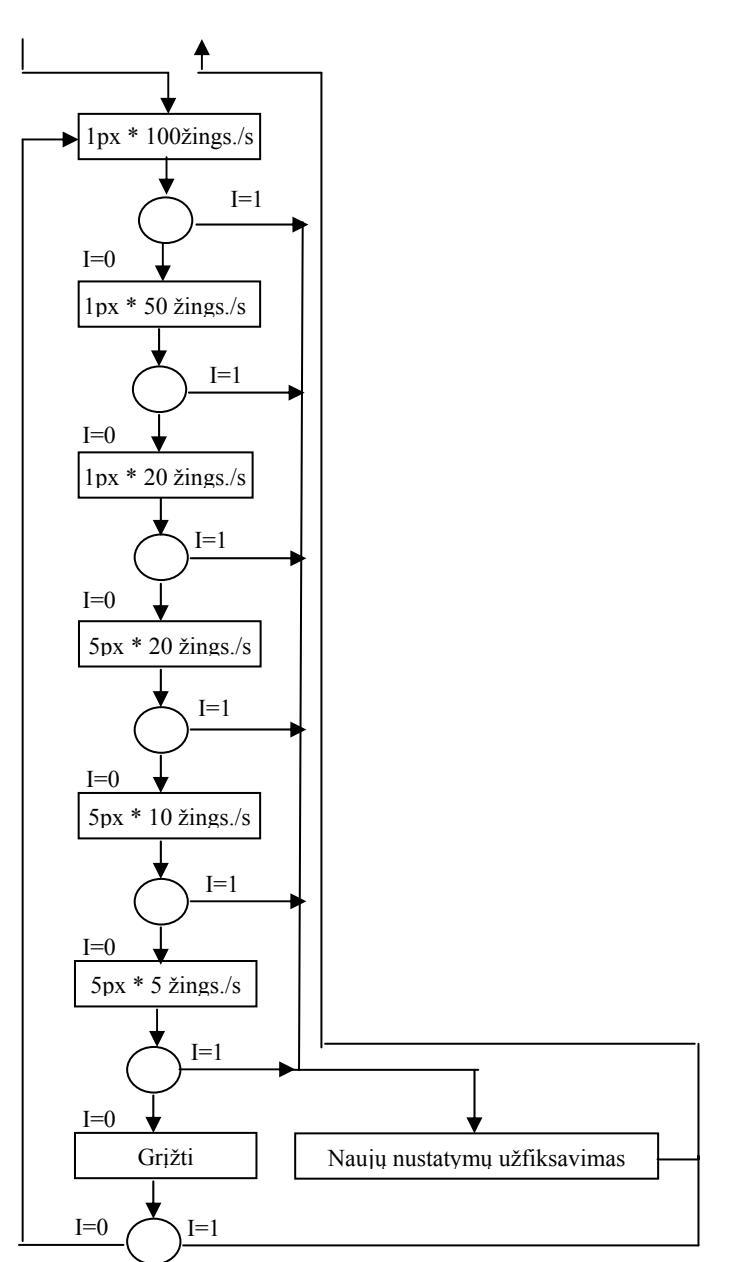

8.3 pav. Neįgalaus nustatymo meniu algoritmas

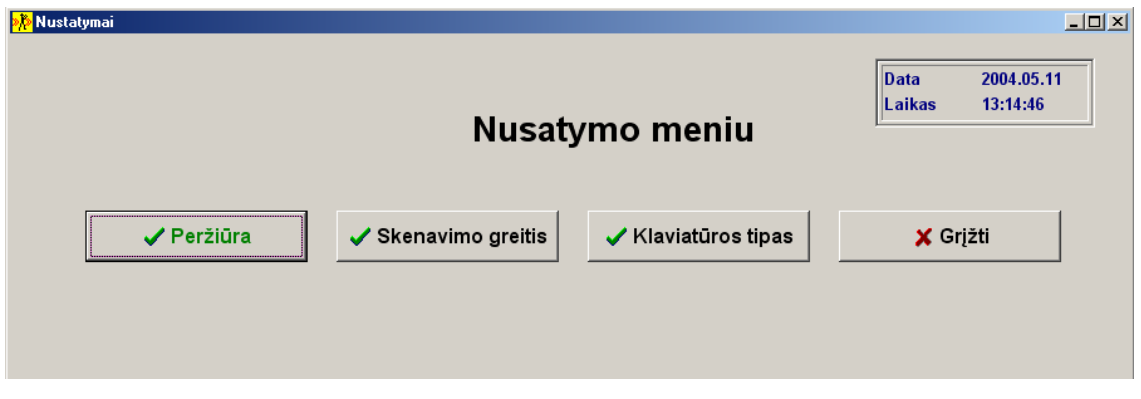

8.4 pav. Nustatymo meniu neįgaliajam vaizdas

#### **8.3 Administratoriaus nustatymo meniu**

<span id="page-43-0"></span>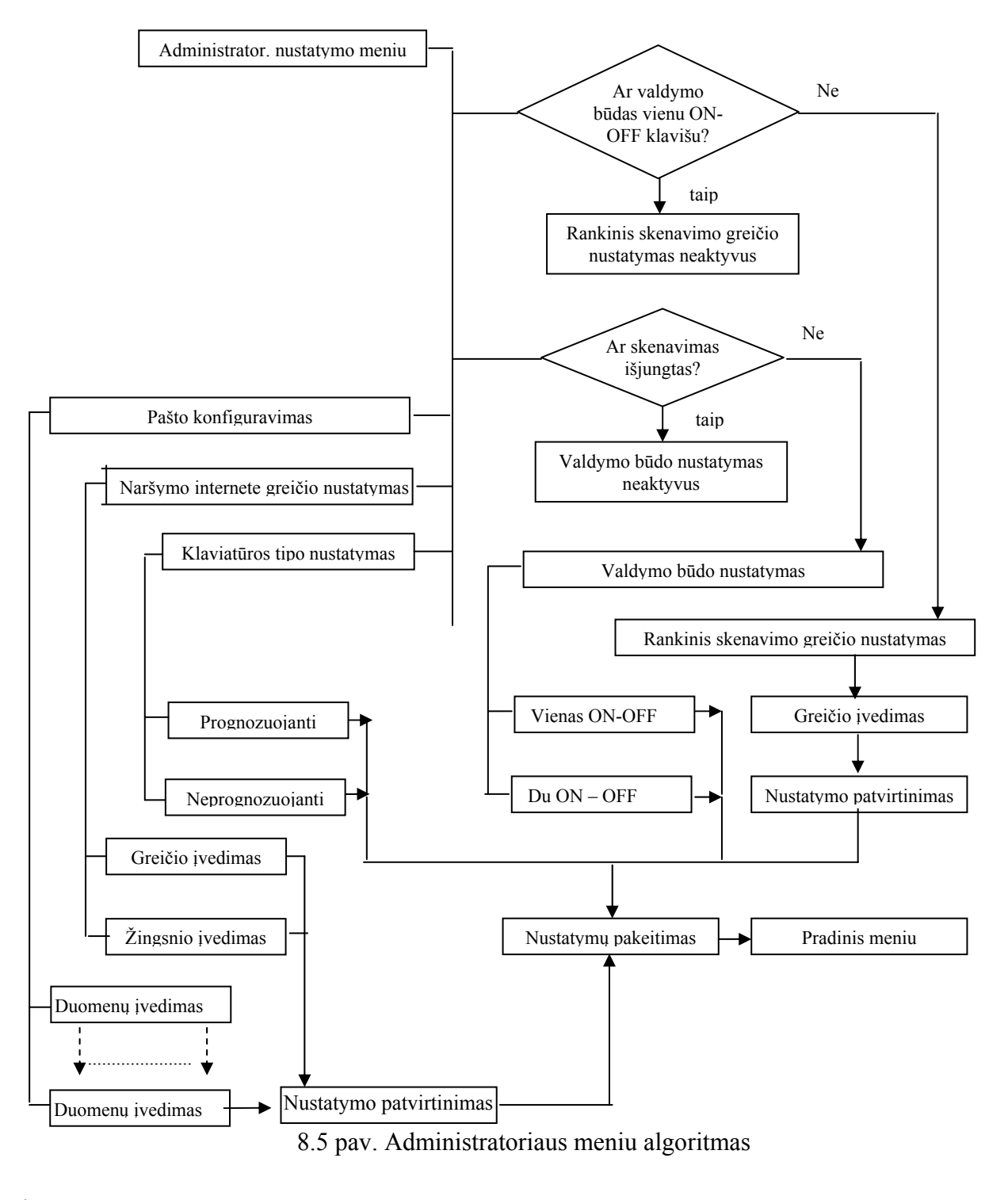

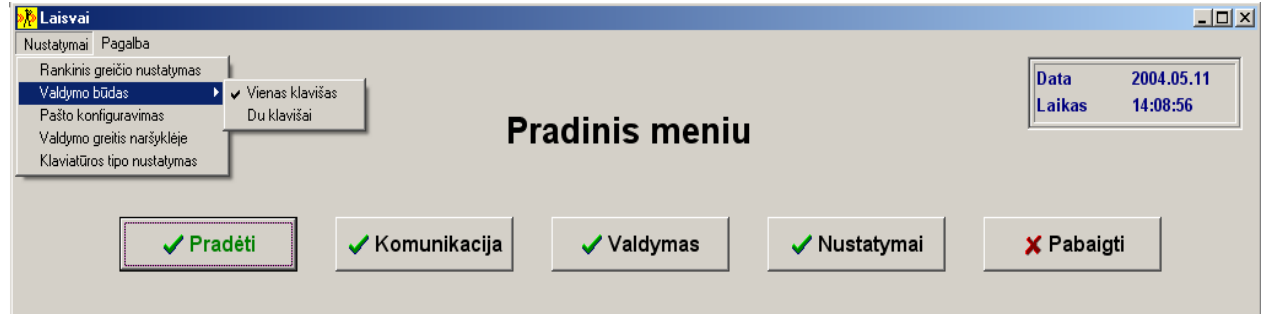

8.6 pav. Administratoriaus meniu vaizdas

<span id="page-44-0"></span>Administratoriaus galimybės nustatyti skenavimo greitį, bei naršymo greitį internete nėra ribojamos, vadinasi, jis gali įvedinėti bet kokius skaičius. Tai pat pasinaudojęs konfigūraciniu INI dokumentu, jis gali keisti naršymo greičio bei skenavimo greičio nustatymus, kurie yra siūlomi neįgaliajam. Prižiūrėtojas gali parinkti meniu valdymo būdą, parinkti klaviatūros tipą bei atlikti elektroninio pašto konfiguravimą.

#### **8.4 Komunikacijos meniu**

Komunikacijos meniu susideda iš keturių pagrindinių funkcijų, kurias galima pasirinkti iš komunikacijos menių:

Naujo teksto rikimo meniu;

Dokumentų ir el. laiškų atidarymo/trynimo meniu;

Naršymo internete meniu;

Teksto rašymo meniu.

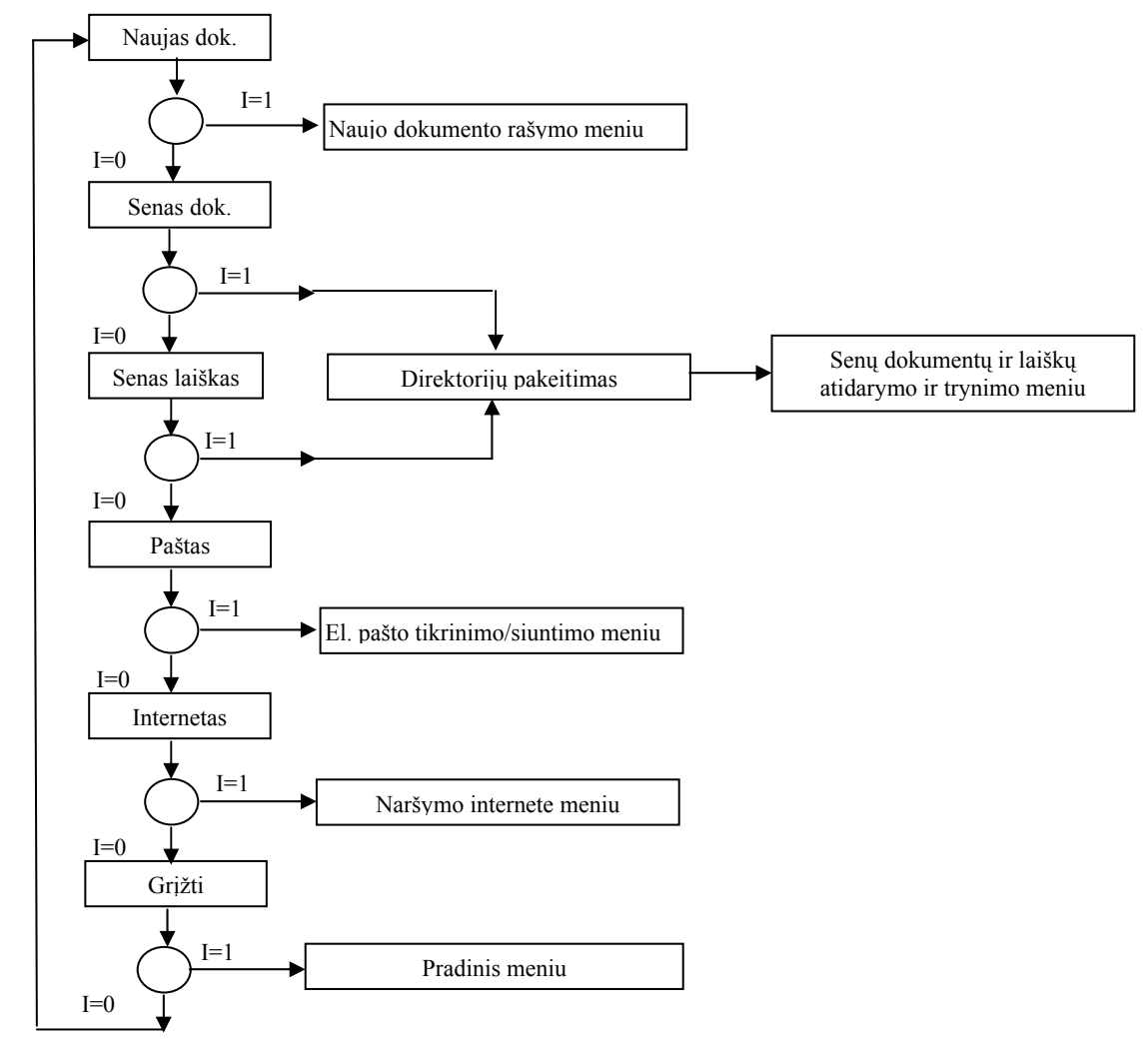

8.7 pav. Komunikacijos meniu algoritmas

Apskritimų reikšmė tokia pati kaip ir 8.2 paveiksle.

<span id="page-45-0"></span>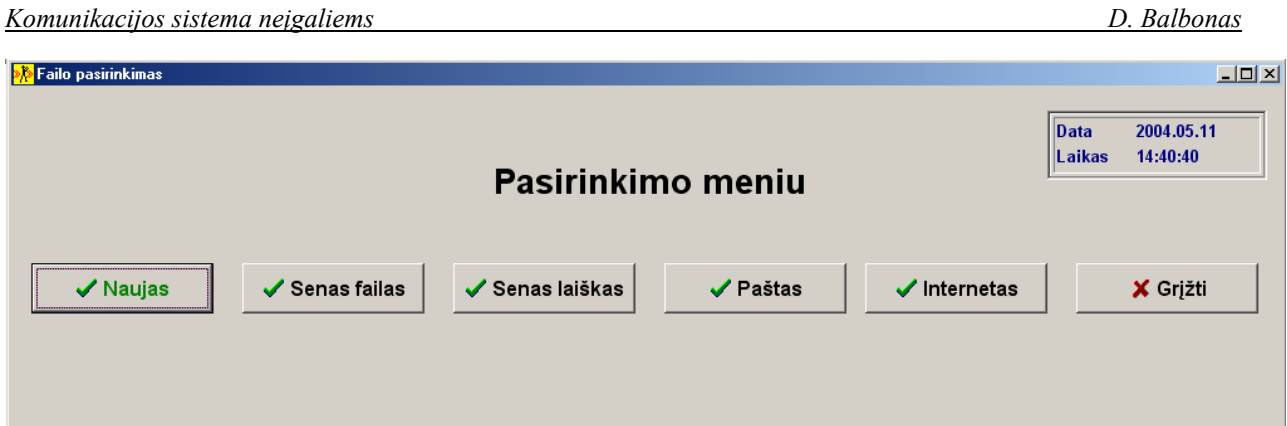

8.8. pav. Komunikacijos meniu vaizdas

#### **8.4.1. Dokumentų ir el. laiškų atidarymo/trynimo meniu**

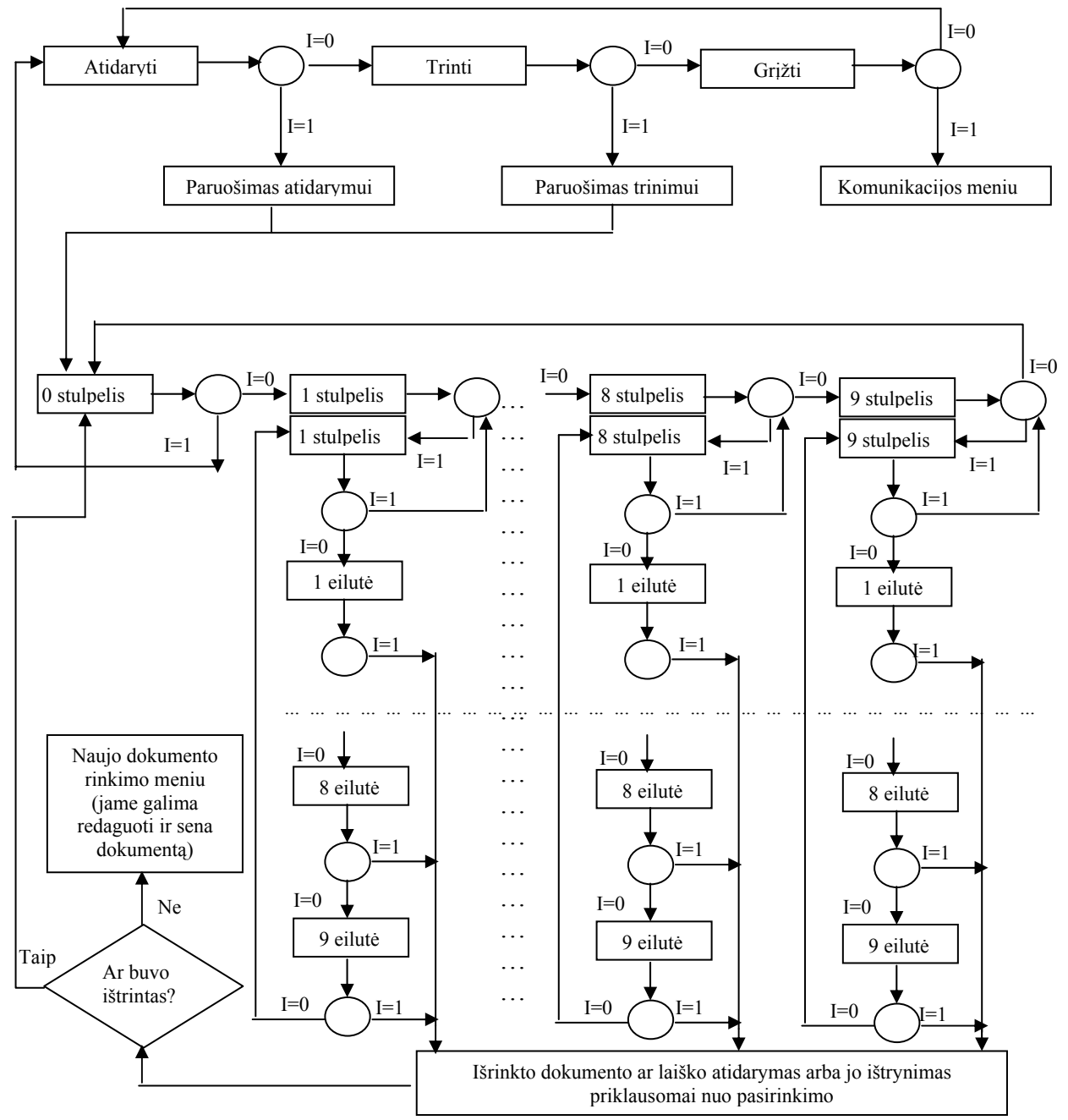

8.9 pav. Dokumentų ir el. laiškų atidarymo/trynimo meniu algoritmas

Šis meniu vienu metu gali atlikti keturias skirtingas funkcijas:

- Atidaryti išsaugotus dokumentus;
- Ištrinti išsaugotus dokumentus;
- Atidaryti išsaugotus laiškus;
- Ištrinti išsaugotus laiškus.

Laiškai ir dokumentai pasirenkami matant jų pavadinimą. Pavadinimo ilgis gali būti iki 15 simbolių, priešingu atveju pavadinimas nebetelpa ant klavišo, todėl dalis jo tampa nematomu. Pasirinkus atidaryti, nurodytas dokumentas ar laiškas yra atidaromas ir pereinama į naujo teksto rašymo meniu, o pasirinkus trinti, nurodytas dokumentas ar laiškas yra ištrinamas ir toliau leidžiama trinti kitą dokumentą ar laišką.

Algoritme pavaizduojama tik dalis meniu lange esančių klavišu, nes struktūra kartojasi ir netikslinga ją visą rodyti. Stulpelių klavišai vaizduojami du kartus, nes tie klavišai turi skirtingas reikšmes – kai skenuojami stulpeliai, tai jų pagalba galime pakliūti į stulpelio elementus, o kai skenuojami stulpelio elementai, tai šių klavišų pagalba galima išeiti iš stulpelių elementų skenavimo į pačių stulpelių skenavimą.

Apskritimų reikšmė tokia pati kaip ir 8.2 paveiklsle.

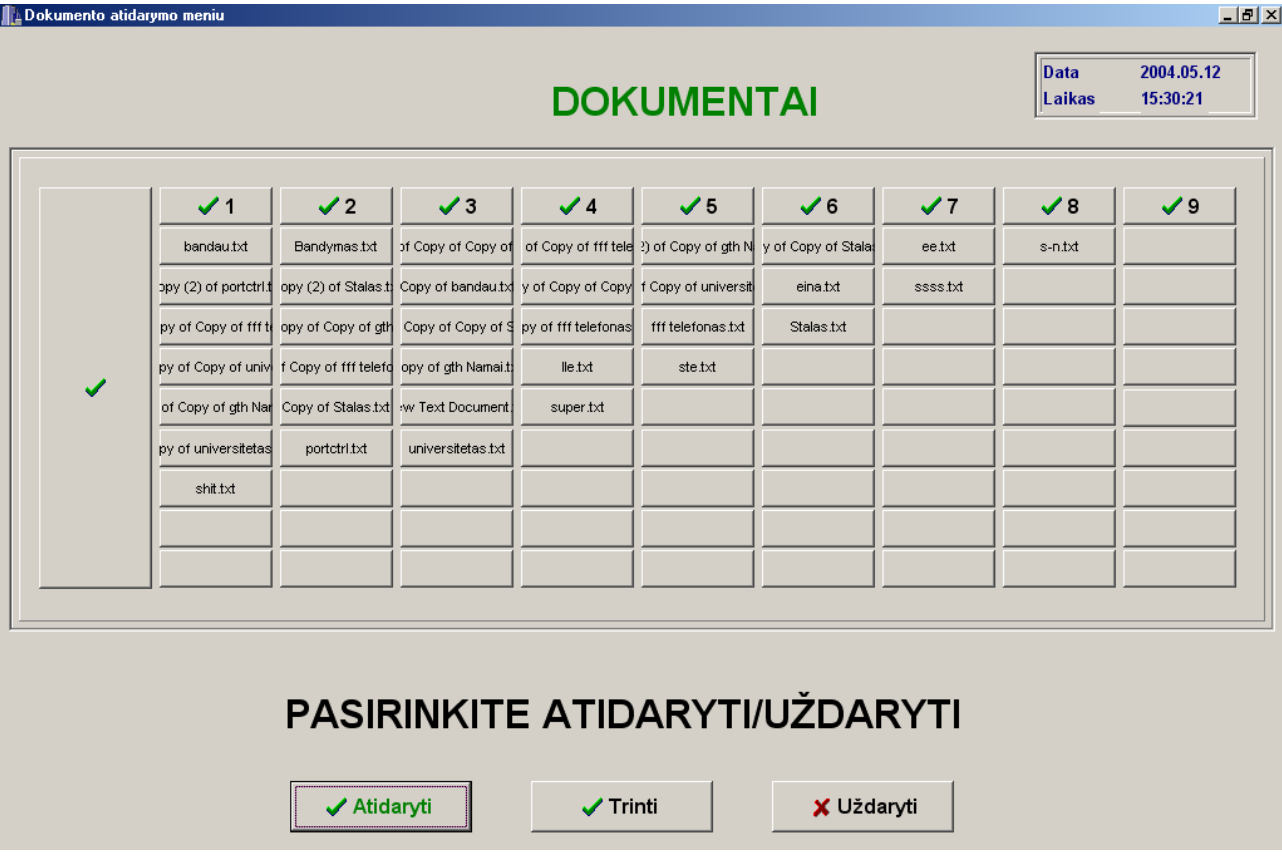

8.10 pav. Dokumentų ir el. laiškų atidarymo/trynimo meniu vaizdas

#### **8.4.2. El. pašto siutimo/gavimo meniu**

<span id="page-47-0"></span>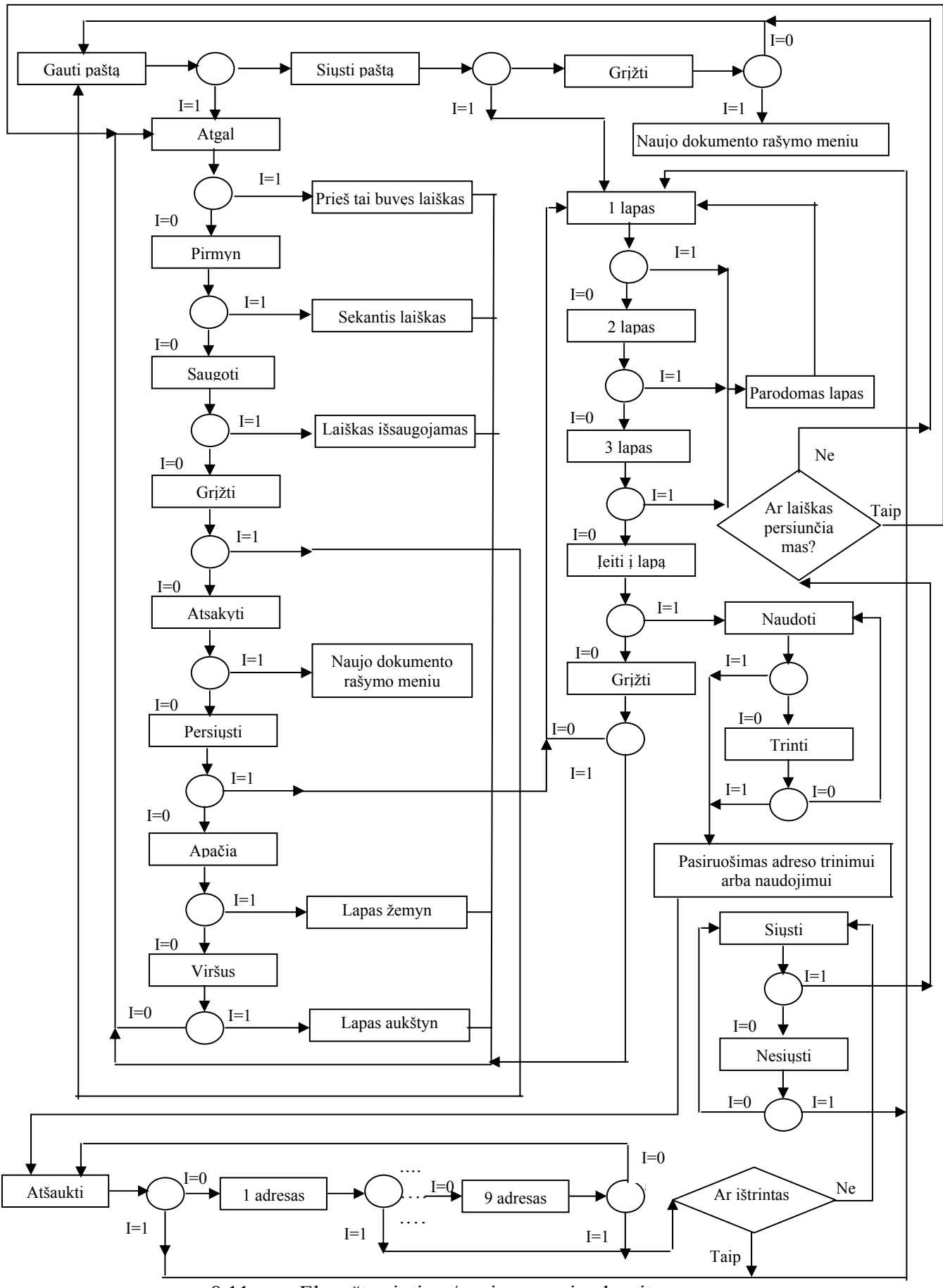

8.11 pav. El. pašto siutimo/gavimo meniu algoritmas

Kaip matome iš algoritmo, pirmiausia meniu leidžia pasirinkti tikrinti ar siųsti el. paštą. Pasirinkus tikrinti paštą, programa bando prisijungti prie pašto serverio, naudodama POP3 protokolą. Sėkmingai prisijungus galima žiūrėti visus gautus laiškus, juos išsaugoti, persiųsti kitam adresatui (tam naudojamas el. laiškų siuntimo meniu), taip pat atsakyti į el. laišką, (tam vartotojas yra perkeliamas į naujo teksto rašymo meniu, kur parašęs atsakymą jis grįžta į el. laiško siuntimo meniu). Saugojant laišką, jo pavadinimas formuojamas automatiškai (laiško pavadinimą sudaro laiško numeris ir data)**.** Jeigu laiškas yra ilgas, jį perstumti į viršų ir į apačią galima klavišais "Apačia", "Viršus". Pasirinkus siuntimo menių galima nusiųsti tik tuščią laišką vienam iš adresatų, jeigu į pašto siuntimo/gavimo menių langą buvo patekta iš komunikacijos meniu, arba ištrinti nereikalinga adresatą. Norint išsiųsti el. laišką iš pradžių reikia nueiti į naujo teksto rašymo meniu. Čia, parašius laiško tekstą, reikia pereiti į laiško siuntimo/gavimo meniu langą, atversti adresų knygelės puslapį, pasirinkti naudoti adresą, pasirinkti vieną iš 9 adresų ir išsiųsti laišką.

Pasirenkant gavėjo adresą, algoritme pavaizduojama tik dalis meniu lange esančių klavišų (1 adresas ir 9 adresas), nes struktūra kartojasi ir netikslinga ją visą rodyti.

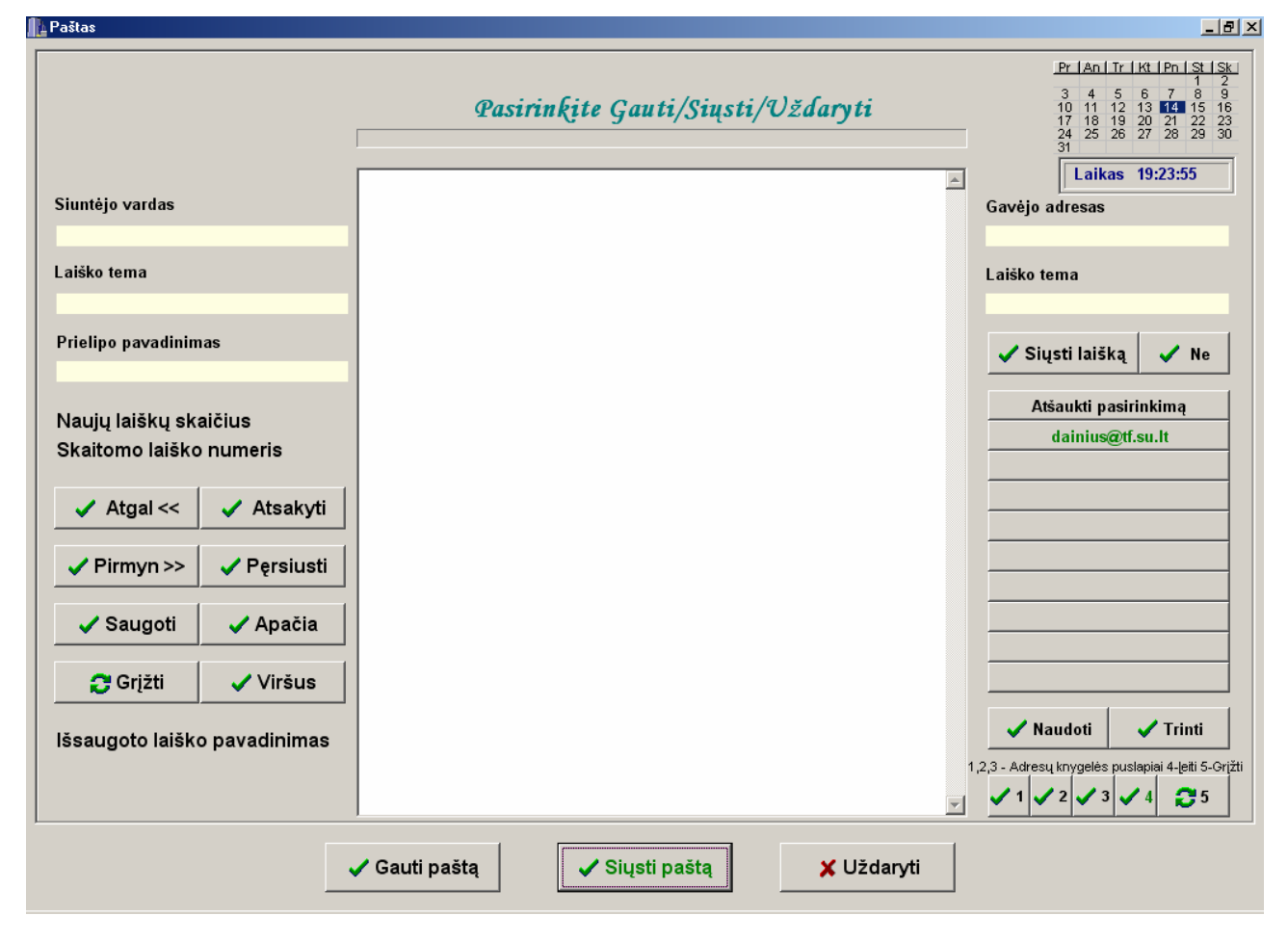

Apskritimų reikšmė tokia pati kaip ir 8.2 paveiklse.

8.12. pav. El. pašto siutimo/gavimo meniu vaizdas

#### **8.4.3. Naršymo internete meniu**

<span id="page-49-0"></span>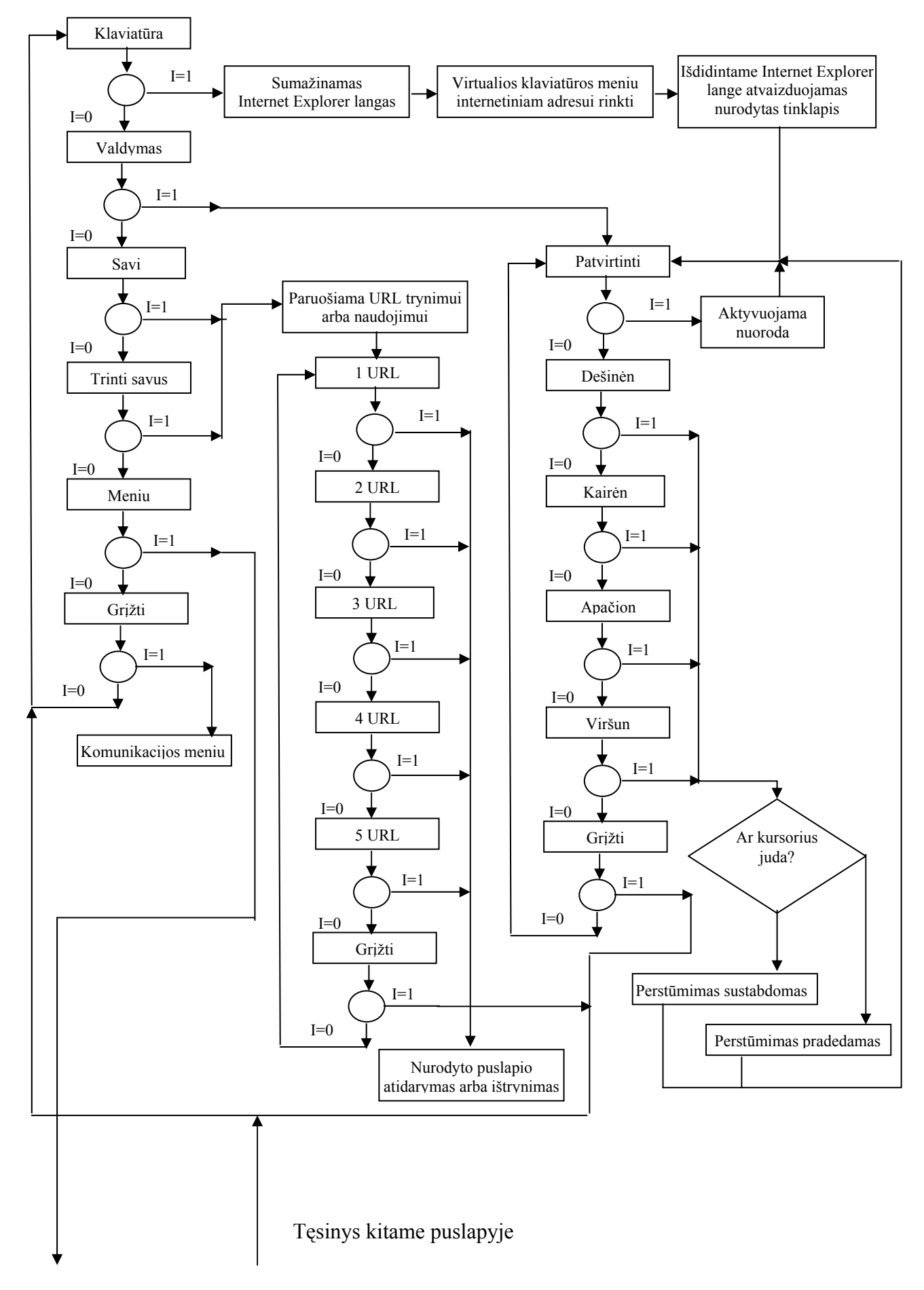

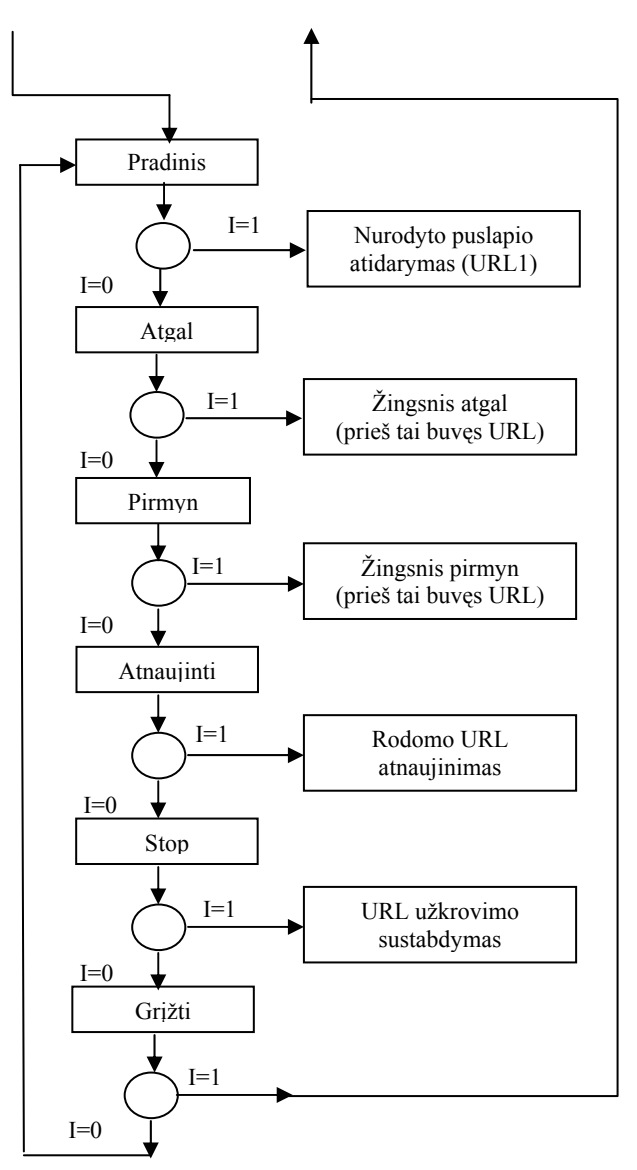

8.13 pav. Naršymo internete meniu algoritmas

Kaip matome iš 8.13 pav. pavaizduoto meniu algoritmo, meniu sudaro du lygiai, bet kaip matome iš 8.14 pav. vienu metu matomas tik vienas lygmuo. Taip padaryta siekiant sutaupyti vietos taip reikalingos Interneto naršyklės langui. Pagrindinio meniu *valdymo* submeniu užtikrina galimybę perstumti pelės kursorių į bet kurią pusę, taip pat nuspausti virtualų pelės kairįjį klavišą (skirta nuorodoms pasirinkti). Submeniu *savi* suteikia galimybę greičiau atidaryti lankomiausius interneto tinklalapius (lankomiausius interneto tinklalapių pavadinimus galima įvesti naudojant *teksto rašymo meniu*), submeniu *trinti savus* suteikia galimybę ištrinti ankščiau buvusius lankomiausius tinklapius ir vėliau jį pakeisti kitu. Submeniu, kuris tiesiog vadinasi *meniu,*  suteikia pagrindines galimybes, kurias turi daugelis Interneto naršyklių meniu (Home – Pradinis, Back – Atgal, Foward – Pirmyn, Refresh – Atnaujinti, Stop – Stop). Pagrindiniame šio lango meniu yra punktas *Klaviatūra*. *Š*is punktas naršyklės lango sąskaita atvaizduoja virtualią klaviatūrą, kurios pagalba galima surinkti bet kokio internetinio tinklalapio adresą. Virtuali

<span id="page-51-0"></span>klaviatūra paslepiama paspaudus klavišą *Tinka*, kuris yra virtualios klaviatūros apatiniame dešiniajame kampe. Apie virtualią klaviatūrą daugiau kalbėsime 8.4.4. skyrelyje. Vertėtu paminėti tik tiek, kad naudojama neprognozuojanti klaviatūra ir raidžių klaviatūroje išdėliojimas čia yra truputėlį kitoks, nei aprašytas 7.3 skyrelyje. Kadangi dalis internetinių tinklalapių adresų yra anglų kalba, taip pat internetinio tinklalapio pavadinime negali būti naudojamos kai kurios lietuviškos alfabeto raidės (ą,č,ę,ė,į,š,ų,ū,ž), todėl klaviatūroje raidės išdėstytos panaudojant absoliutų raidžių naudojimo dažnio vidurkį lietuvių ir anglų kalbose (dažniau vartojamos raidės skenuojant pasiekiamos greičiau). Apskritimų reikšmė tokia pati kaip ir 8.2 paveiksle.

| <b>ILDELFI - Žinios</b> |                                                                                                    |                  |                                                                                                    |                     | Puslapis užkrautas                                                                                               |             |                       |                                                                                                    | $-1$ $-1 \times 1$ |
|-------------------------|----------------------------------------------------------------------------------------------------|------------------|----------------------------------------------------------------------------------------------------|---------------------|----------------------------------------------------------------------------------------------------|-------------|-----------------------|----------------------------------------------------------------------------------------------------|--------------------|
| ✔ Patvirtinti           |                                                                                                    | ✔ Dešinėn        |                                                                                                    | $\checkmark$ Kairen |                                                                                                    | ✔ Apačion   | ✔ Viršūn              |                                                                                                    | ✔ Grįžti           |
| Adresas: www.delfi.lt   |                                                                                                    |                  |                                                                                                    |                     |                                                                                                    |             |                       |                                                                                                    |                    |
|                         |                                                                                                    |                  |                                                                                                    |                     |                                                                                                    |             |                       | Thernetas El. paštas 49 Reklama & Pagalba DELFI.lv > DELFI.ee >                                                                                                    | $\triangleq$       |
|                         | DELFI                                                                                                    |                  | NUOMONĖS ·<br><b>KOMENTARAI</b>                                                                                                    | POŽIŪRIAI           |                                                                                                    | in <b>A</b> |                       |                                                                                                    |                    |
|                         | gegužės 18d., antradienis                                                                                                    | ŽINIOS           | WEB A-Z                                                                                                    |                     | <b>MANO DELFI</b>                                                                                                |             |                       |                                                                                                    |                    |
|                         | <b>R</b> Turinys<br><b>Dienos naujienos</b><br><b>Verslas</b><br><b>Sportas</b><br><b>Pramogos</b><br><b>DELFI</b> moterims<br>Kas? Kur? Kada?<br><b>Archvvas</b><br><b>DELFI</b> šiandien<br>El. paštas | Žinios<br>Žinios | Lietuvos (186)<br>Vos daugiau nei trečdalis šalies gyventojų<br>jsitikinę, kad agresijos atveju NATO ginklu<br>nintu Liatuva in nanktadalie manni kad viea |                     | DELFIWebAZ<br>$\overline{\phantom{a}}$<br>Penktadalis gyventojų netiki, kad NATO stotų ginklu ginti<br><b>SH</b> | Ieškoti     | <b>A</b> reporterio / | <b>Vilniaus universitetas</b><br>kviečia<br>j dienines, vakarines<br>ir neakivaizdines studijas<br><b>DELFI</b> ieško<br>naujienų redaktoriaus<br>sistemų administratoriaus<br>Verta aplankyti | ᅬ                  |
|                         | ✔                                                                                                    | ✔                | $\checkmark$                                                                                                    |                     |                                                                                                    |             | ✔                     |                                                                                                    |                    |
|                         | ı                                                                                                    | E                | т                                                                                                    | $\mathbf R$         | M                                                                                                    | н           | C                     | Trinti K.                                                                                                    |                    |
|                         | A                                                                                                    | s                | N                                                                                                    | D                   | $\mathbf v$                                                                                                    | F           | W                     | <b>Extra</b>                                                                                                    |                    |
|                         | O                                                                                                    | U                | P                                                                                                    | G                   | B                                                                                                    | X           | $\prime$              | a-A                                                                                                    |                    |
|                         | L                                                                                                    | κ                | Υ                                                                                                    | J                   | z                                                                                                    | Q           | ٠                     | <b>Tinka</b>                                                                                                    |                    |
| Internetinis rebimas    | Puslapis ubkrautas                                                                                                    |                  |                                                                                                    |                     |                                                                                                    |             |                       |                                                                                                    |                    |

8.14 pav. Naršymo internete meniu vaizdas

#### **8.4.4. Teksto rašymo meniu**

Naujo teksto rašymo meniu yra pats sudėtingiausias ir reikšmingiausias meniu visoje komunikacijos sistemoje. Šis meniu susideda iš trijų pagrindiniu dalių: virtualios teksto klaviatūros, redagavimo klaviatūros, bei papildomo meniu. Naudojant virtualią klaviatūrą galima rinkti tekstą, dokumento pavadinimą ir el. laiško temą, taip pat galima trinti po viena simbolį, nenaudojant virtualios redagavimo klaviatūros. Virtualią teksto rinkimo klaviatūrą sudaro 32 lietuviškos raidės, papildomos tris lotyniškos raidės (W, Q, X), skaičiai, aritmetinių veiksmų simboliai  $($ , \*, -, +, =,), kiti papildomi simboliai (kabliataškis, dvitaškis, (, ), {, }, %, &, ?, !, ~, <,  $\ge$ , ', '', \\, tarpas,  $\parallel$ ,  $\#$ ,  $\omega$ , taškas, kablelis). Virtuali klaviatūra turi kelis ir daugiau lygių. Klaviatūros tipai ir raidžių išdėstymas toks koks yra nurodytas 6.2 ir 6.3 punktuose. Pasirinkus prognozuojantį klaviatūros tipą, kairėje lango pusėje papildomai rodoma žodžių lentelė, iš kurios yra prognozuojami žodžiai. Redagavimo klaviatūra skirta redaguoti tekstą. Ji savyje turi visus klavišus reikalingus redagavimui (Left – į kairę (per 1 simbolį), Right – į dešinę (per 1 simbolį), Up – į viršų (per 1 eilutę), Down – į apačią (per 1 eilutę), Home – eil. pardž. (į eilutės pradžią), End – eil. pab. (į eilutės pabaigą), Page Up – T. pradž. (į teksto pradžią), Page Down – T. pab. (į teksto pabaigą), Back Space – Trinti iš d. (trinti iš dešinės), Delete – Trinti iš k. (trinti iš kairės), Insert – Iterpti, Tab – Tab (tabuliacija)). I virtualia redagavimo klaviatūra galima patekti tik iš virtualios teksto rinkimo klaviatūros. Taip pat, naudojant virtualią redagavimo klaviatūrą, galima redaguoti tik renkamą tekstą, bet negalima redaguoti rašomų pavadinimų ar raidžių, kurios renkamos prognozuojant žodžius. Į papildomą meniu galima patekti tik iš virtualios teksto rinkimo klaviatūros. Papildomas meniu naudojamas tekstui išsaugoti ar atspausdinti, pereiti į el. pašto meniu, grįžti atgal rinkti teksto, išsaugoti nauja el. pašto adresą ir tinklalapio pavadinimą. Tik iš papildomo meniu galima grįžti atgal į komunikacijos meniu.

8.16 pav. Apskritimų reikšmė tokia pati kaip ir 8.2 paveiklse.

| Redaktorius                  |                                                                                                    |                                   |                   |                   |                                                                                       | $-1$ $-1 \times$            |  |  |  |  |
|------------------------------|----------------------------------------------------------------------------------------------------|-----------------------------------|-------------------|-------------------|---------------------------------------------------------------------------------------|-----------------------------|--|--|--|--|
| mokslas                      |                                                                                                    |                                   |                   |                   |                                                                                       | $\left  \mathbb{A} \right $ |  |  |  |  |
|                              |                                                                                                    |                                   |                   |                   |                                                                                       |                             |  |  |  |  |
|                              |                                                                                                    |                                   |                   |                   |                                                                                       |                             |  |  |  |  |
|                              |                                                                                                    |                                   |                   |                   |                                                                                       |                             |  |  |  |  |
|                              |                                                                                                    |                                   |                   |                   |                                                                                       |                             |  |  |  |  |
|                              |                                                                                                    |                                   |                   |                   |                                                                                       |                             |  |  |  |  |
|                              |                                                                                                    |                                   |                   |                   |                                                                                       |                             |  |  |  |  |
|                              |                                                                                                    |                                   |                   |                   |                                                                                       |                             |  |  |  |  |
|                              |                                                                                                    |                                   |                   |                   |                                                                                       |                             |  |  |  |  |
|                              |                                                                                                    |                                   |                   |                   | Laikas<br>14:41:24                                                                    |                             |  |  |  |  |
|                              |                                                                                                    |                                   |                   |                   |                                                                                       | $\overline{\mathbf{v}}$     |  |  |  |  |
| ✔ Saugoti                    | ✔ Spausdinti                                                                                           | $\sqrt{P}$ Paštas                 | ✔ Naujas adr.     | ✔ Naujas www      | ✔ Redaguoti<br>✔ Pabaigti                                                             |                             |  |  |  |  |
|                              | Dokumento/laiško/gavėjo pavadinimas<br>Raidės žodžio prognozavimui<br>Pr   An   Tr   Kt   Pn   St   Sk |                                   |                   |                   |                                                                                       |                             |  |  |  |  |
|                              |                                                                                                    |                                   |                   |                   | 3 4 5 6 7 8 9<br>10 11 12 13 14 15 16<br>17 18 19 20 21 22 23<br>24 25 26 27 28 29 30 |                             |  |  |  |  |
| Žodžio su tokia pradžia nėra |                                                                                                    |                                   |                   | ✔ Žodis tinka     | $\frac{24}{31}$                                                                       |                             |  |  |  |  |
| ŽODŽIAI<br><b>A</b>          |                                                                                                    |                                   |                   |                   |                                                                                       |                             |  |  |  |  |
| Imirti                       |                                                                                                    |                                   |                   |                   |                                                                                       |                             |  |  |  |  |
| mirtis                       |                                                                                                    |                                   |                   |                   |                                                                                       |                             |  |  |  |  |
| miškas<br>Imnemonika         |                                                                                                    |                                   |                   |                   |                                                                                       |                             |  |  |  |  |
| mnemoninis                   | Žod.<br>A                                                                                              | s<br>D                            | Ž<br>Č<br>L       | Siulyti<br>Trinti | <b>I kaire</b><br>Eil. pradž<br><b>Iterpti</b>                                        |                             |  |  |  |  |
| mokinys                      |                                                                                                    |                                   |                   |                   |                                                                                       |                             |  |  |  |  |
| mokslas<br>mokykla           | K<br>т<br>N                                                                                            | в<br>R                            | Ė<br>$\circ$<br>Ų | F<br>a-A<br>Extra | ✔ Grižti<br>I dešinę<br>T. pradž.<br>Eil. pab.                                        |                             |  |  |  |  |
| mokytojas                    |                                                                                                    |                                   |                   |                   |                                                                                       |                             |  |  |  |  |
| mokėti                       | P<br>v<br>M                                                                                            | Š<br>Е                            | Ū<br>C<br>Į       | @<br>Pav          | <b>I</b> viršus<br>Trinti iš k.<br>T. pab.                                            |                             |  |  |  |  |
| mostetti<br>moteris          | G<br>U<br>J                                                                                            | Υ<br>Ą                            | z<br>н<br>Ę       | Patv<br>Redag.    | Trinti iš d.<br>Į apačia<br>Tab                                                       |                             |  |  |  |  |
| moteriškė                    |                                                                                                    |                                   |                   |                   |                                                                                       |                             |  |  |  |  |
| $\mathbf{F}$<br>⊣⊟           |                                                                                                    | Klaviatūros tipas: Prognozuojanti |                   |                   | Redagavimo klaviatūra                                                                 |                             |  |  |  |  |

8.15 pav.Teksto rašymo meniu (prognozuojanti klaviatūra)

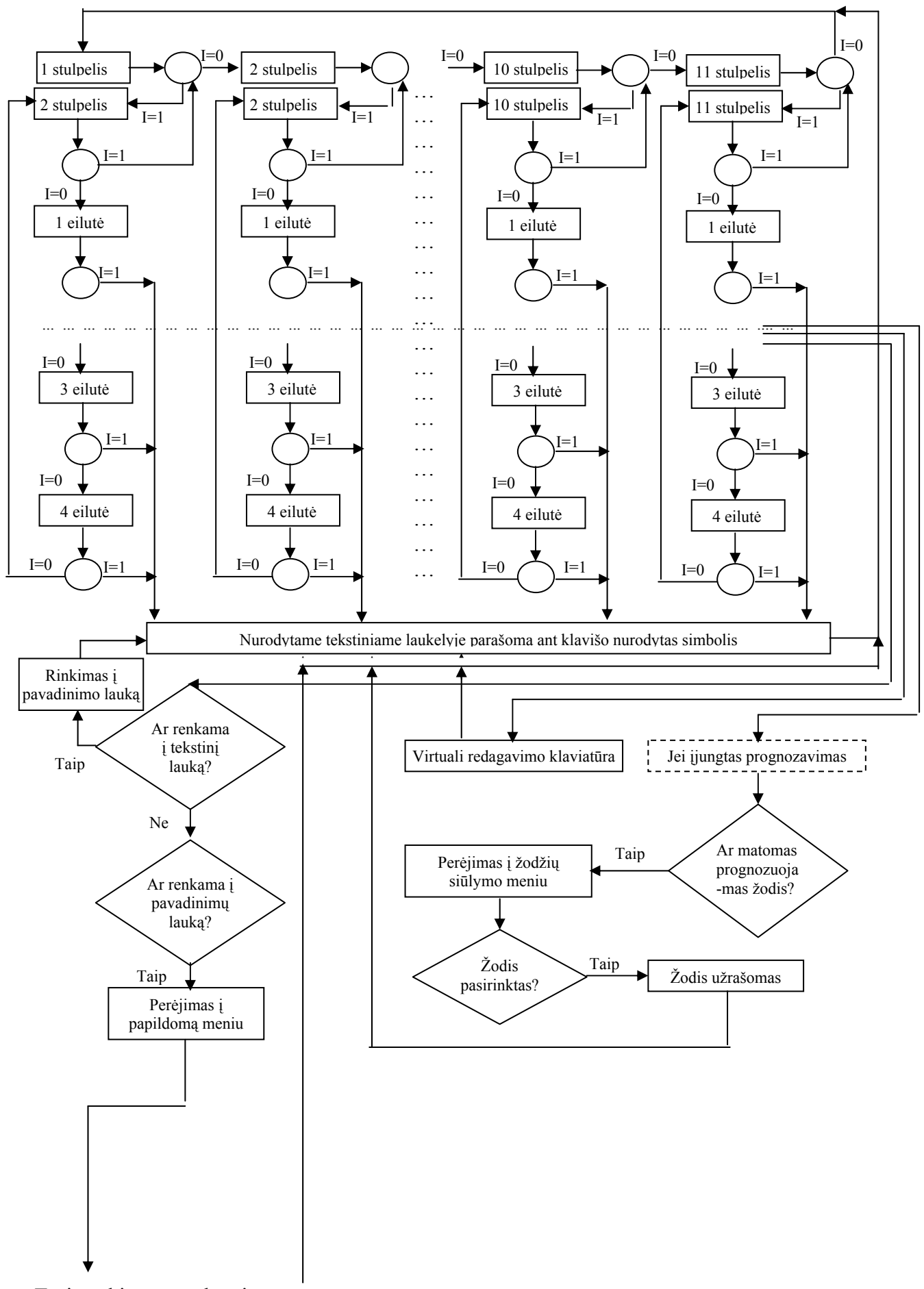

Tęsinys kitame puslapyje

<span id="page-54-0"></span>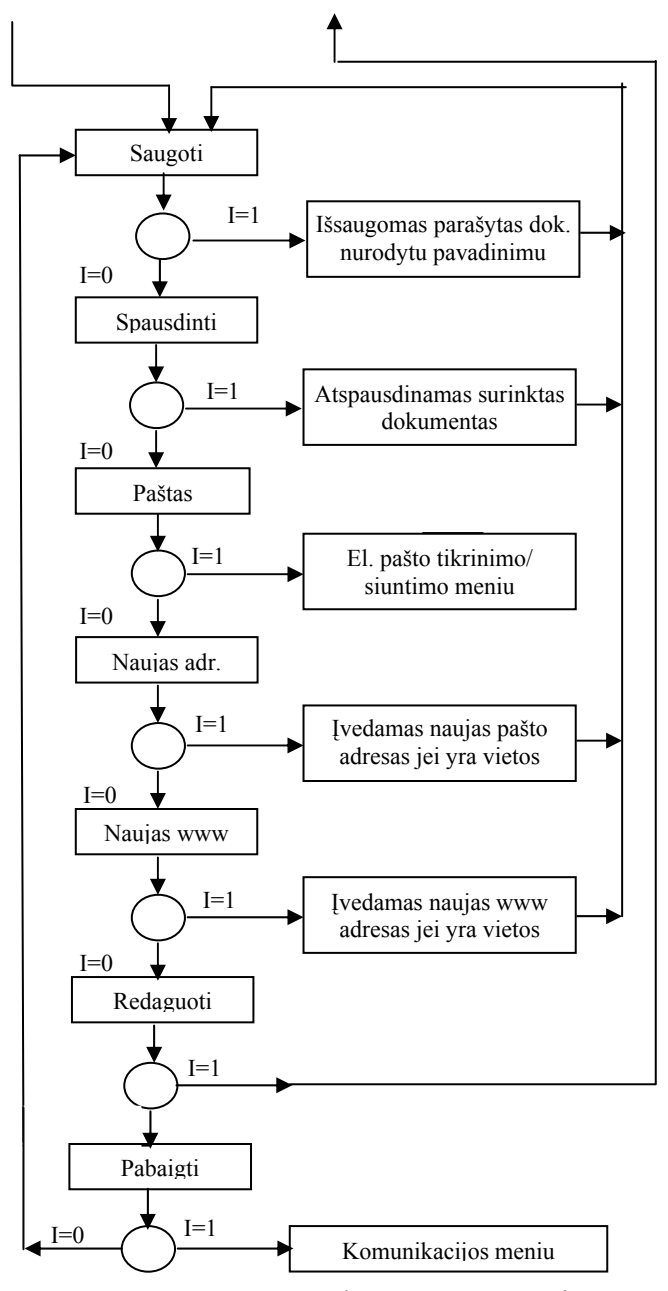

8.16 pav.Teksto rašymo meniu supaprastintas algoritmas

Virtuali redagavimo klaviatūros dalis algoritme nepavaizduota, nes jos struktūra yra tokia pat kaip virtualios teksto rinkimo klaviatūros. Taip pat dėl meniu algoritmo sudėtingumo nepavaizduota ir dalis virtualios teksto rinkimo klaviatūros algoritmo.

### **9. Tyrimai**

#### **9.1 Tyrimų aprašymai ir rezultatai**

Sukurtos sistemos darbas buvo įvertintas atlikus du eksperimentus [23]. Pirmo eksperimento metu kiekvienas vartotojas turėjo surinkti po 5 sakinius. Tas pats sakinys buvo renkamas 5 kartus. Šio eksperimento tikslas buvo nustatyti kokį simbolių skaičių per minutę galima surinkti naudojant skirtingus teksto rinkimo metodus ir klaviatūras. Šio tyrimo rezultatai pateikti 9.1 lentelėje.

Antro eksperimento metu visiems vartotojams buvo duotos įvairios užduotys, kurias vykdant reikėdavo nueiti į kurį nors programos meniu punktą ir atlikti kokį nors veiksmą. Užduotis būdavo kartojama 5 kartus. Šio eksperimento tikslas - išsiaiškinti laiko kiekį, reikalingą atlikti vieną ar kitą funkciją, naudojantis skirtingais teksto rinkimo ir meniu valdymo metodais. Šio tyrimo rezultatai pateikti 9.2 lentelėje.

Naudojant teksto rinkimo ir meniu valdymo metodą vienu ON-OFF klavišu, skenavimo greitis buvo pasirinktas 10/7 žingsnių/s (aktyvavimo-žymėjimo laikas 700ms ), nes toks greitis buvo priimtinas 3 tiriamajam.

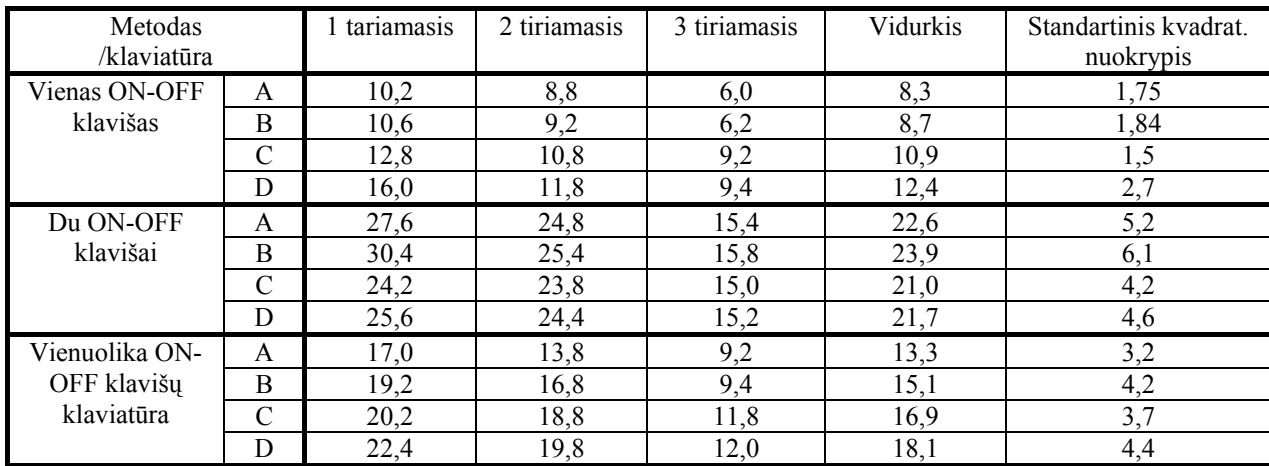

#### **9.1 lentelė. Teksto rinkimo efektyvumo rezultatai (Surinktų simbolių skaičius per minutę)**

1 tyrimasis – sistemos kūrėjas; 2 tyrimasis – kompiuterių inžinierius; 3 tyrimasis – neįgalusis asmuo A – neprognozuojanti lietuviška klaviatūra,

(nevaikšto ir sunkiai judina rankas)

- 
- B neprognozuojanti lotyniška klaviatūra,
- C prognozuojanti lietuviška klaviatūra,
- D prognozuojanti lotyniška klaviatūra.

Vieno ON – OFF klavišo metode naudojamas autoskenavimas,

Dviejų ON – OFF klavišų metode naudojamas rankinis skenavimas – vienu klavišu skenuojama, kitu išrenkama,

Vienuolikos ON – OFF klavišų klaviatūros metode vieno klavišo pagalba išrenkamas meniu punktas, jei tai klaviatūra tai vieno klavišo pagalba išrenkamas stulpelis, paskui eilutė ir patvirtinamas išrinktas elementas).

Lotyniškos klaviatūros skiriasi nuo lietuviškų tuo, kad jose nėra lietuviškų rašmenų (ą, č, ę,

- ė , į, š, ų, ū, ž), atitinkamai yra mažesnis virtualių klavišų skaičius.
	- Duomenys esantys lentelėje 9.1. rodo kad:
- Greičiausiai tekstas renkamas naudojant dviejų ON-OFF klavišų teksto rinkimo metodą;

 Žodžių prognozavimo algoritmas pavaizduotas 7.7 paveiksle padidina teksto rinkimo spartą apie 25%, bet sukelia renkamo teksto žodžių iškraipymus, tokius kaip netinkama galūnė ar linksnis. Renkant tekstą dviejų ON-OFF klavišų metodu, prognozavimo algoritmas davė blogesnius teksto rinkimo rezultatus negu neprognozuojantis rinkimas;

 Visi vartotojai pastebėjo, kad vienu metu yra sunku rinkti tekstą ir stebėti prognozavimo procesą. Ypač tai buvo sunku renkant tekstą prognozuojamu būdu ir naudojant vienuolikos ON-OFF klavišu klaviatūrą;

 Naudojant teksto rinkimo vienu ON-OFF klavišu metodą galima padidinti teksto rinkimo spartą, padidinant skenavimo greitį, bet tai gali sukelti papildomas teksto rinkimo klaidas, kurias ištaisyti gali būti vėl sunaudojamas papildomas laikas;

 Šis tyrimas rodo, kad lotyniškos klaviatūros panaudojimas padidina teksto rinkimo greitį maždaug  $\sim 8\%$ .

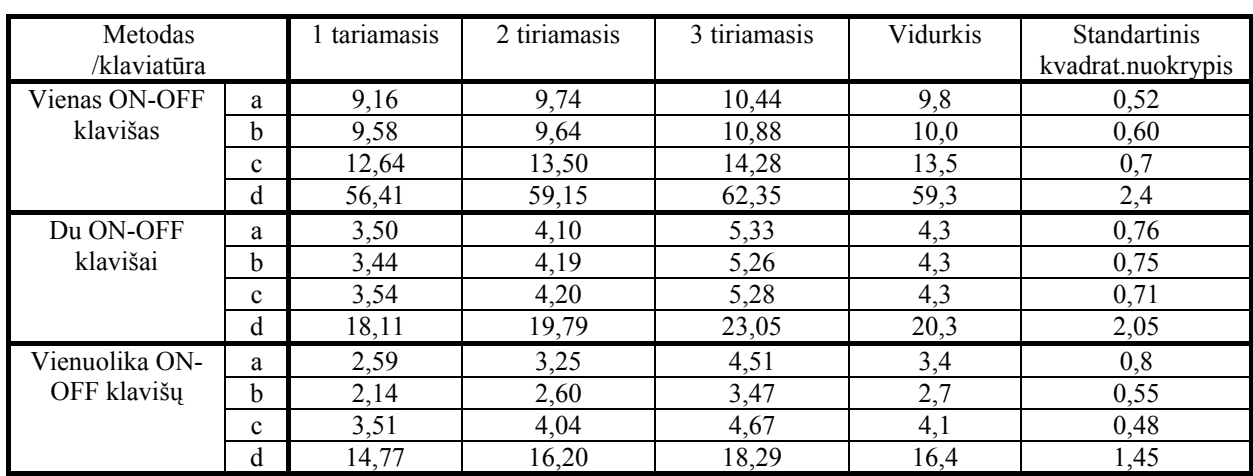

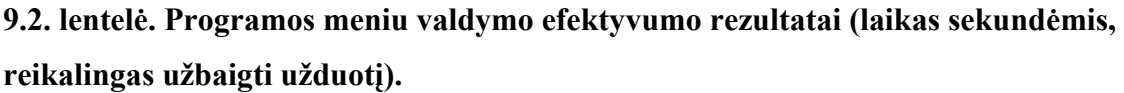

Užduotys:

a – pasiekti teksto rinkimo langą ir surinkti bet kuri simbolį,

b – patikrinti pašto dėžutę,

c – atidaryti pirmą dokumentą,

d –atidaryti pirmą dokumentą, parašyti el. laiško pavadinimą (viena raidė) ir išsiųsti dokumentą el. paštu.

Duomenys, esantys 9.2 lentelėje, rodo:

 Greičiausias meniu valdymo metodas yra vienuolikos ON-OFF klavišų klaviatūros metodas, nes yra lengva atsiminti klavišų kombinaciją, reikalingą užduočiai įvykdyti;

 Dviejų ON-OFF klavišų metodas pagal rezultatus nenusileidžia vienuolikos klavišų metodui, valdant programos meniu;

<span id="page-57-0"></span> Verta paminėti, kad programos meniu valdymo greitis nėra pagrindinis parametras kuriant komunikacijos sistemą žmogui su sunkia fizinę ir kalbos negalia;

Su duomenimis esančiais. 9.1 lentelėje buvo atlikta dvi-faktorinė dispersinė analizė [26] (ANOVA). Analizės rezultatai pateikiami 9.3, 9.4. ir 9.5. lentelėse

|                           | Vartotojai  | Klaviatūros |
|---------------------------|-------------|-------------|
|                           | F / p       | F/p.        |
| Vienas ON-OFF klavišas    | 6,02/0,0046 | 3,04/0,0378 |
| Du ON-OFF klavišai        | 75.03/0     | 2,27/0,0921 |
| Vienuolika ON-OFF klavišų | 39.05/0     | (0.0021)    |

 **9.3. lentelė ANOVA testas tarp vartotojų ir klaviatūrų.**

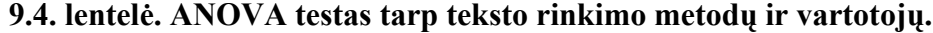

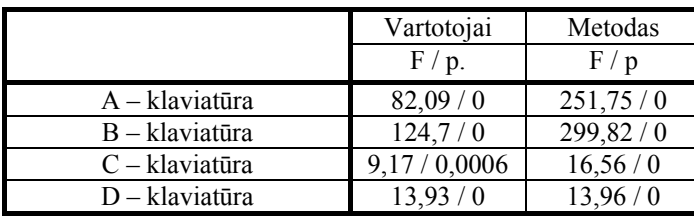

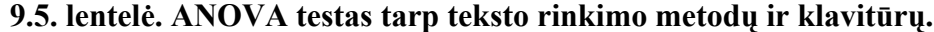

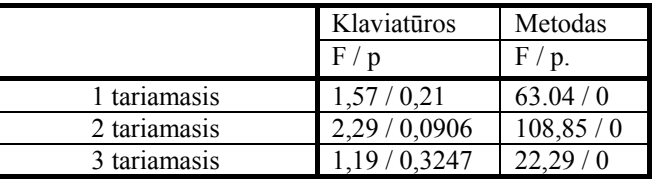

p – reikšmingumo lygmuo; F – Fišerio koeficientas

Duomenys esantys 9.3., 9.4., ir 9.5 lentelėje rodo:

 Vartotojo sugebėjimai ir patirtis yra reikšmingas parametras, nuo kurio priklauso teksto rinkimo greitis. Šis parametras yra mažiau reikšmingas, kai naudojama vieno ON-OFF klavišo teksto rinkimo būdas. Taip yra todėl, kad šiuo atveju patyrusio vartotojo gabumus apriboja skenavimo greitis;

 Teksto rinkimo metodas yra reikšmingas parametras renkant tekstą. Šis parametras ypač reikšmingas, kai naudojamos neprognozuojančios klaviatūros;

Klaviatūros tipas nėra labai reikšmingas parametras renkant tekstą, ypač jei vartotojas yra nepatyręs ar turi kitų sunkumų;

#### **9.2 Bendros tyrimo išvados**

Išanalizavus abiejų tyrimų duomenis galima padaryti tokias išvadas:

<span id="page-58-0"></span>• Atsisakyti vienuolikos ON-OFF klavišų klaviatūros teksto rinkimo ir meniu valdymo metodo, kaip per sudėtingo vartotojams renkant tekstą;

• Atisakyti abiejų lotyniškų klaviatūrų (prognozuojančios ir neprognozuojančios), nes jos duoda pakankamai mažą greičio padidėjimo efektą, ir tuo pačiu atima galimybę naudoti pilnavertę lietuvių kalbą;

• Tobulinti prognozavimo algoritmo produktyvumą, didinti turimų žodžių bazę (itraukiant žodžių linksnius). Prognozavimo algoritmas turi siūlyti pasirinkti daugiau kaip vieną žodį (pirmame tyrime buvo siūlomas tik vienas žodis);

• Daryti patogesnę virtualią klaviatūrą.

#### **9.3 Papildomas tyrimas ir jo išvados**

Atsižvelgus į 9.2 skyriuje suformuotus pasiūlymus buvo atsisakyta lotyniškų klaviatūrų ir vienuolikos ON-OFF klavišų teksto rinkimo metodo, patobulintas prognozavimo algoritmas. Vartotojas, pamatęs, kad jo norimas žodis yra netoli nuo tuo metu siūlomo žodžio (netoliau kaip penktas), gali nebeprognozuoti rinkdamas raides, o pasirinkti jį tiesiogiai panaudodamas papildomus klavišus, esančius virtualioje klaviatūroje. Taip pat buvo pakeistas kai kurių klavišų išdėstymas virtualioje klaviatūroje, pagreitinantis prognozavimo nutraukimą, kai vartotojas pamato, kad jo norimas žodis nebus prognozuojamas. Toliau vartotojas gali tęsti žodžio rinkimą neprognozuodamas, žodžių prognozė įjungiama surinkus žodį ir nuspaudžius "tarpo" klavišą.

Atlikus šiuos pakeitimus buvo pakartotas pirmas eksperimentas (9.1 lentelė). Šio papildomo eksperimento rezultatai pateikti 9.6. lentelėje. Ši lentelė yra analogiška 9.1. lentelei, tik su naujais C klaviatūros duomenimis (lentelėje nevaizduojami B, D klaviatūrų ir vienuolikos ON-OFF klavišų teksto rinkimo metodo duomenys, nes jų buvo atsisakyta).

| Metodas<br>/klaviatūra |   | tariamasis | 2 tiriamasis | 3 tiriamasis | Vidurkis | Standartinis kvadrat.<br>nuokrypis |
|------------------------|---|------------|--------------|--------------|----------|------------------------------------|
| Vienas ON-OFF          | А | 10,2       | 0,0          |              |          |                                    |
| klavišas               |   | 10         |              |              | 12.8     |                                    |
| Du ON-OFF              | А | 27,6       | 24.8         |              | 22,6     |                                    |
| klavišai               |   | 28         |              |              | 23.3     |                                    |

**9.6 lentelė. Teksto rinkimo efektyvumo rezultatai (Surinktų simbolių skaičius per minutę)** 

Palyginę lentelių 9.1 ir 9.6 duomenis, galime pastebėti, kad atlikus virtualios klaviatūros pertvarkymą ir pakeitus prognozavimo galimybes, surinktų simbolių skaičius per minutę išaugo apie 14%. Tačiau padidėjo ir standartinis kvadratinis nuokrypis, o tai reiškia, kad šie pokyčiai ne visiems tiriamiesiems suteikė vienodą teksto rinkimo spartos padidėjimą.

### **10. Išvados**

<span id="page-59-0"></span>1. Yra žinoma daug būdų, kaip būtu galima dalinai kompensuoti žmonėms prarastas komunikacijos funkcijas. Pagrindinės jų: komunikacijos funkcijų kontrolė mintimis, komunikacijos funkcijų kontrolė akimis, komunikacijos funkcijų kontrolė, naudojant nežymius kontroliuojamus fizinius veiksmus.

2. Atliekant kompensavimo technikos rinkos analizę nustatyta, kad pasaulyje yra kuriami įvairios paskirties gaminiai, skirti kompensuoti žmogui prarastas bendravimo - komunikacijos funkcijas. Visų šių priemonių trūkumas toks, kad jos gaminamos ir pritaikomos pagrindinėms pasaulio kalboms (anglų, vokiečių, prancūzų, ispanų ir pan.). Lietuvoje daugiausia gaminama tik kompensacinė technika, skirta žmonėms su judėjimo negalia (vežimėliai, vaikštynės, keltuvai).

3. Palyginus teksto rinkimo technologijas ir įvertinus galimybes, buvo pasirinkta pati paprasčiausia ir pigiausia technologija - ON - OFF klavišo naudojimas skenuojant darbinę aplinką. Atlikus ON-OFF klavišo interfeiso analizę buvo pasirinktas tinkamiausias iš analizuotų, teksto rinkimo ON-OFF klavišu/klavišais būdas (skenavimas stulpeliais-eilutėmis).

4. Atlikus klaviatūrų tyrimus nustatyta, kad virtualioje klaviatūroje stulpelių skaičius turi būti didesnis nei stulpelių elementų (eilučių) skaičius, nors matematiškai naudojant kvadratinę (stulpelių ir stulpelių elementų skaičius lygus) klaviatūrą, tekstas būtų renkamas sparčiau

5. Sukurta bendra komunikacijos sistemos funkcinė struktūra, skirta žmonėms su sunkia fizine ir kalbos negalia. Remiantis lietuvių kalbos instituto pateiktais duomenimis, buvo sukurtas ir įgyvendintas raidžių išdėstymas virtualioje klaviatūroje. Sukurtas žodžių prognozavimo algoritmas, prognozuojantis žodžius pagal pirmąsias raides.

6. Pagal pateiktą meniu algoritmą, sukurtas ir išbandytas programinės įrangos paketas, kompensuojantis komunikacijos funkcijos praradimą žmonėms su sunkia fizine ir kalbos negalia.

7. Pasinaudojus sukurtu programiniu paketu, atlikti tyrimai su trimis tiriamaisiais.Tyrimų rezultatai rodo, kad naudojant šią sistemą galima pasiekti vidutiniškai 10,5 simbolių per minutę teksto rinkimo greitį, naudojant vieną ON – OFF klavišą ir vidutiniškai 23 simbolių per minutę teksto rinkimo spartą naudojant du ON – OFF klavišus.

8. Teksto rinkimo tyrimas rodo, kad būtina tobulinti žodžių prognozavimo algoritmą, turtinti turimų žodžių žodyną naujais žodžiais.

### **Literatūros sąrašas**

<span id="page-60-0"></span>1. Socialinis pranešimas. Vilnius: Lietuvos Socialinės Apsaugos ir Darbo Ministerija, 1999, 2000, 2001, 2002. [žiūrėta 2003-11-10]. Prieiga per internetą: [http://www.socmin.lt/?-](http://www.socmin.lt/?-114940901) [114940901](http://www.socmin.lt/?-114940901) 

2. Edited by Patric R. W. Roe. Telecommunications for all. COST 219.– Commission of the European Communities. ECSC-EC-EAEC, Brussels- Luxembourg, 1995, 299p.

3. Socialinis pranešimas. Vilnius: Lietuvos Socialinės Apsaugos ir Darbo Ministerija, 2001, [žiūrėta 2003-11-10]. Prieiga per internetą: http://www.socmin.lt/?-114940901

4. Americans with disabilities. Washington: U.S. Department of Commerce Economics and Statistics Administration. U.S. Census Bureau, 2001. [žiūrėta 2003-03-04]. Prieiga per internetą:<http://www.census.gov/hhes/www/disable/sipp/disable97.html>

5. Lietuvos Respublikos socialinės ir darbo ministro įsakymas. Dėl neįgaliųjų aprūpinimo techninės pagalbos priemonėmis 2004-2010 m. strategijos // Valstybės žinios Nr.78, 2004, gegužės 11, p, 16-18.

6. Kubilinskas E. Smart home system for physically disabled persons with verbal communication difficulties / E. Kubilinskas, V. Lauruska // Assistive Technology – Added Value to the Quality of Life. AAATE'01. IOS Press. 2001, p.300-304.

7. Dutoit T. High-Quality Text to Speech Synthesis: an Overview // Journual of Electrical & Electronics Engineering, Australia: Special Issue on Speech Recognition and Sythesis. 1997, vol 17, No. 1, p. 25-37.

8. Elaine M. Ramesh. [Human Microchip Implantation](http://www.piercelaw.edu/Risk/Vol8/fall/Ramesh.htm). Franklin Pierce Law Center. Prieiga per internetą: <http://www.piercelaw.edu/Risk/Vol8/fall/Ramesh.htm>

9. Nigel Hawkes. Implants Can Now Allow Humans To Control Computers// The Times. Prieiga per interntetą: <http://www.raven1.net/thotuncl.htm>

10. C. J. Hartland. Remote detection of human electroencephalograms using ultrahigh input impedance electric potential sensors/ C. J. Harland, T. D. Clark and R. J. Prance // *Applied Physics Letters,* American Institute of Physics. Vol. 81, No. 17, pp. 3284–3286, 21 October 2002

11. Nielsen T. E. , Glenstrup A. J. Eye Controled media.-1995. Prieiga per internetą: <http://www.diku.dk/~panic/eyegaze/>

12. Young L.R., Sheena D. Survey of eye movement recording methods.- Behavior Research Methods&Instrumentation.-1975, Vol 7(5), p. 397-429.

13. Mulligan J. Image processing for improved eye-tracking accuracy // Behavior Research Methods, Instruments, & Computers. 1997. – Vol. 29, No 1. – P. 54-65.

14. V. Laurutis. Eye Movement Recording Methods And It's Application.-Baltic Electronics.-1996, Vol 2,  $N^0$ 1, p.22-24.

15. 2.1 it 2.2 paveiklsai. Prieiga per internetą: http://www.metrovision.fr/mv-po-noticeus.html#techniques

16. Enablemart Assistive Technology for Everyone. Prieiga per internetą: [http://www.enablemart.com](http://www.enablemart.com/)

17. AccessAmerica Assistive Technologies, Inc. Prieiga per internetą: <http://www.accessamericaat.com/commodio/compare.cfm>

18. [Charlier J. Visioboard : a gaze controlled multimedia computer for severely](http://perso.wanadoo.fr/metrovision/pdf/1997_charlier.pdf)  [handicapped subjects / Charlier J., Vermandel S., Dubus F., Hugeux J.P // Medical and](http://perso.wanadoo.fr/metrovision/pdf/1997_charlier.pdf)  [Biological Engineering and Computing, 1997. – Vol. 35. – p. 416-417.](http://perso.wanadoo.fr/metrovision/pdf/1997_charlier.pdf) 

19. Brain Actuated Technologies. Prieiga per internetą:

http://www.brainfingers.com/cyberlink.htm#Brainfinger%20Display%20Window

20. Balbonas D., Lauruška V. Eurekos projekto rezultatai alternatyvių komunikacijos sistemų srityje // Biomedicinninė inžnerija: tarptautinės konferencijos pranešimų medžiaga. [Kaunas, 2003 m. Spalio 23, 24d.]. Kaunas, 2003. p. 167-170 .

21. L. Grumadienė. Dabartinės rašomosios lietuvių kalbos dažnumų žodynas ir jo bazė, // Acta Linguistica, 2002, Nr. 46

22. Kubilinskas E., Lauruška V. Valdymo displėjaus neįgaliems kiekybinių parametrų tyrimas // Biomedicinninė inžnerija: tarptautinės konferencijos pranešimų medžiaga. [Kaunas, 1999 m. Spalio 21, 22d.]. Kaunas, 1999. p. 212-215.

23. Balbonas D. Usability Test of Communication System for the Disabled / D. Balbonas, V. Lauruška // Electronic and electrical engineering. ISSN 1392-1215. 2004, nr. 3 (52), p. 31-34.

24. Harbusch K., Kuhn M. An Evaluation Study of Two–Button Scanning with Ambiguous Keyboards //AAATE'03. IOS Press. 2003, p.

25.Grumadienė L. Dabartinės rašomosios lietuvių kalbos dažnumų žodynas ir jo bazė, // Acta Linguistica, 2002, No.46.

26. Hogg, R.V., J. Ledolter. Engineering Statistics, MacMillan Publishing Company, 1987.

### **Santrauka**

<span id="page-62-0"></span>Šiame darbe pateikiama komunikacijos sistemos, skirtos žmonėms su sunkia fizine ir kalbos negalia, kūrimo etapai. Sistema buvo kuriama vykdant tarptautinį Eurekos projektą E!2707. Bandoma atkreipti dėmesį į neįgaliųjų žmonių padėtį informacinėje visuomenėje, suformuluojamos problemos su kuriomis susiduriama norint panaudoti šiuolaikines komunikacijos priemones (internetas, el. paštas, teksto rinkimas kompiuteriu) žmonių su negalia reikmėms. Apžvelgiami negalios kompensavimo metodai, bei rinkose siūlomos įvairios negalią kompensuojančios sistemos.

Atlikus vartotojų tyrimą, apžvelgus galimus negalios kompensavimo metodus, bei įvertinus galimybes, sukurtas komunikacijos sistemos modelis ir eksperimentinė programinė įranga skirta žmonėms su sunkia fizine ir kalbos negalia. Ši programinė įranga leidžia rinkti tekstą, naudotis elektroniniu paštu bei naršyti internete. Visa tai galima atlikti naudojant vieną arba du ON-OFF klavišus ir virtualią klaviatūrą. Atlikti tyrimai rodo, kad galima pasiekti apie 20 simbolių per minutę teksto rinkimo spartą.

#### **Resume**

<span id="page-63-0"></span>The developing stages of communication system for the physically disabled persons with speech and language impairments are presented in this master job. The system was developed in pursuance of international Eureka project E! 2707. The author tried to take notice of disables situation in society of 21'st century and tried to formulate the problems witch appearing then disables trying to use modern communication technologies (internet, e-mail, text typing). A review of compensation method for disables was done. Also the market of compensatory devices was reviewed.

Only when analysis of users was done, compensatory methods for physically disabled person was review, and facilities was sum up, the model of communications system and the demo version of software for the physically disabled persons with speech and language impairments was created. The design software lets to type text, to use e-mail possibilities, to browse Internet. All these functions can be achieved using one or two ON-OFF buttons and virtual keyboard. The experiments shows that is possible to achieve text typing speed approximately 20 symbols per minute.

### **Priedai**

#### <span id="page-64-0"></span>**Priedas 1**

Apklausos anketa projekto temai "Prognozuojanti ir adaptyvi komunikacijos sistema fiziškai neįgaliems su tarsenos ir kalbos trūkumais"

Žodžiai:

Valdymas – pilnas prietaisų ir aplinkos valdymas nuotoliniu būdu, panaudojus kompiuterį (neįgalusis sėdi prie kompiuterio ir naudodamas kompiuterio ekrane esantį meniu gali valdyti (įjungti, išjungti ir t.t.) prietaisus, esančius bet kurioje buto/namo vietoje. Valdymui naudojamas skenavimas ir vienas jungiklis.

Skenavimas – kompiuteris pats automatiškai išrenka meniu klavišus, vartotojui lieka tik pasinaudojus vienu jungikliu atlikti išrinkto klavišo patvirtinimą. Tai atitinka valdymą pele, kai pelės kursoriaus užvedimas ant meniu klavišo atlieka išrinkimą, pelės kairiojo klavišo paspaudimas – patvirtinimą.

Trumposios žinutės internete – tai žinutės (iki 160 simbolių), kurias galima išsiųsti iš kompiuterio į mobilų telefoną El. paštas – tai paštas, kuris ateina tiesiai į jūsų kompiuterį ir jį galima perskaityti kompiuterio ekrane. Šio pašto siuntimas ir gavimas yra nemokamas.

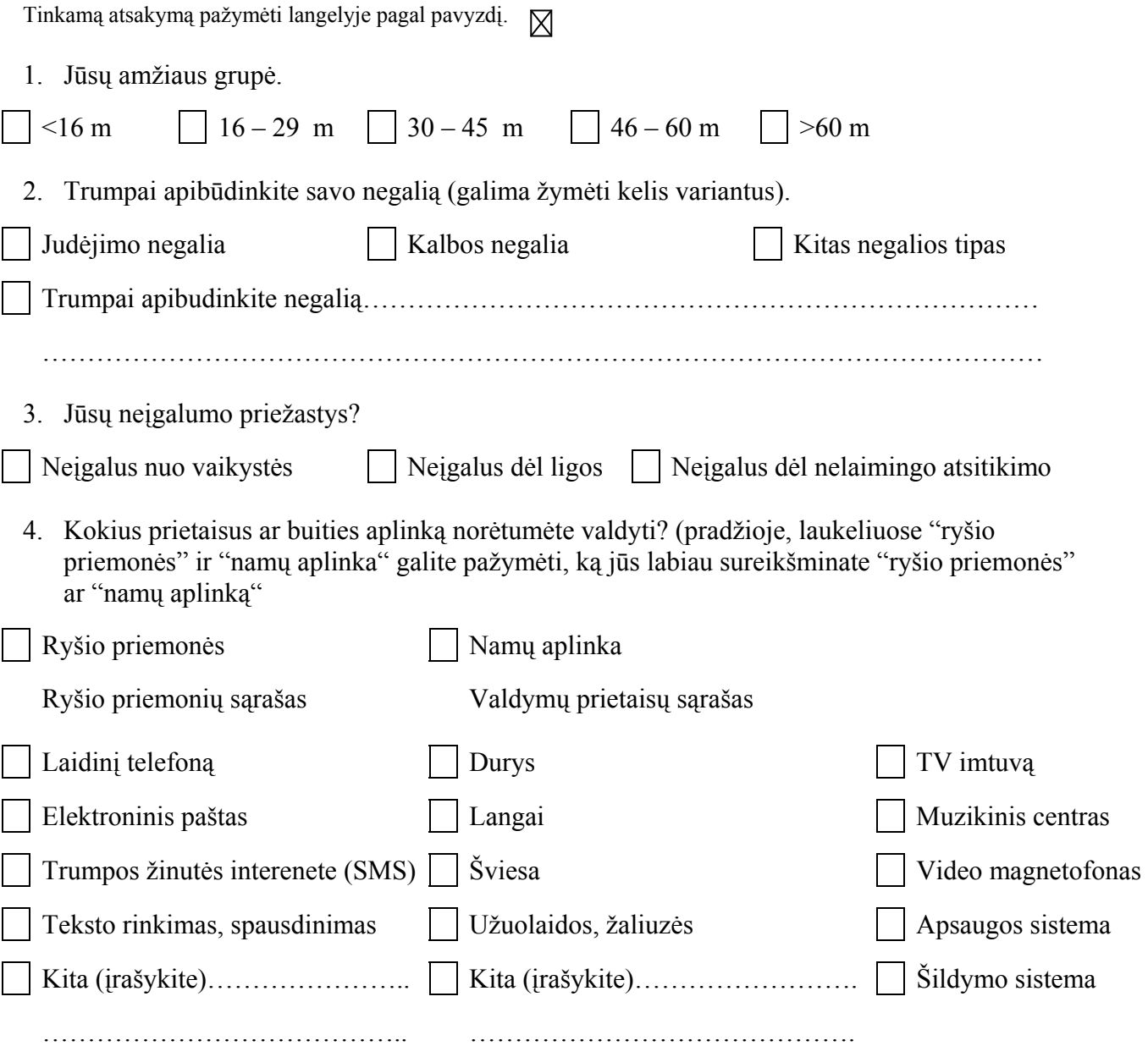

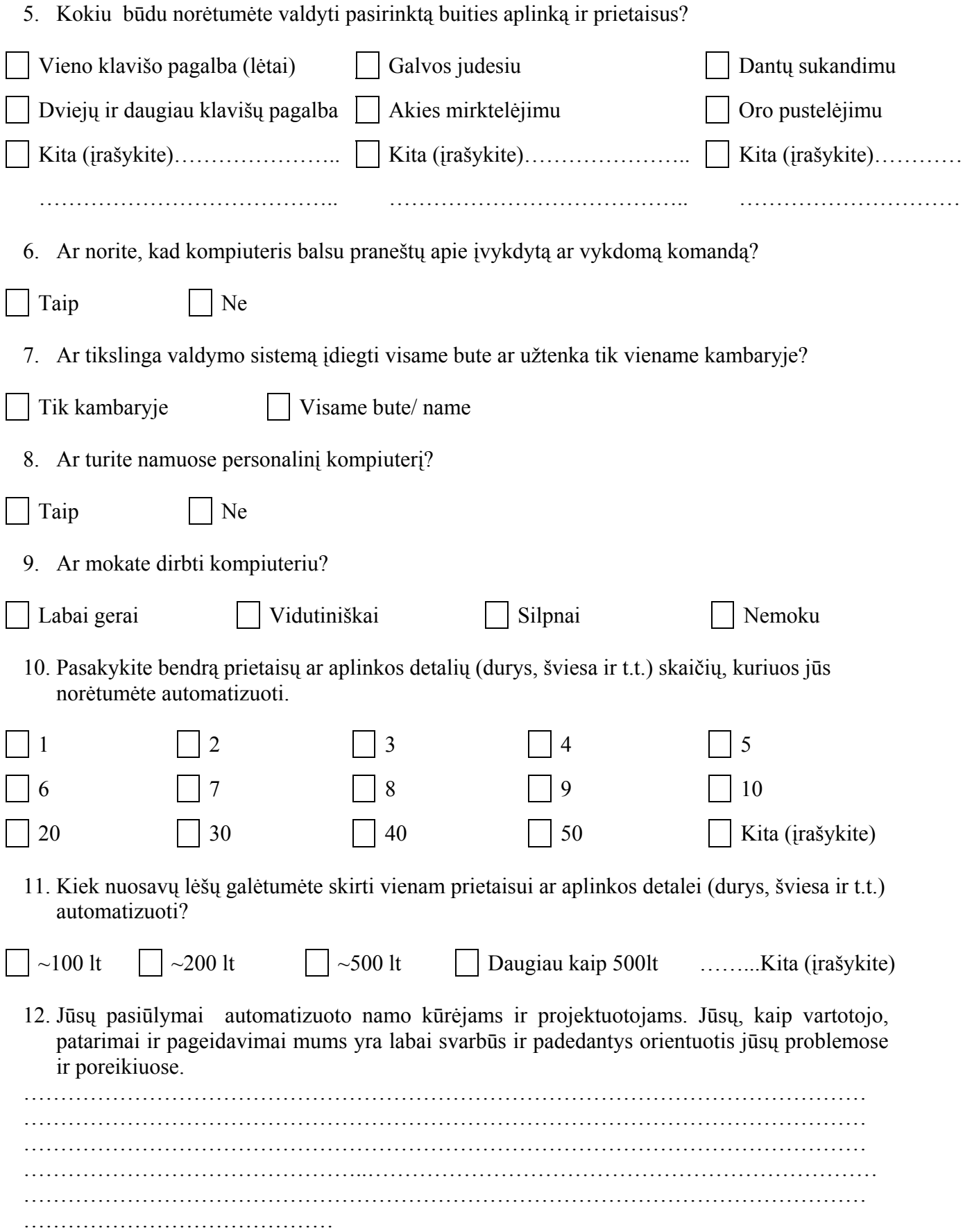

### <span id="page-66-0"></span>**Priedas 2**

Kompaktinis diskas:

- elektroninė magistro darbo versija.
- Programinės įrangos paketas ir naudojimo instrukcija.